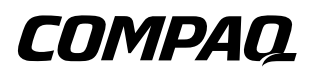

## **Maintenance and Service Guide** Tablet PC TC1000

Document Part Number: 268627-001

**April 2003**

This guide is a troubleshooting reference used for maintaining and servicing the tablet PC. It provides comprehensive information on identifying tablet PC features, components, and spare parts, troubleshooting tablet PC problems, and performing tablet PC disassembly procedures.

© 2003 Hewlett-Packard Development Company, L.P.

Microsoft and Windows are trademarks of Microsoft Corporation in the U.S. and/or other countries. All other product names mentioned herein may be trademarks of their respective companies.

HP shall not be liable for technical or editorial errors or omissions contained herein or for incidental or consequential damages in connection with the furnishing, performance, or use of this material. The information in this document is provided "as is" without warranty of any kind, and is subject to change without notice. The warranties for HP products are set forth in the express limited warranty statements accompanying such products. Nothing herein should be construed as constituting an additional warranty.

Maintenance and Service Guide First Edition April 2003 Document Part Number: 268627-001

# **Contents**

### **1 Product Description** 1.1 Models . . . . . . . . . . . . . . . . . . . . . . . . . . . . . . . . . . . . 1–3 1.2 Features . . . . . . . . . . . . . . . . . . . . . . . . . . . . . . . . . . . 1–8 1.3 Clearing a Password. . . . . . . . . . . . . . . . . . . . . . . . . 1–10 1.4 Power Management . . . . . . . . . . . . . . . . . . . . . . . . . 1–11 1.5 Tablet PC External Components . . . . . . . . . . . . . . . 1–12 1.6 Keyboard Components. . . . . . . . . . . . . . . . . . . . . . . 1–24 1.7 Docking Station Components . . . . . . . . . . . . . . . . . 1–30 1.8 Design Overview . . . . . . . . . . . . . . . . . . . . . . . . . . . 1–34 **2 Troubleshooting** 2.1 Computer Setup and Diagnostics Utilities . . . . . . . . . 2–1 Selecting Computer Setup

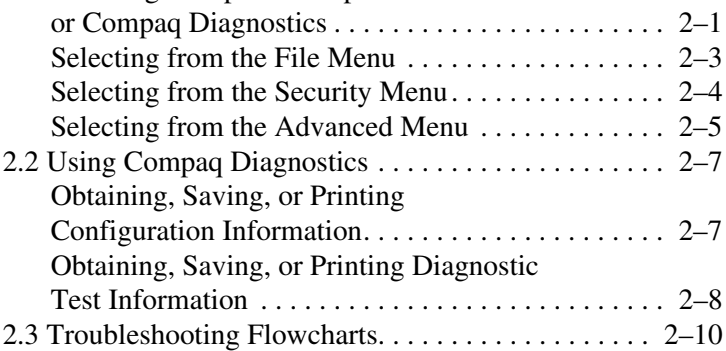

### **3 Illustrated Parts Catalog**

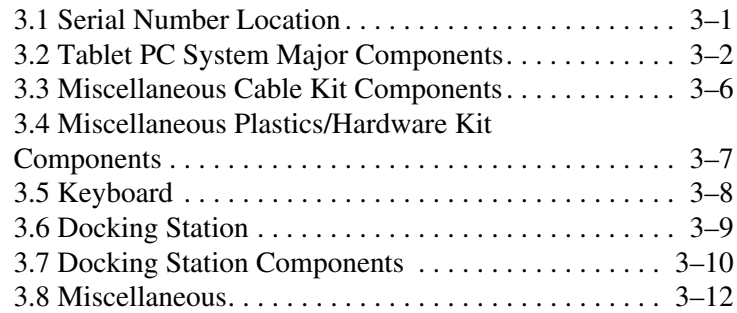

### **4 Removal and Replacement Preliminaries**

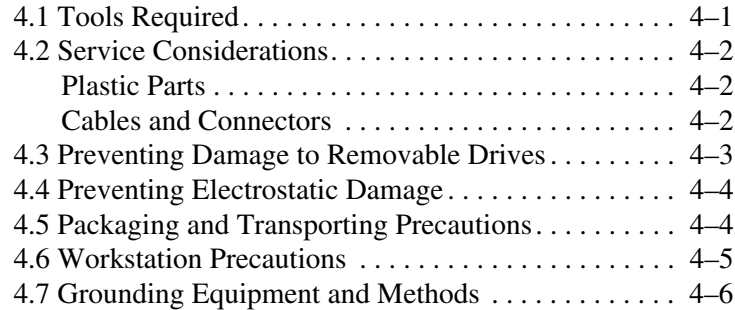

### **5 Removal and Replacement Procedures**

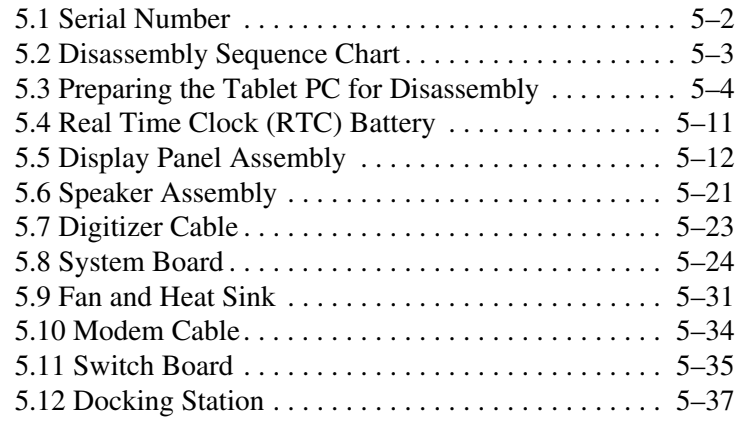

### **6 Specifications**

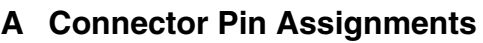

### **B Power Cord Set Requirements**

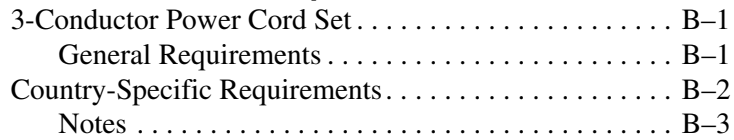

### **C Screw Listing**

**Index**

**1**

# **Product Description**

The Compaq Tablet PC TC1000 offers a Transmeta 1.0-GHz processor with 512-KB cache, a 10.4-inch color TFT XGA display, 256 MB (133 MHz) SDRAM, and nVidia GeForce2Go graphics with 16 MB of video SDRAM.

The primary pointing device on the tablet PC is the tablet PC pen. Handwriting recognition software is available in Microsoft Windows XP Tablet PC Edition, the operating system installed on the tablet PC.

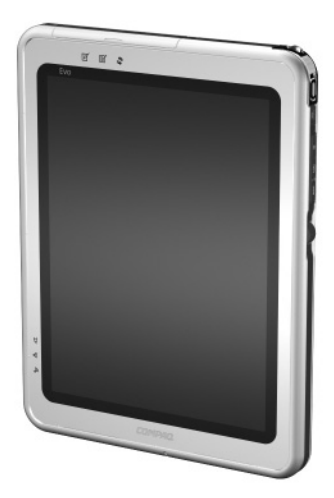

**Figure 1-1. Compaq Tablet PC TC1000**

The optional keyboard is 95 percent the size of a full-size notebook keyboard and provides 101 data entry keys, cursor control keys, and a PointStick pointing device.

The optional docking station provides access to a MultiBay and a variety of connectors.

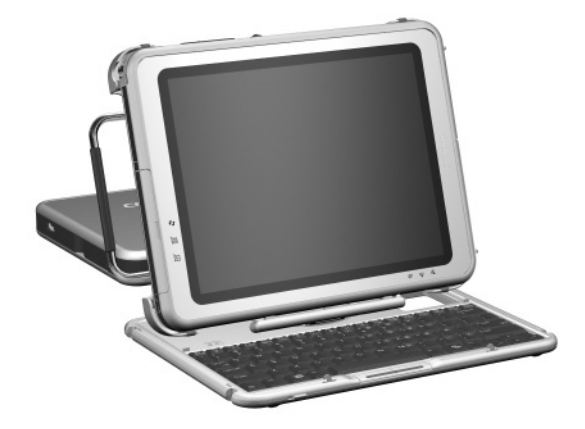

**Figure 1-2. Compaq Tablet PC TC1000 with Optional Keyboard and Optional Docking Station**

# **1.1 Models**

Tablet PC models are shown in Tables 1-1 and 1-2

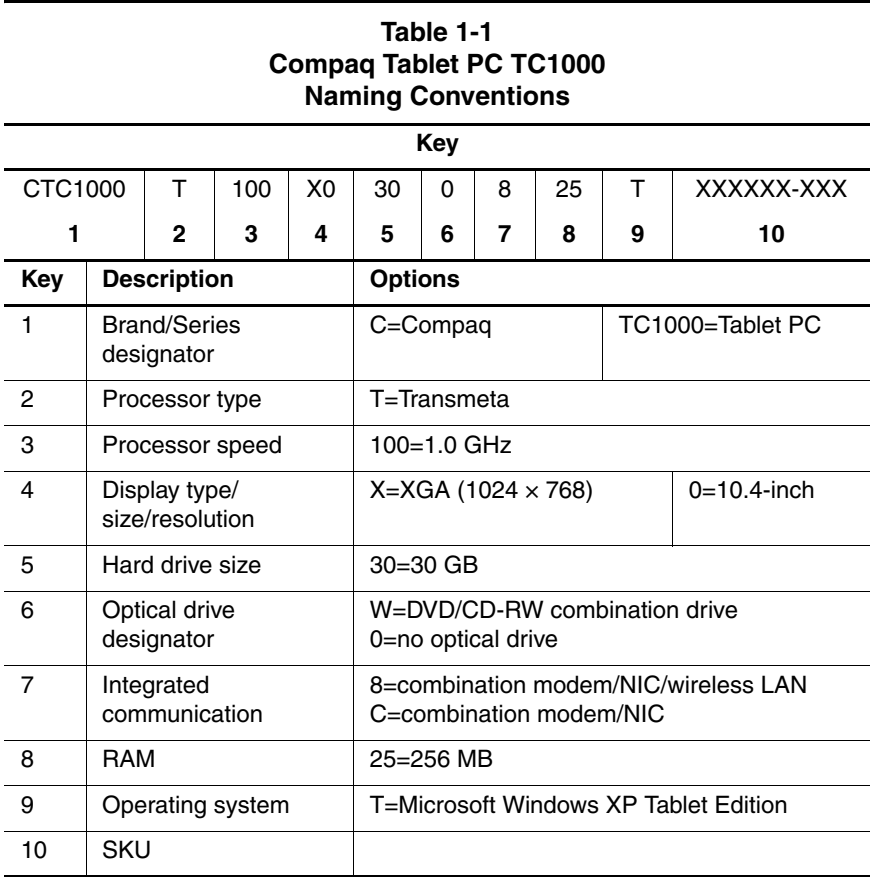

#### **Table 1-2 Compaq Tablet PC TC1000 Models**

The following Compaq Tablet PC TC1000 models use config. code **LBSZ** and feature:

- Pen and PointStick keyboard
- 6-cell, 4.0 Ah lithium ion (Li ion) battery pack
- 16 MB of discrete video memory
- 3-year warranty on parts and labor

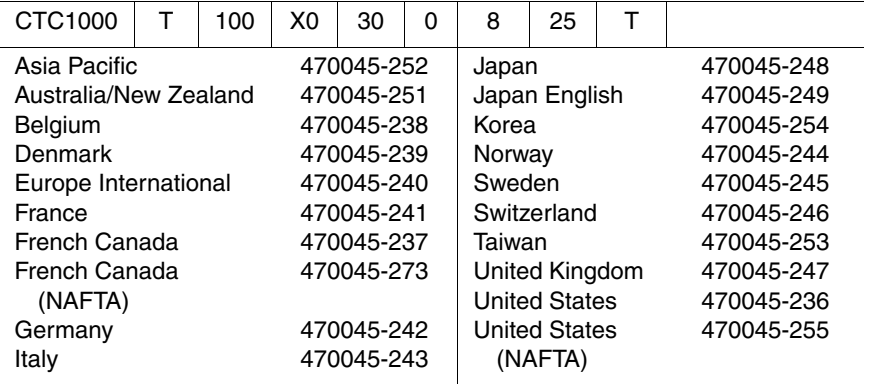

#### **Table 1-2 Compaq Tablet PC TC1000 Models (Continued)**

The following Compaq Tablet PC TC1000 models use config. code **LBRZ** and feature:

- Pen and PointStick keyboard
- 6-cell, 4.0 Ah Li ion battery pack
- 16 MB of discrete video memory
- 2-year warranty on parts and labor

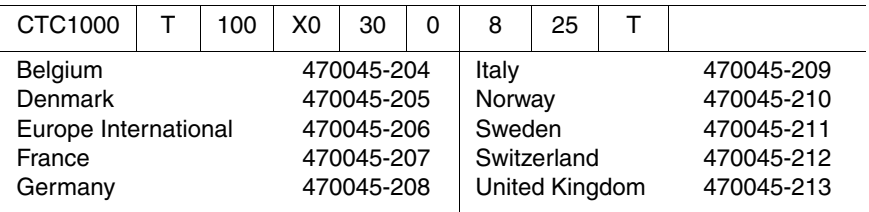

The following Compaq Tablet PC TC1000 models use config. code **LBQZ** and feature:

- Pen and PointStick keyboard
- 6-cell, 4.0 Ah Li ion battery pack
- 16 MB of discrete video memory
- 1-year warranty on parts and labor

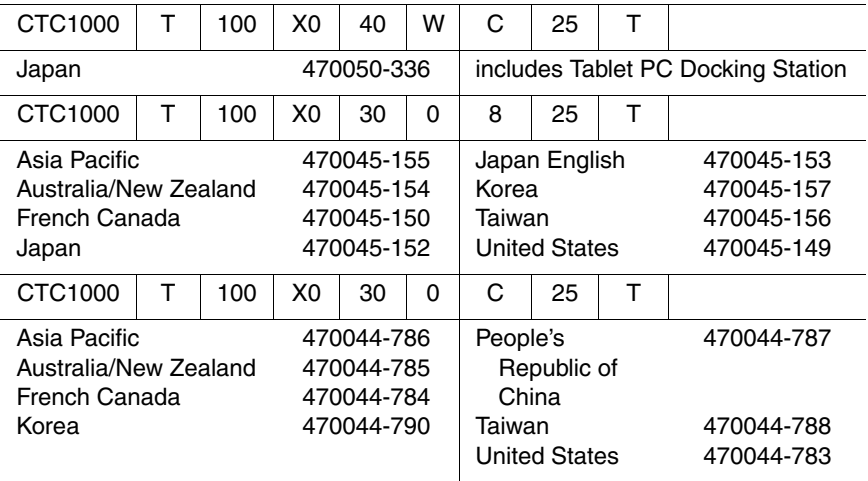

#### **Table 1-2 Compaq Tablet PC TC1000 Models (Continued)**

The following models represent configure-to-order Compaq Tablet PC TC1000 models and use config. code **LBQZ.** These tablet PC models feature:

- Pen and PointStick keyboard
- 6-cell, 4.0 Ah Li ion battery pack
- 16 MB of discrete video memory
- 1-year warranty on parts and labor

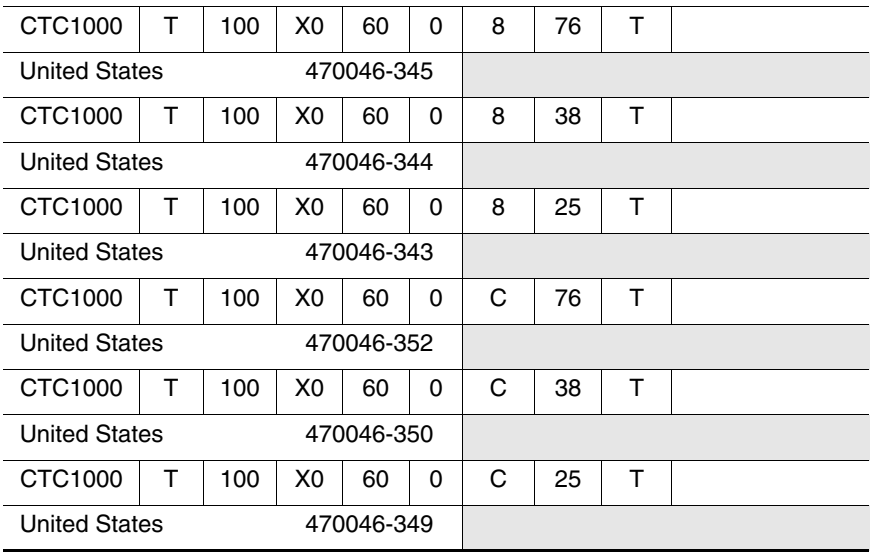

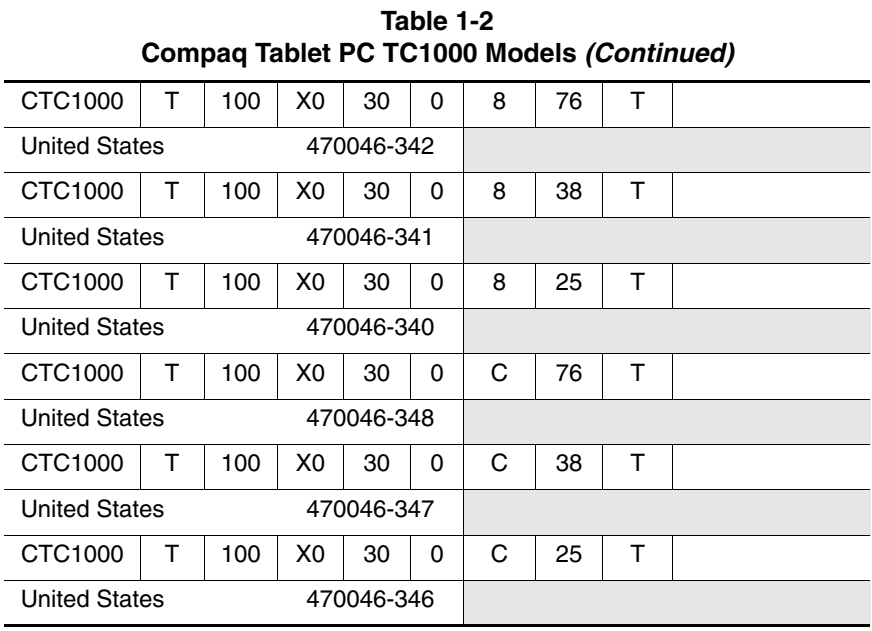

## **1.2 Features**

- 1.0-GHz Transmeta Crusoe 5800 processor with 512-KB integrated cache
- nVidia GeForce2Go graphics controller with 16 MB SDRAM
- 256 MB high-performance Synchronous DRAM (SDRAM), expandable to 768 MB
- Microsoft Windows XP Tablet Edition
- $\blacksquare$  10.4-inch XGA (1024  $\times$  768) TFT display with over 16.7 million colors
- Optional keyboard with PointStick pointing device
- Internal combination Type III mini PCI 56Kbps, v.90/v.92 modem and wireless LAN 802.11b 10/100 network interface card (NIC)
- Support for one Type II PC Card slot with support for both 32-bit CardBus and 16-bit PC Cards
- Support for one Type III CompactFlash card
- External 65 W AC adapter with power cord
- 40 Watt Hour Li ion battery pack
- 60-, 40-, or 30-GB high-capacity SMART hard drive, varying by tablet PC model
- Support for the following drives through the MultiBay (with optional external MultiBay or docking station):
	- ❏ 1.44-MB diskette drive
	- ❏ 24X Max CD-ROM drive
	- ❏ 8X Max CD-RW drive
- ❏ 8X Max DVD-ROM drive
- ❏ 8X Max DVD-CDRW combination drive
- ❏ 40- or 30-GB hard drive
- Support for the following connectors on the tablet PC:
	- ❏ PC Card slot
	- ❏ CompactFlash card slot
	- ❏ RJ-45 network
	- ❏ RJ-11 modem
	- ❏ Universal Serial Bus
	- ❏ External monitor
	- ❏ AC power
	- ❏ Stereo line out/headphone
	- ❏ Mono microphone
	- ❏ external MultiBay
	- ❏ optional keyboard
	- ❏ optional docking station
- Support for the following connectors on the optional docking station:
	- ❏ external MultiBay
	- ❏ RJ-45 network
	- ❏ Universal Serial Bus
	- ❏ External monitor
	- ❏ AC power
	- ❏ Stereo line out/headphone

## **1.3 Clearing a Password**

If the tablet PC you are servicing has an unknown password, follow these steps to clear the password. These steps also clear CMOS:

- 1. Remove the battery pack and mini PCI communications/ memory expansion slot cover. Refer to Section 5.3, "Preparing the Tablet PC for Disassembly," for more information.
- 2. Remove the RTC battery (refer to Section 5.4, "Real Time Clock (RTC) Battery").
- 3. Wait approximately five minutes.
- 4. Replace the RTC battery and reassemble the tablet PC. Do **not** reinsert the battery pack at this time.
- 5. Connect AC power to the tablet PC.
- 6. Turn on the tablet PC.

All passwords and all CMOS settings have been cleared.

## **1.4 Power Management**

The tablet PC comes with power management features that extend battery operating time and conserve power. The tablet PC supports the following power management features:

- Suspend
- Hibernation
- Setting customization by the user
- Hotkeys for setting level of performance
- Smart battery that provides an accurate battery power gauge
- Battery calibration
- Lid switch Suspend/resume
- Power/Suspend button
- Advanced Configuration and Power Management (ACP) compliance

## **1.5 Tablet PC External Components**

The external components on the front panel of the tablet are shown in Figure 1-3 and described in Table 1-3.

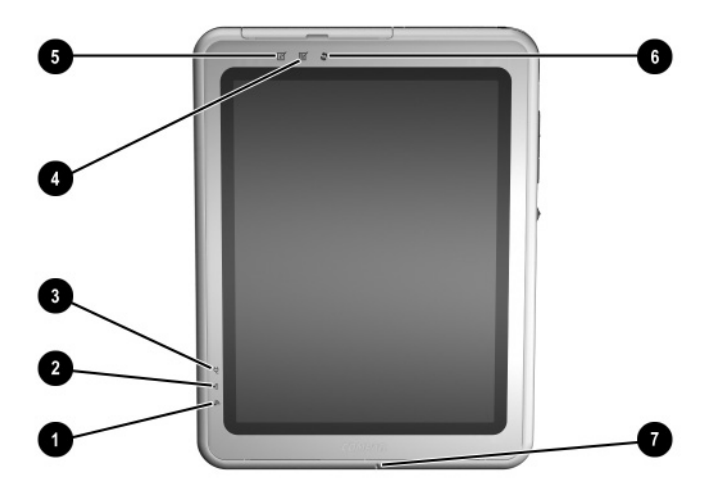

**Figure 1-3. Front Panel Components**

#### **Table 1-3 Front Panel Components**

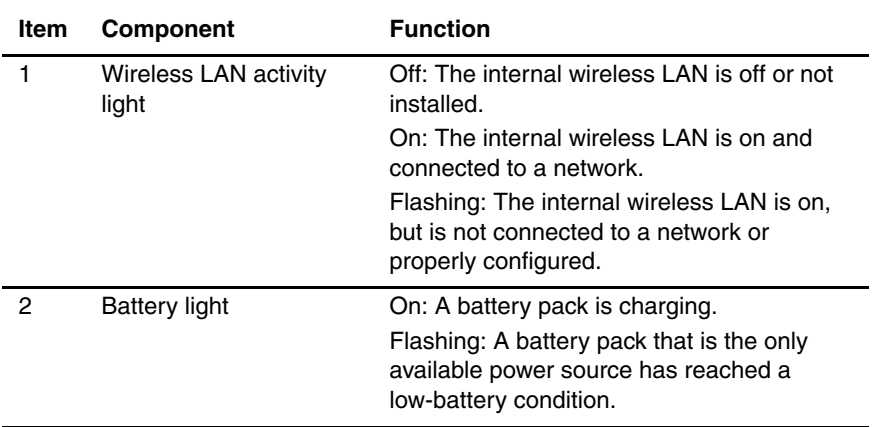

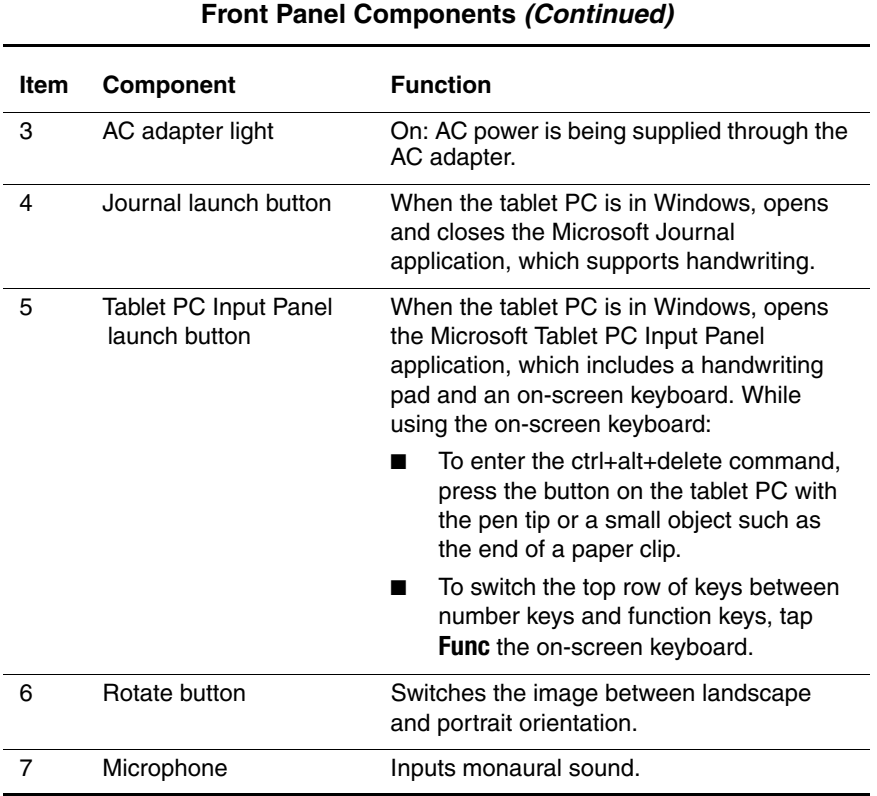

# **Table 1-3**

The tablet top side components are shown in Figure 1-4 and described in Table 1-4.

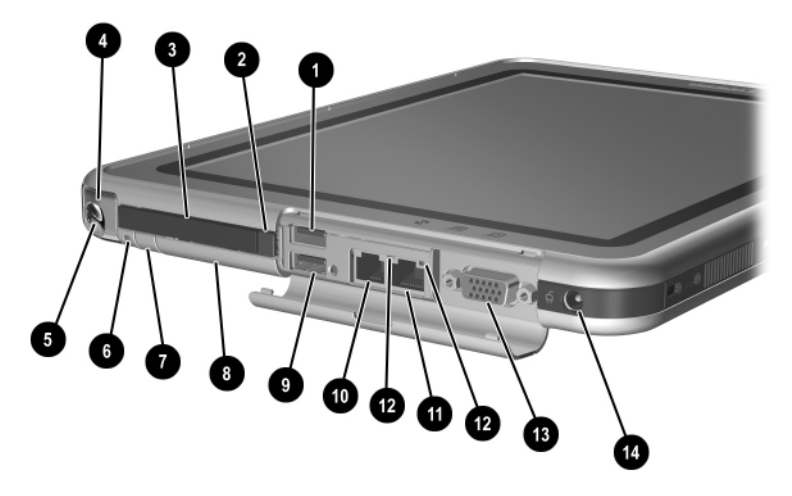

**Figure 1-4. Top Side Components**

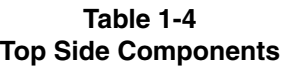

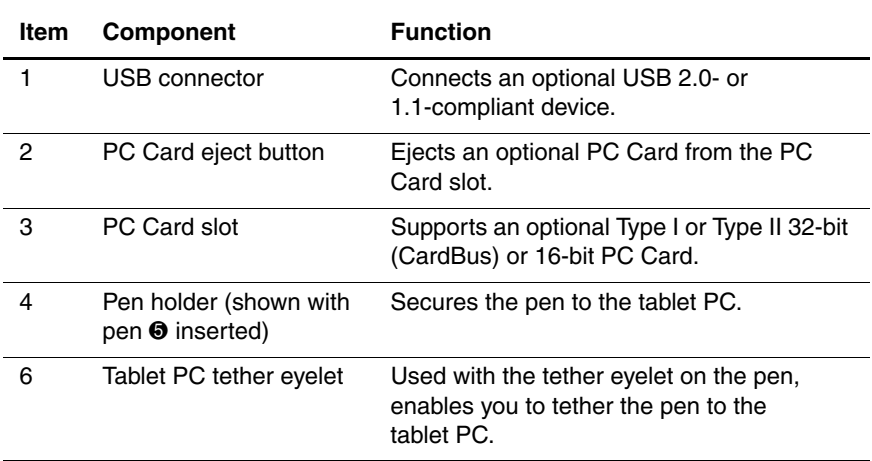

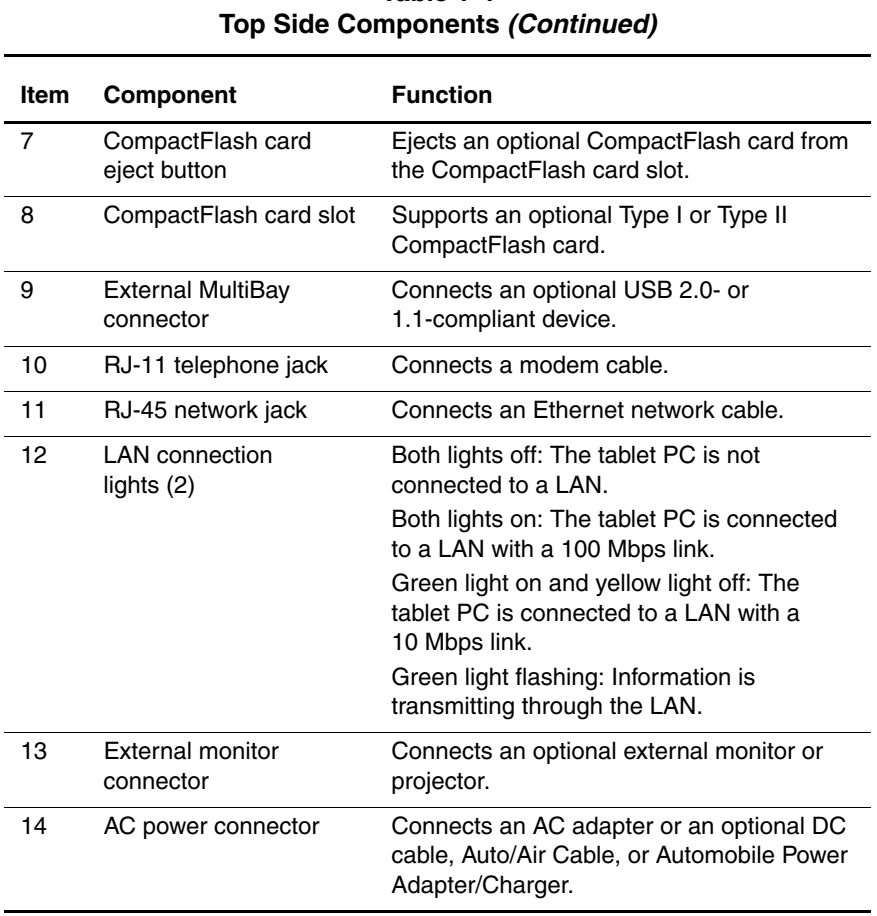

# **Table 1-4**

The tablet left side components are shown in Figure 1-5 and described in Table 1-5.

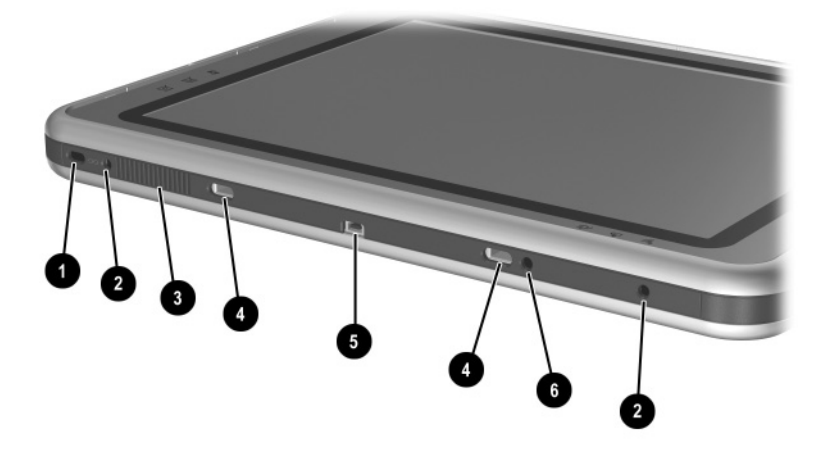

**Figure 1-5. Left Side Components**

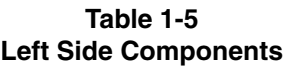

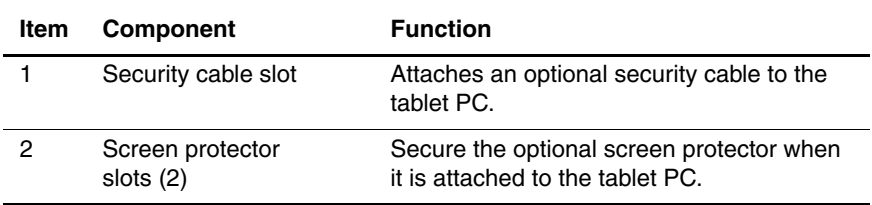

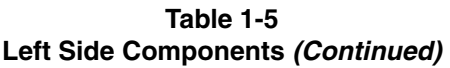

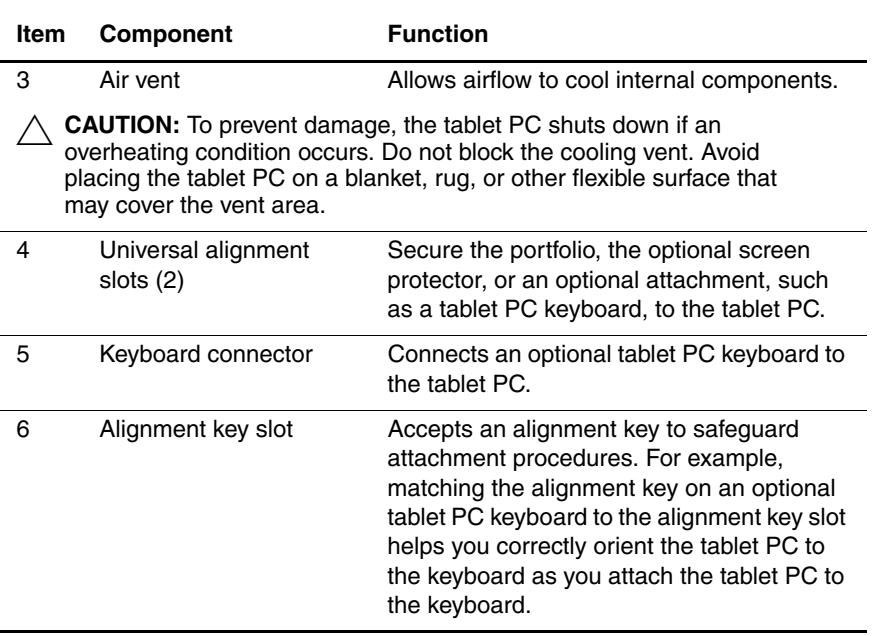

The tablet right side components are shown in Figure 1-6 and described in Table 1-6.

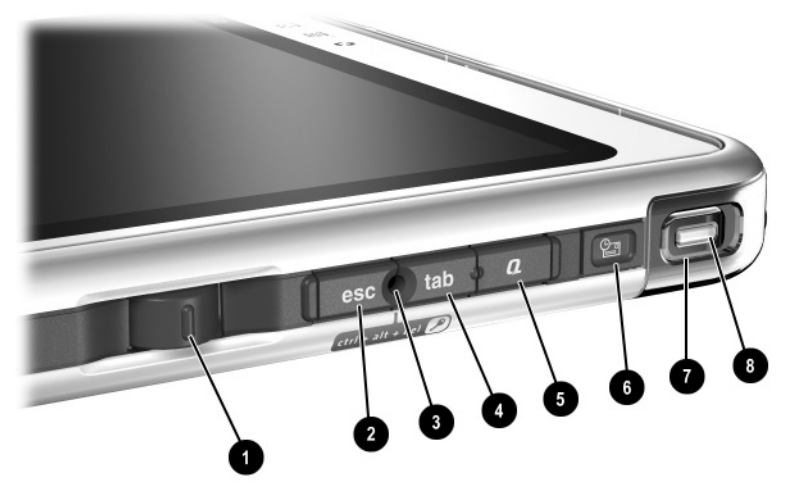

**Figure 1-6. Right Side Components**

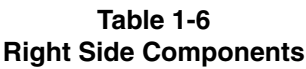

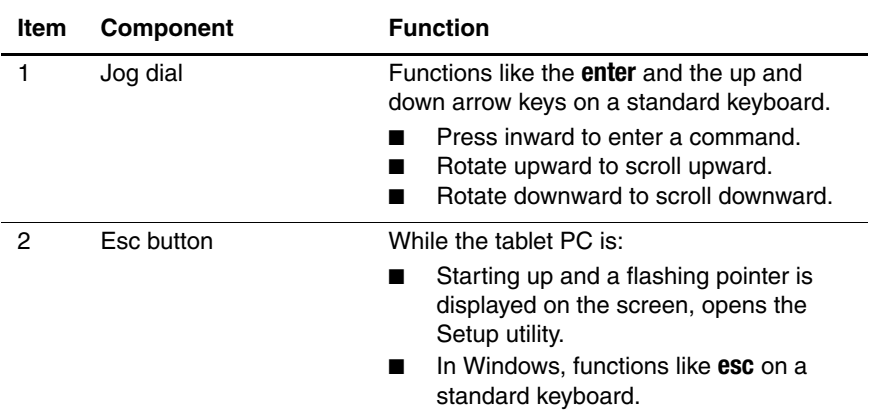

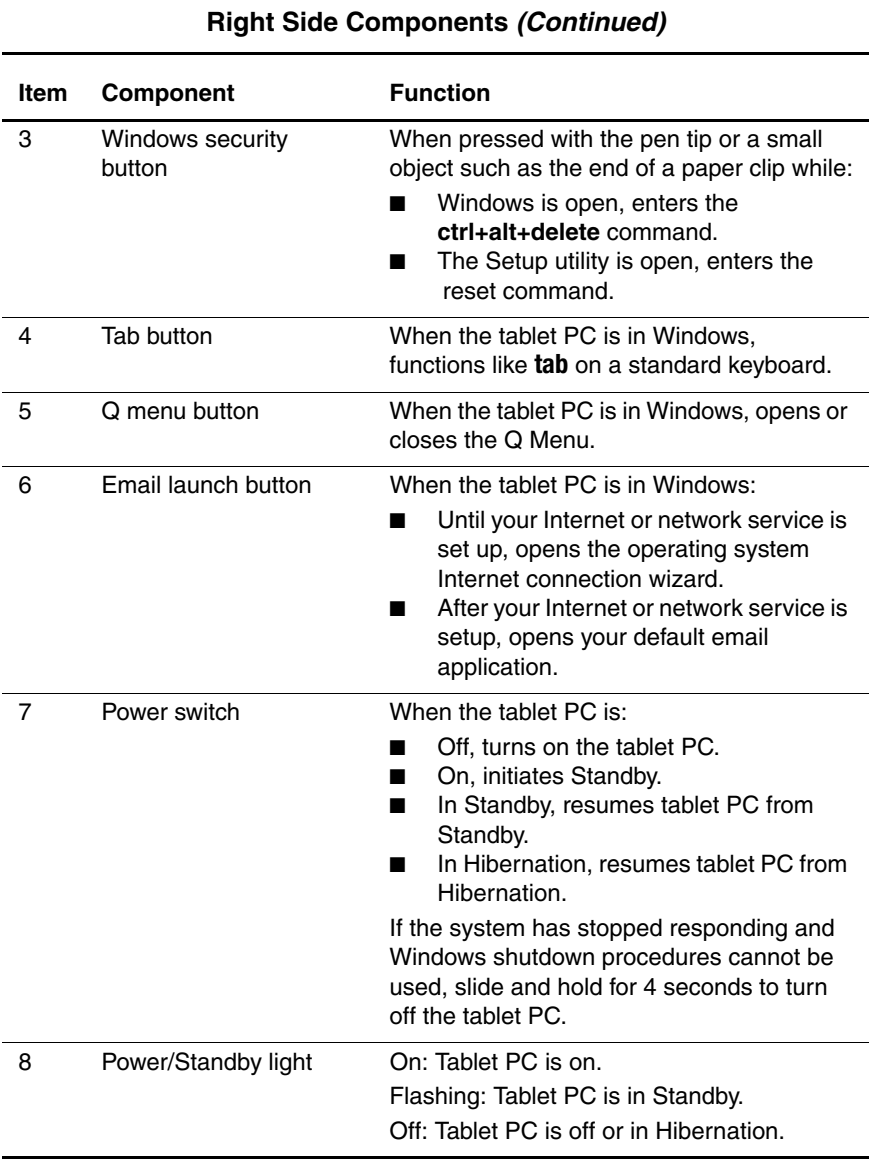

# **Table 1-6**

The tablet bottom side components are shown in Figure 1-7 and described in Table 1-7.

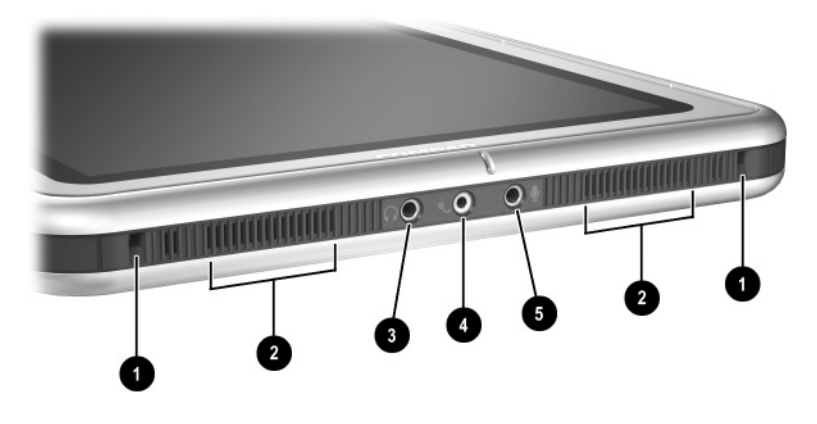

**Figure 1-7. Bottom Side Components**

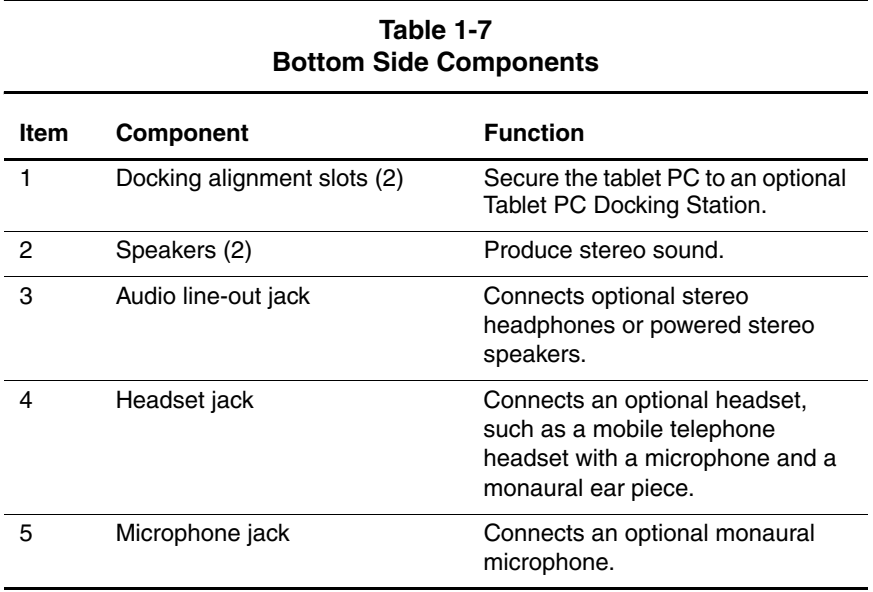

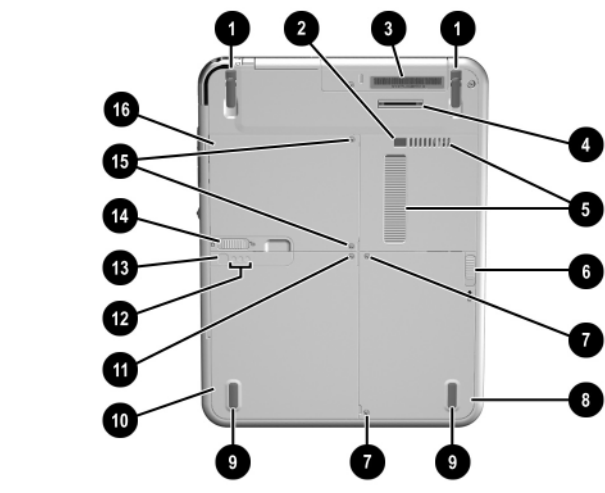

The components on the bottom of the tablet are shown in Figure 1-8 and described in Table 1-8.

**Figure 1-8. Bottom Components**

| Table 1-8                |  |
|--------------------------|--|
| <b>Bottom Components</b> |  |

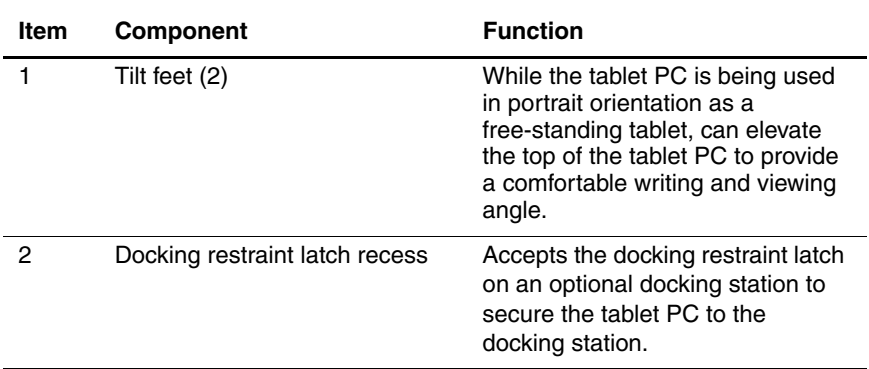

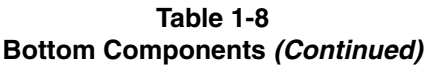

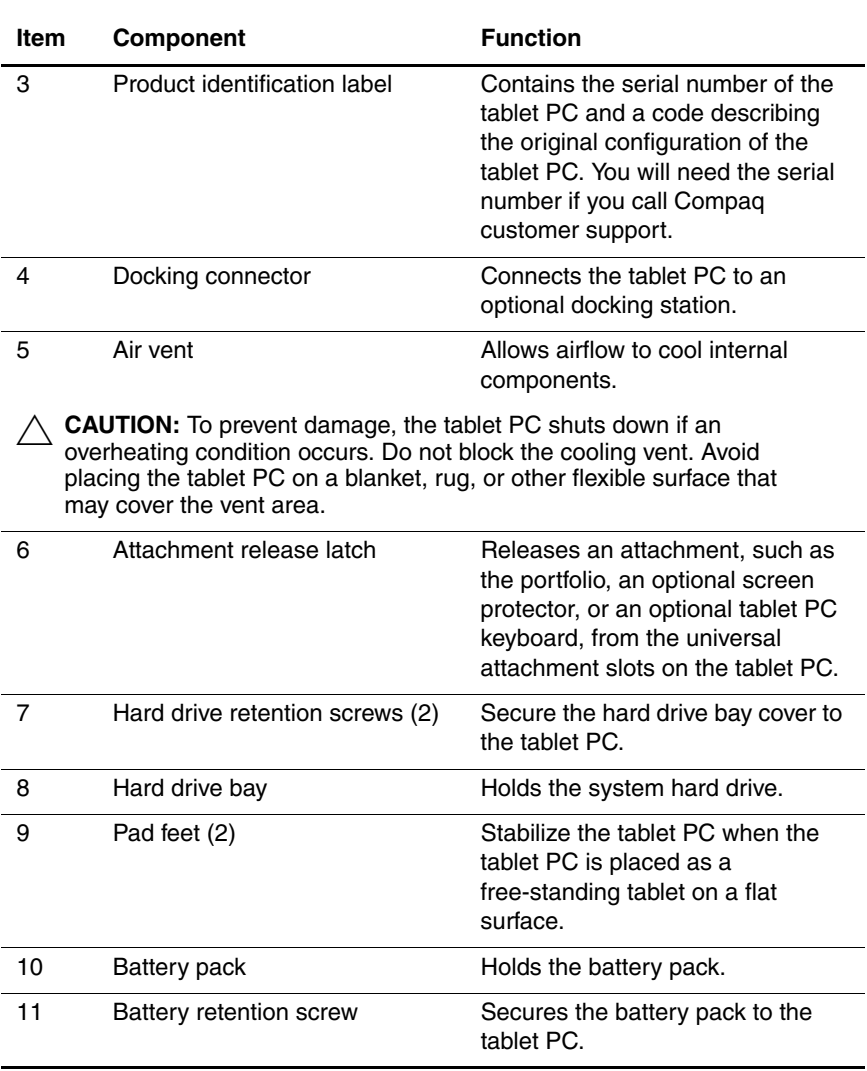

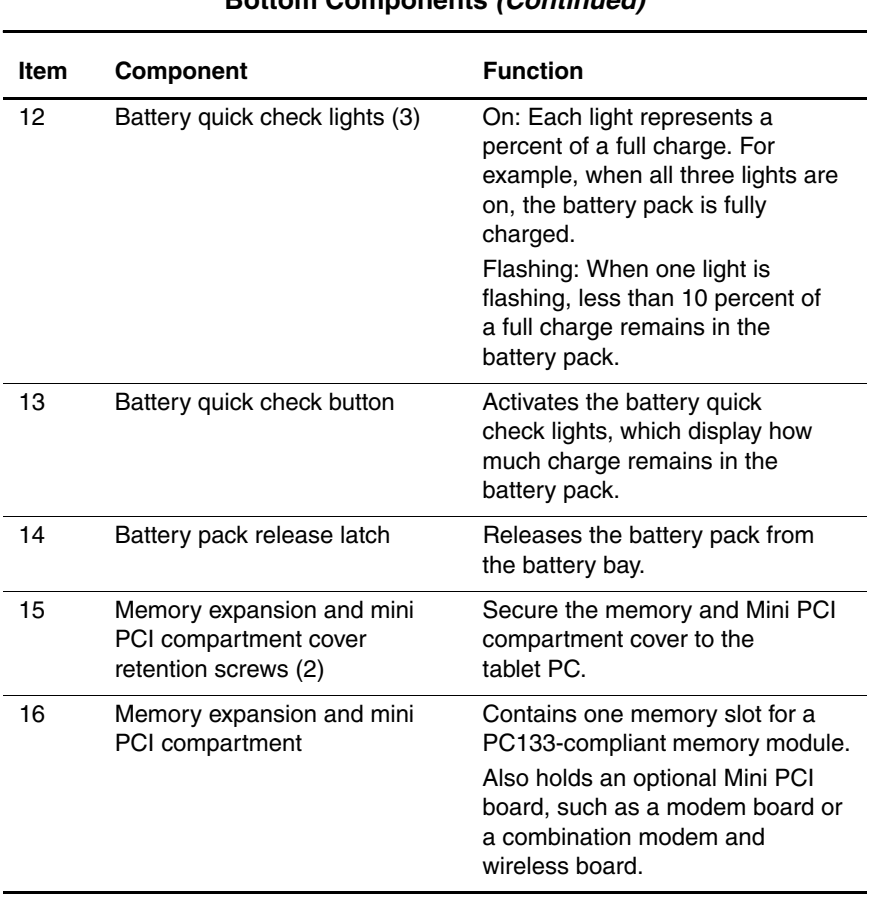

#### **Table 1-8 Bottom Components (Continued)**

## **1.6 Keyboard Components**

The front panel components on the optional keyboard are shown in Figure 1-9 and described in Table 1-9.

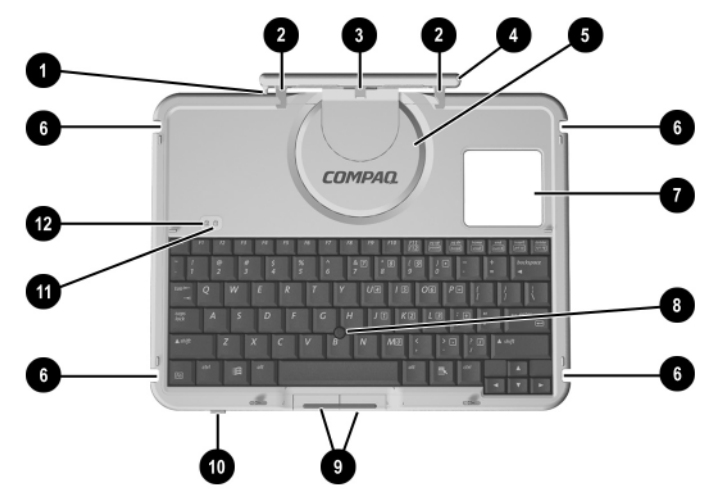

**Figure 1-9. Keyboard Front Panel Components**

#### **Table 1-9 Keyboard Front Panel Components**

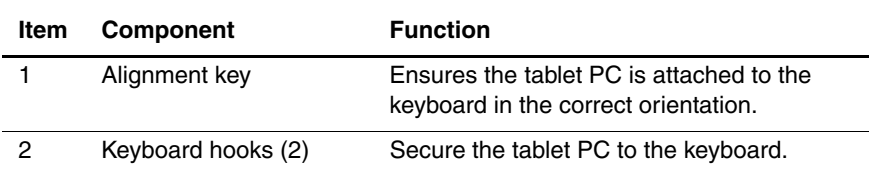

#### **Table 1-9 Keyboard Front Panel Components (Continued)**

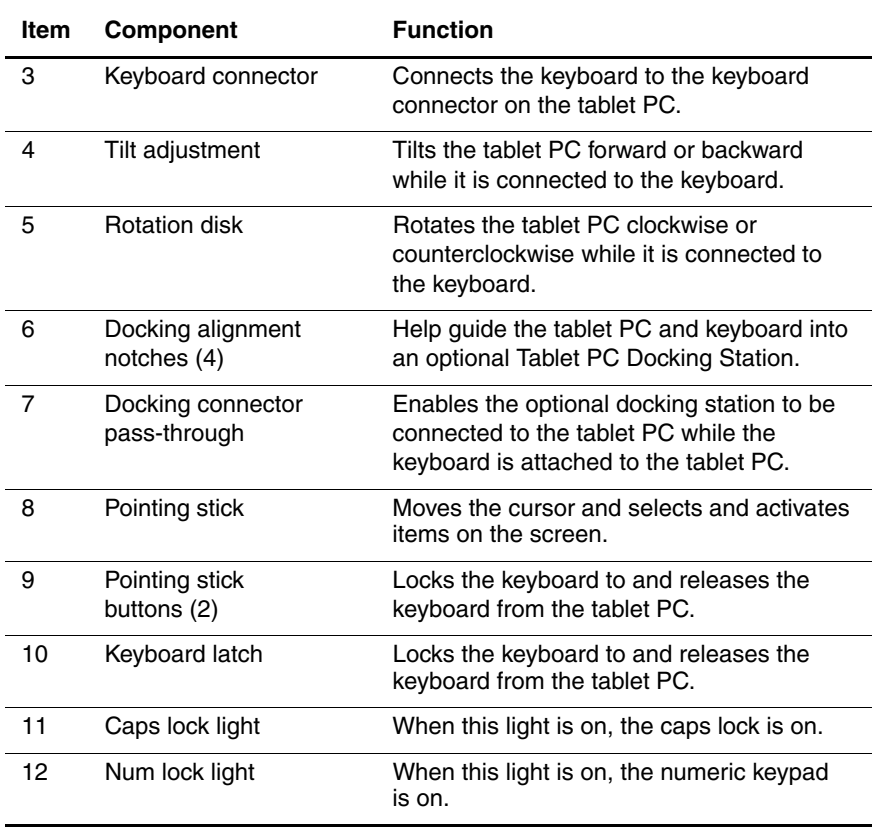

The external components on the front panel of the keyboard are shown in Figure 1-10 and described in Table 1-10.

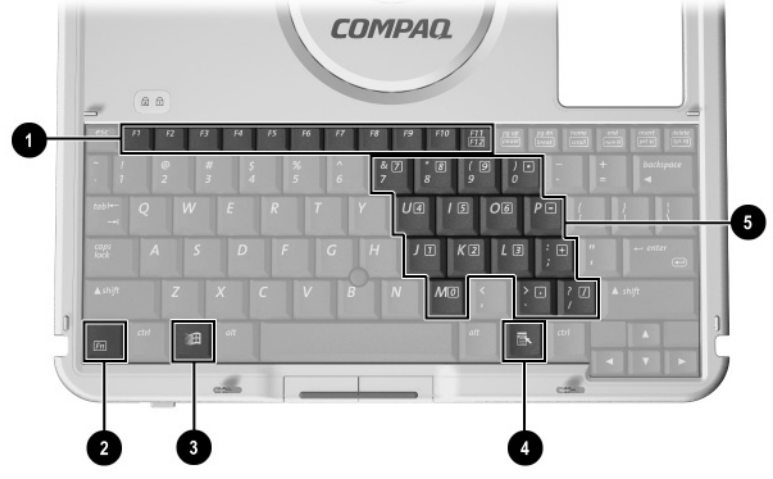

**Figure 1-10. Keyboard Front Panel Components**

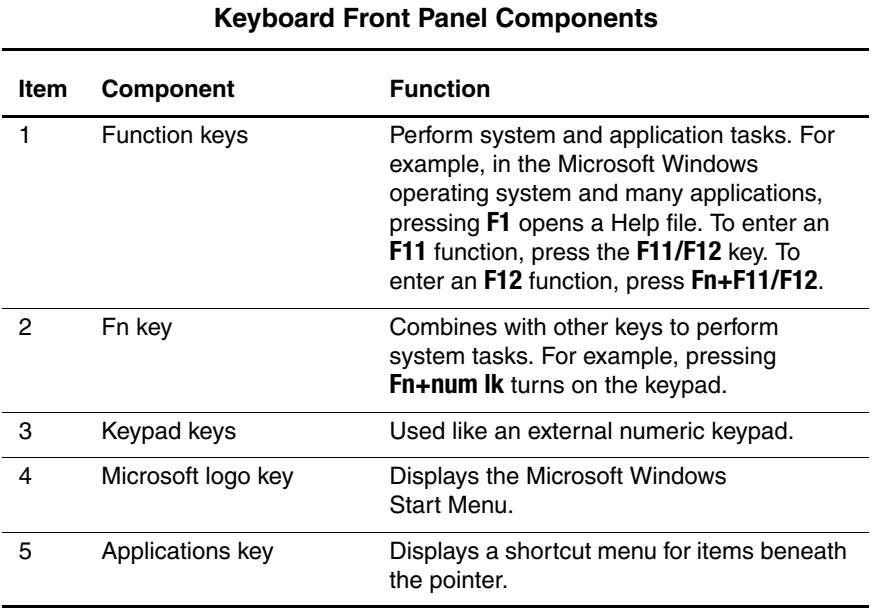

# **Table 1-10**

The components on the rear panel and bottom of the optional keyboard are shown in Figure 1-11 and described in Table 1-11.

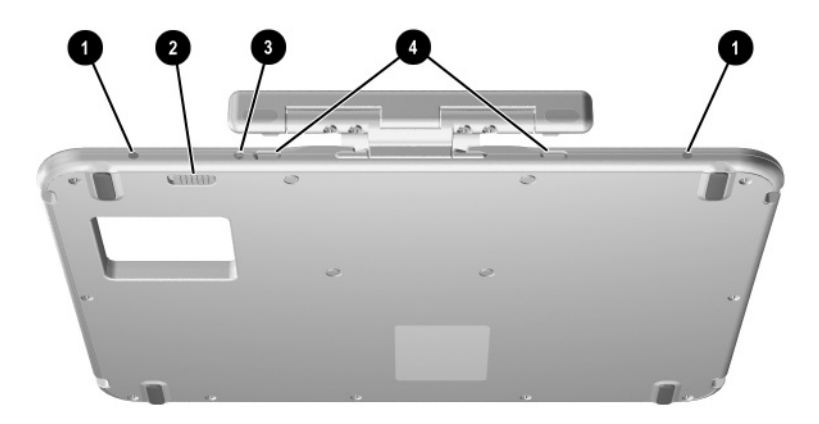

**Figure 1-11. Keyboard Rear Panel and Bottom Components**

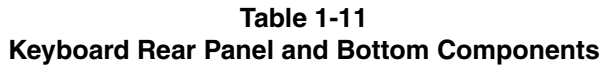

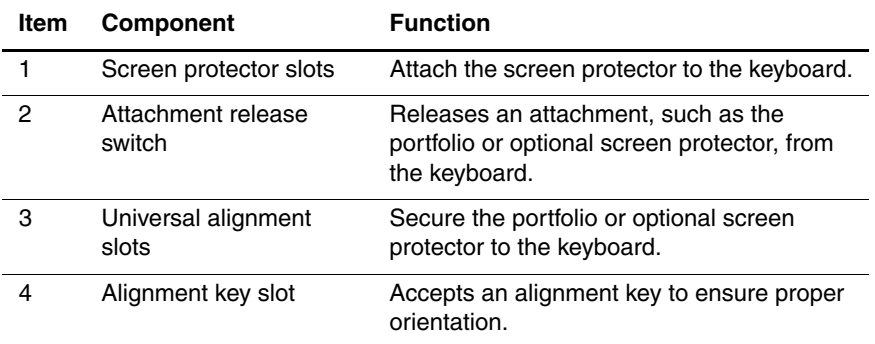

## **1.7 Docking Station Components**

The front and left side components on the optional docking station are shown in Figure 1-12 and described in Table 1-12.

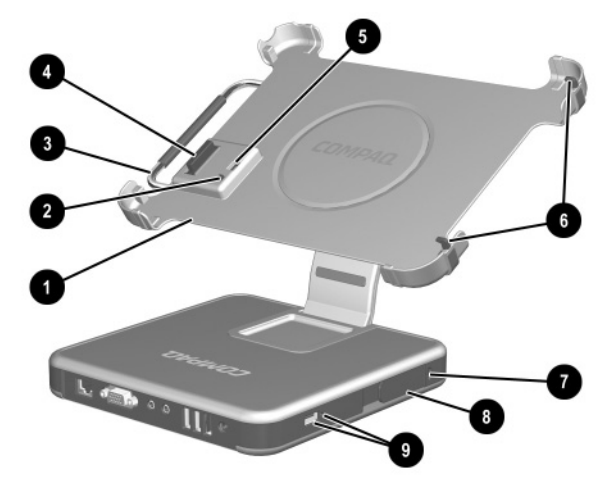

**Figure 1-12. Docking Station Front and Left Side Components**

#### **Table 1-12 Docking Station Front and Left Side Components**

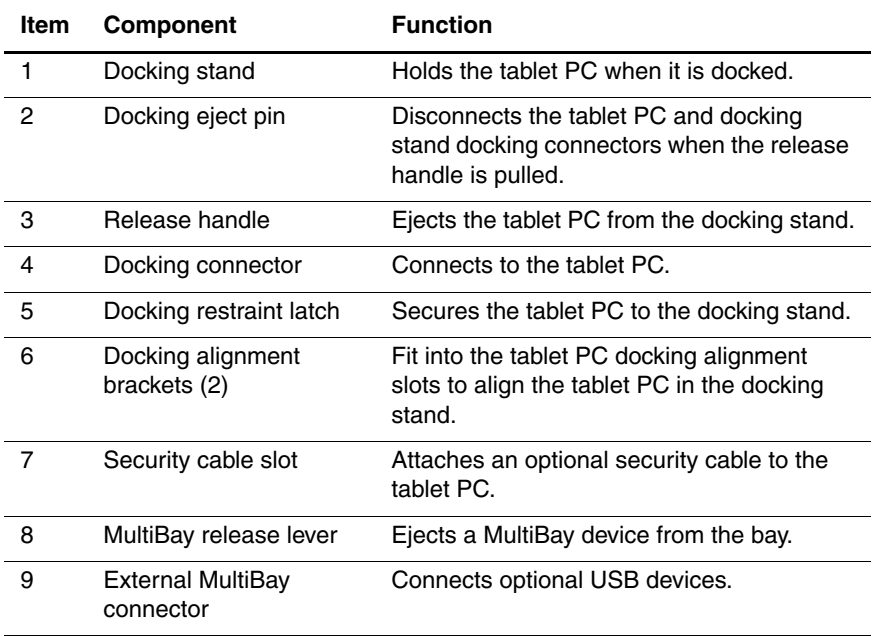
The rear panel and right side components on the optional docking station are shown in Figure 1-13 and described in Table 1-13.

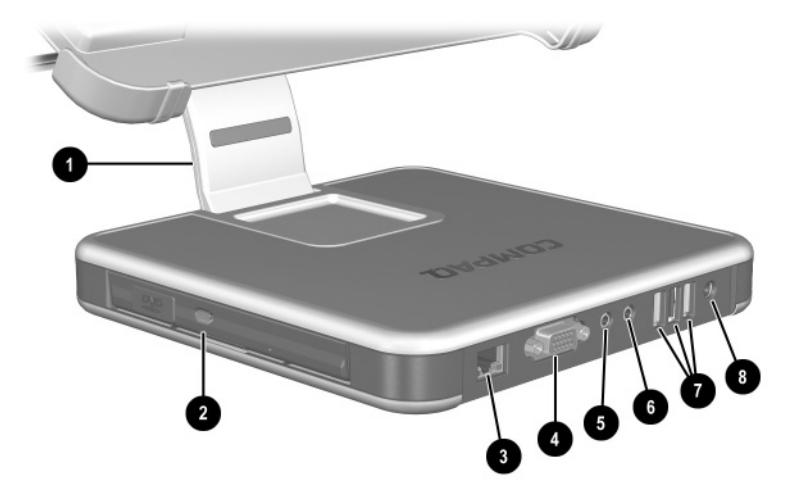

**Figure 1-13. Docking Station Rear Panel and Right Side Components**

#### **Table 1-13 Docking Station Rear Panel and Right Side Components**

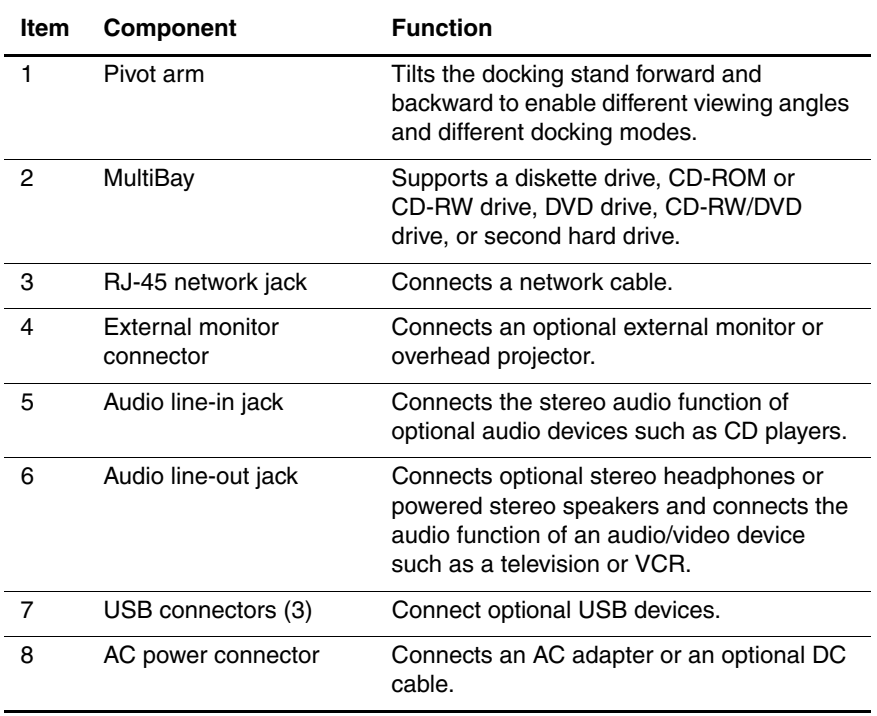

### **1.8 Design Overview**

This section presents a design overview of key parts and features of the tablet PC. Refer to Chapter 3, "Illustrated Parts Catalog," to identify replacement parts, and Chapter 5, "Removal and Replacement Procedures," for disassembly steps. The system board provides the following device connections:

- Memory expansion board
- Hard drive
- Display
- Optional keyboard/pointing stick
- Audio
- Transmeta processor
- Fan
- PC Card
- CompactFlash
- External MultiBay
- Modem or modem/NIC

The tablet PC uses an electrical fan for ventilation. The fan is controlled by a temperature sensor and is designed to turn on automatically when high temperature conditions exist. These conditions are affected by high external temperatures, system power consumption, power management/battery conservation configurations, battery fast charging, and software applications. Exhaust air is displaced through the ventilation grill located on the left side of the tablet PC.

**CAUTION:** To properly ventilate the tablet PC, allow at least a 7.6 cm (3-inch) clearance around the sides of the tablet PC.

## **Troubleshooting**

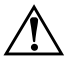

Å**WARNING:** Only authorized technicians trained by Compaq should repair this equipment. All troubleshooting and repair procedures are detailed to allow only subassembly/module level repair. Because of the complexity of the individual boards and subassemblies, no one should attempt to make repairs at the component level or to make modifications to any printed wiring board. Improper repairs can create a safety hazard. Any indication of component replacement or printed wiring board modification may void any warranty or exchange allowances.

### **2.1 Computer Setup and Diagnostics Utilities**

### **Selecting Computer Setup or Compaq Diagnostics**

The tablet PC features two Compaq system management utilities:

**Computer Setup—A** system information and customization utility that can be used even when your operating system is not working or will not load. This utility includes settings that are not available in Windows.

- **Compaq Diagnostics**—A system information and diagnostic utility that is used within your Windows operating system. Use this utility whenever possible to:
	- ❏ Display system information.
	- ❏ Test system components.
	- ❏ Troubleshoot a device configuration problem in Windows 2000, Windows XP Professional, or Windows XP Home.

It is not necessary to configure a device connected to a USB connector on the tablet PC or an optional docking base.

#### **Using Computer Setup**

Information and settings in Computer Setup are accessed from the File, Security, or Advanced menus:

- 1. Turn on or restart the tablet PC. Press **F10** while the F10 = ROM Based Setup message is displayed in the lower-left corner of the screen.
	- ❏ To change the language, press **F2.**
	- ❏ To view navigation information, press **F1.**
	- ❏ To return to the Computer Setup menu, press **esc.**
- 2. Select the **File, Security,** or **Advanced** menu.
- 3. To close Computer Setup and restart the tablet PC:
	- ❏ Select **File > Save Changes** and **Exit** and press **enter.** or
	- ❏ Select **File > Ignore Changes** and **Exit** and press **enter.**
- 4. When you are prompted to confirm your action, press **F10.**

### **Selecting from the File Menu**

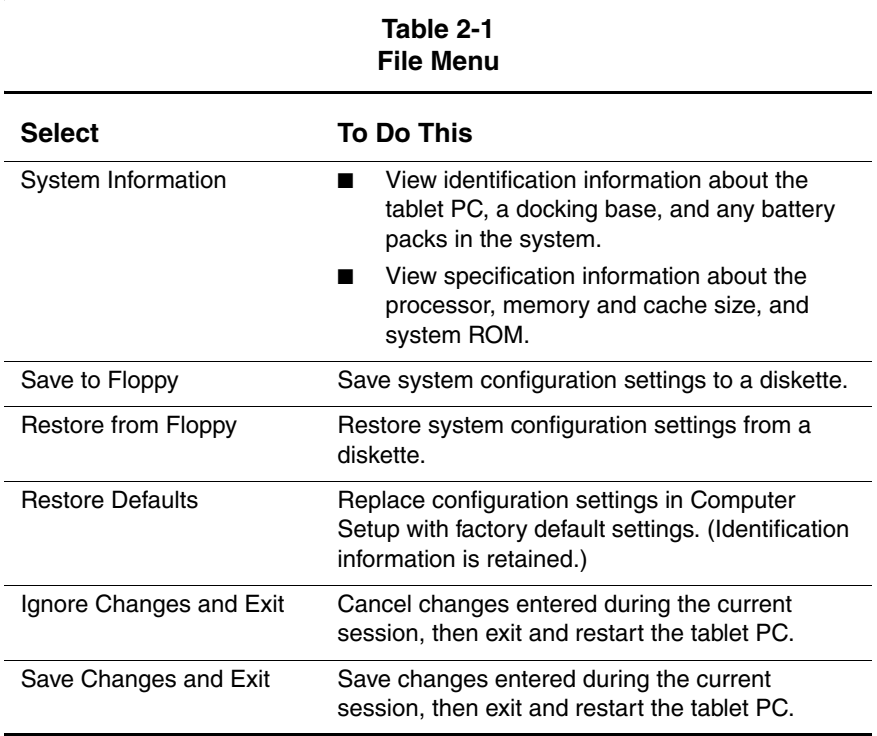

### **Selecting from the Security Menu**

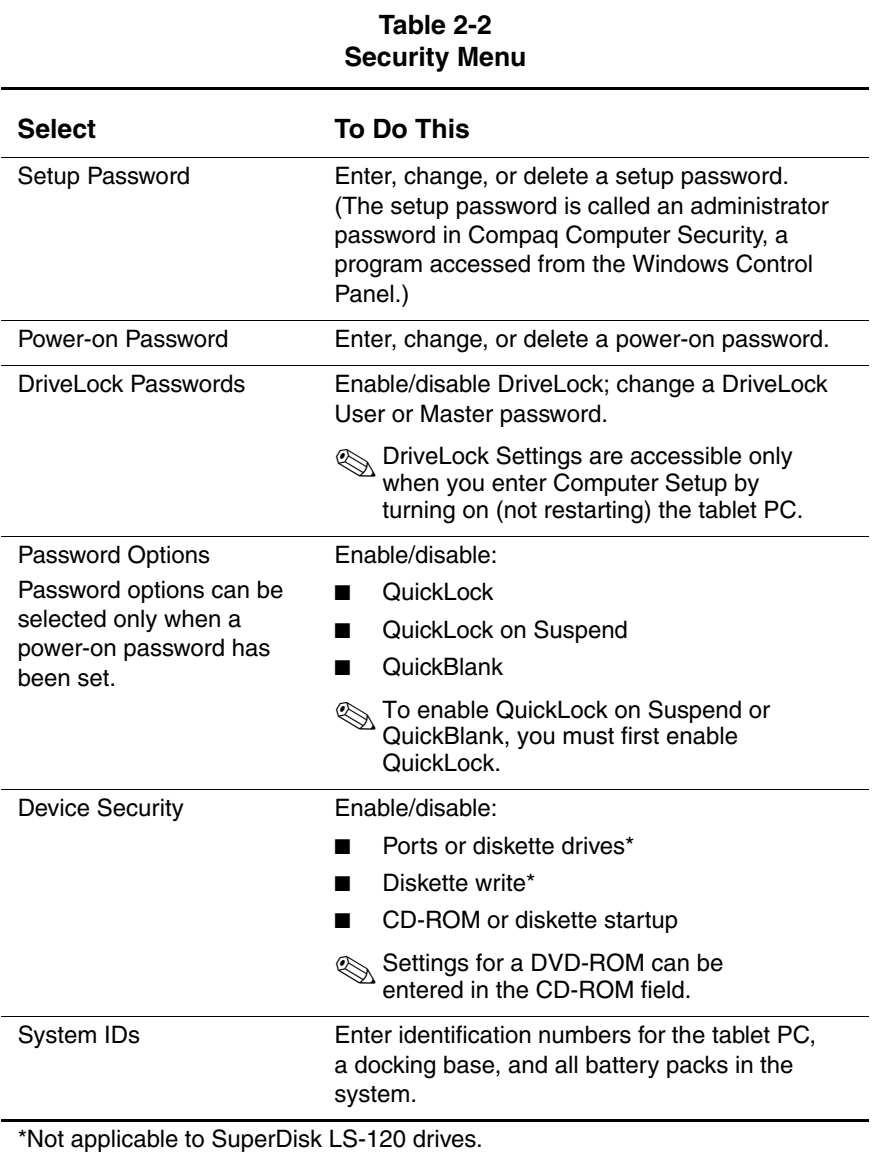

### **Selecting from the Advanced Menu**

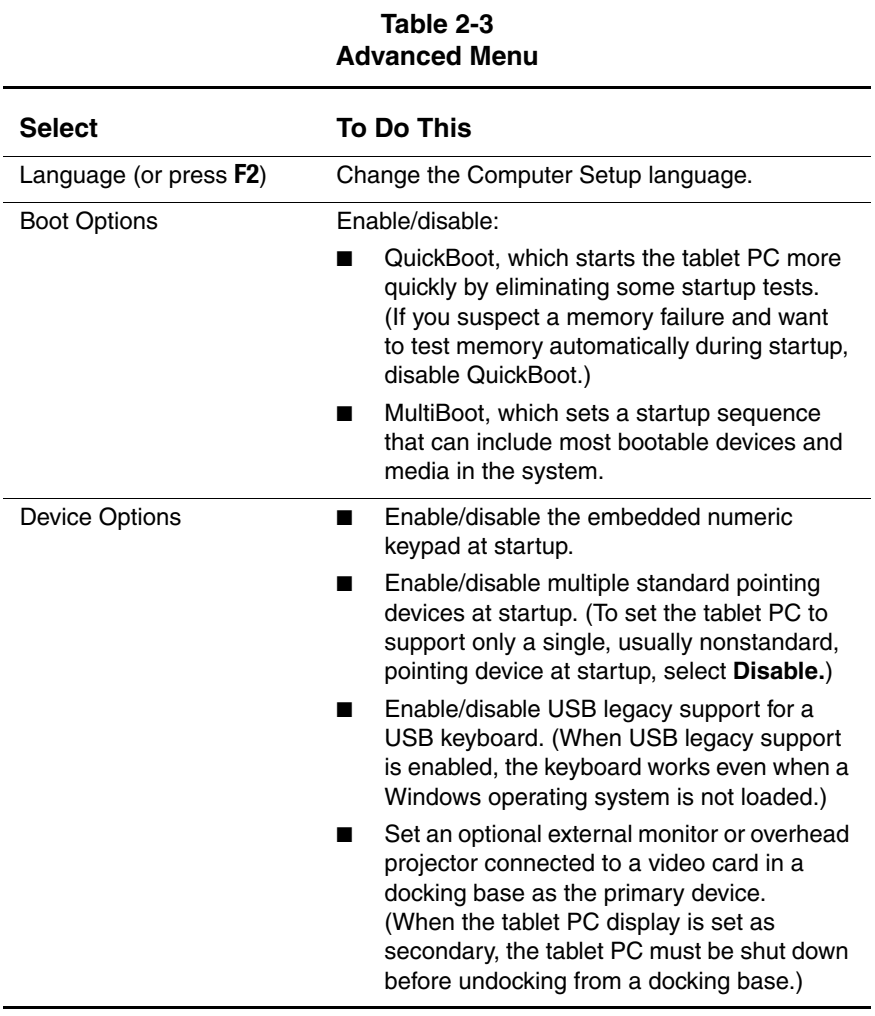

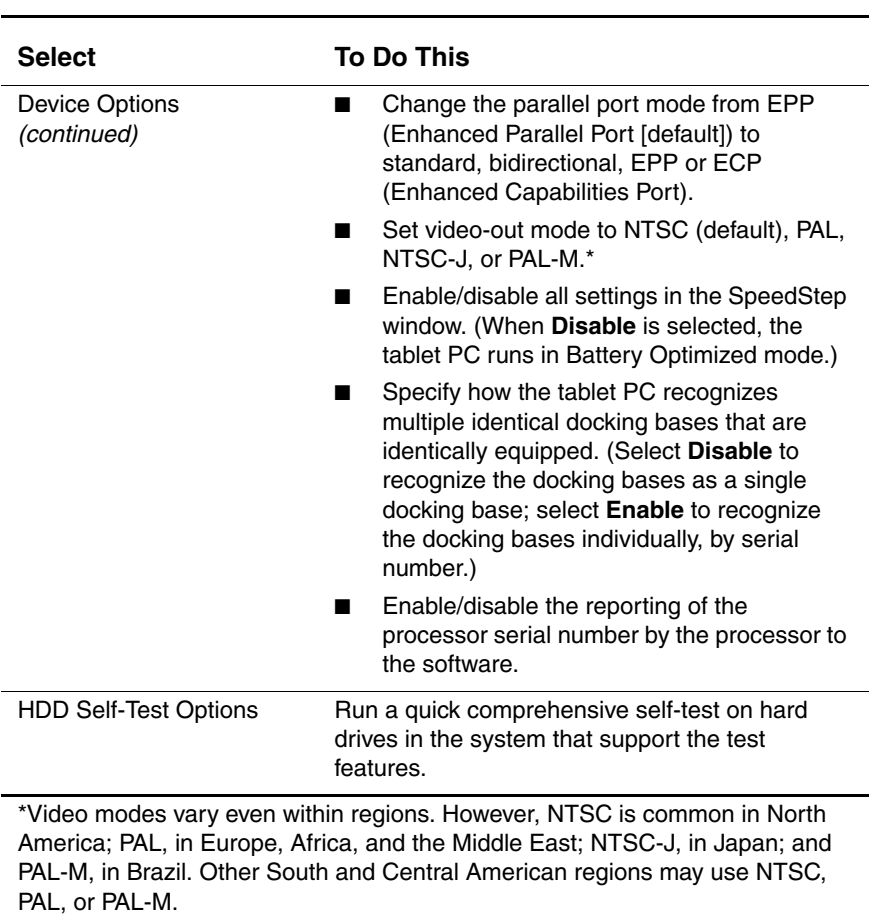

#### **Table 2-3 Advanced Menu (Continued)**

### **2.2 Using Compaq Diagnostics**

When you access Compaq Diagnostics, a scan of all system components is displayed on the screen before the Compaq Diagnostics window opens.

You can display more or less information from anywhere within Compaq Diagnostics by selecting **Level** on the menu bar.

Compaq Diagnostics is designed to test Compaq components. If non-Compaq components are tested, the results may be inconclusive.

### **Obtaining, Saving, or Printing Configuration Information**

- 1. Access Compaq Diagnostics by selecting **Start > Settings > Control Panel > Compaq Diagnostics.**
- 2. Select **Categories,** then select a category from the drop-down list.
	- ❏ To save the information, select **File > Save As.**
	- ❏ To print the information, select **File > Print.**
- 3. To close Compaq Diagnostics, select **File > Exit.**

### **Obtaining, Saving, or Printing Diagnostic Test Information**

- 1. Access Compaq Diagnostics by selecting **Start > Settings > Control Panel > Compaq Diagnostics.**
- 2. Select the **Test** tab.
- 3. In the scroll box, select the category or device you want to test.
- 4. Select a test type:
	- ❏ **Quick Test**—Runs a quick, general test on each device in a selected category.
	- ❏ **Complete Test**—Performs maximum testing on each device in a selected category.
	- ❏ **Custom Test**—Performs maximum testing on a selected device.
		- ◆ To run all tests for your selected device, select the **Check All** button.
		- To run only the tests you select, select the **Uncheck All** button, then select the checkbox for each test you want to run.
- 5. Select a test mode:
	- ❏ **Interactive Mode**—Provides maximum control over the testing process. You determine whether the test was passed or failed and may be prompted to insert or remove devices.
	- ❏ **Unattended Mode**—Does not display prompts. If errors are found, they are displayed when testing is complete.
- 6. Select the **Begin Testing** button.
- 7. Select a tab to view a test report:
	- ❏ **Status tab**—Summarizes the tests run, passed, and failed during the current testing session.
	- ❏ **Log tab**—Lists tests run on the system, the number of times each test has run, the number of errors found on each test, and the total run time of each test.
	- ❏ **Error tab**—Lists all errors found in the tablet PC with their error codes.
- 8. Select a tab to save the report:
	- ❏ **Log tab**—Select the **Log tab Save** button.
	- ❏ **Error tab**—Select the **Error tab Save** button.
- 9. Select a tab to print the report:
	- ❏ **Log tab**—Select **File > Save As,** then print the file from your folder.

### **2.3 Troubleshooting Flowcharts**

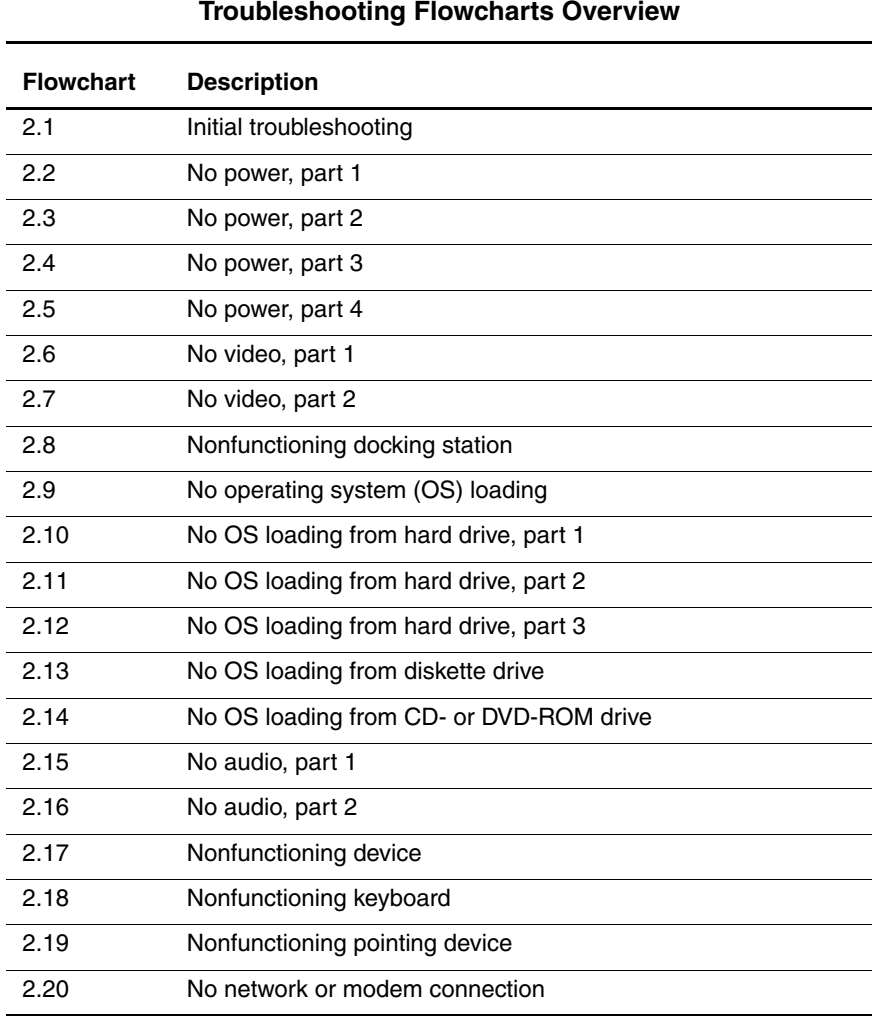

#### **Table 2-4 Troubleshooting Flowcharts Overview**

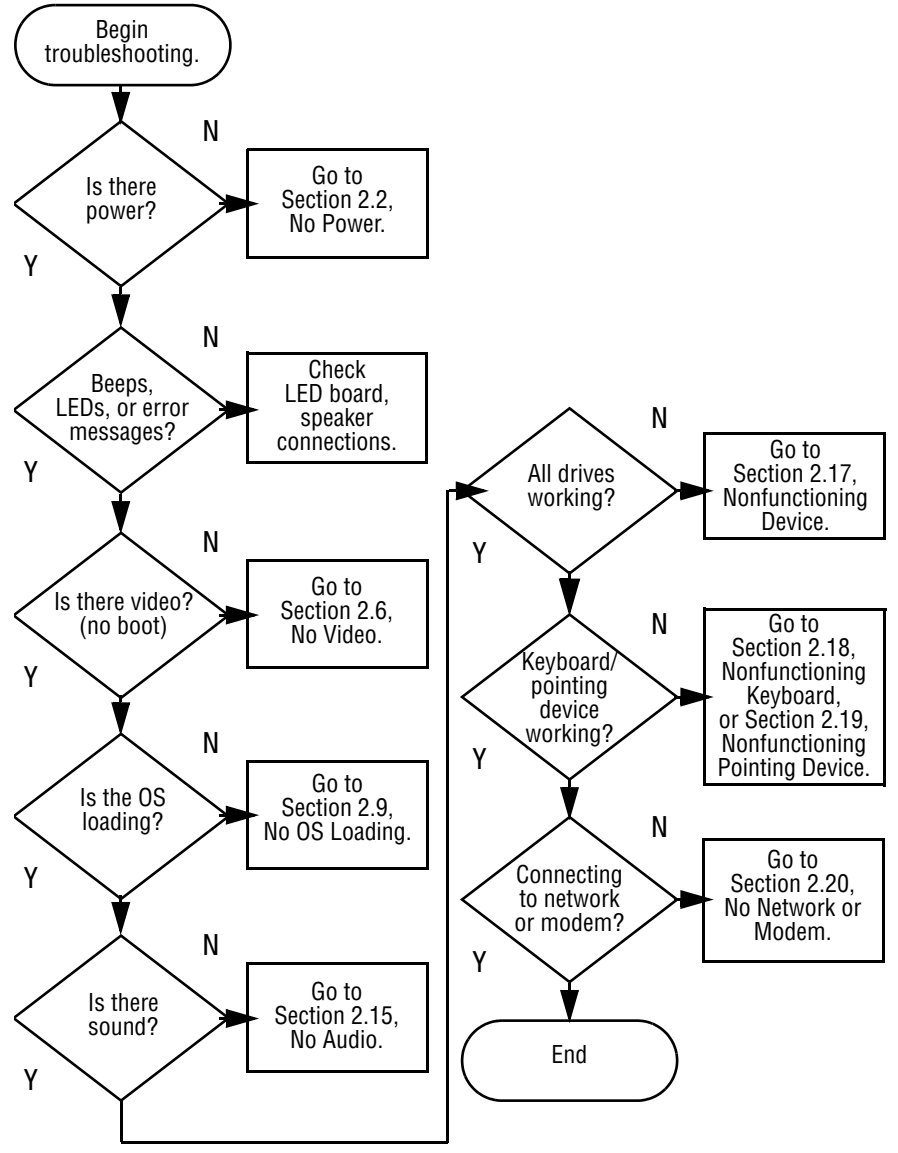

#### **Flowchart 2.1—Initial Troubleshooting**

Power up on AC power?

N

Y

Power up in docking station?

**Flowchart 2.2—No Power, Part 1** Remove from docking station (if applicable). Power up on battery power? Power up on battery power? \*Reset power. Y N N Y No Power (power LED is off).

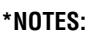

Y

Power up on AC power?

1. On some models there is a separate reset button.

N

Go to Section 2.4, No Power, Part 3.

Go to Section 2.3, No Power, Part 2.

2. On some models the tablet PC may be reset using the Suspend switch and either the lid switch or the main power switch.

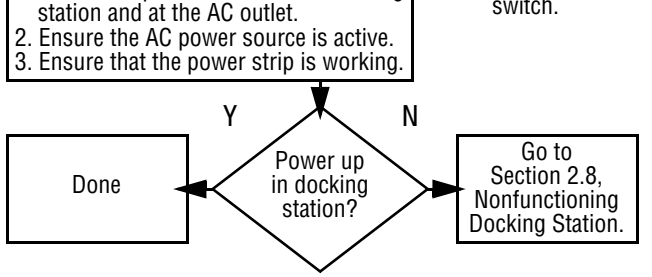

Done

\*Reset power.

1. Reseat the power cables in the docking

N

Y

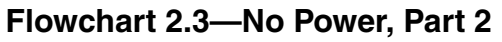

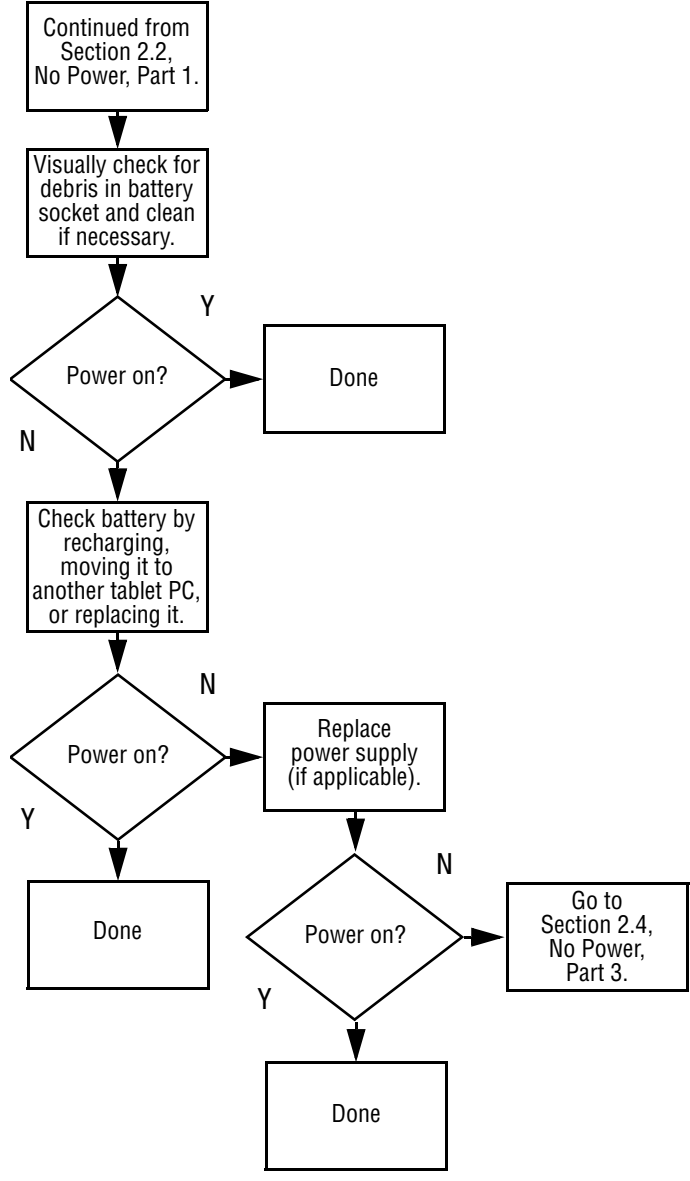

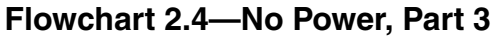

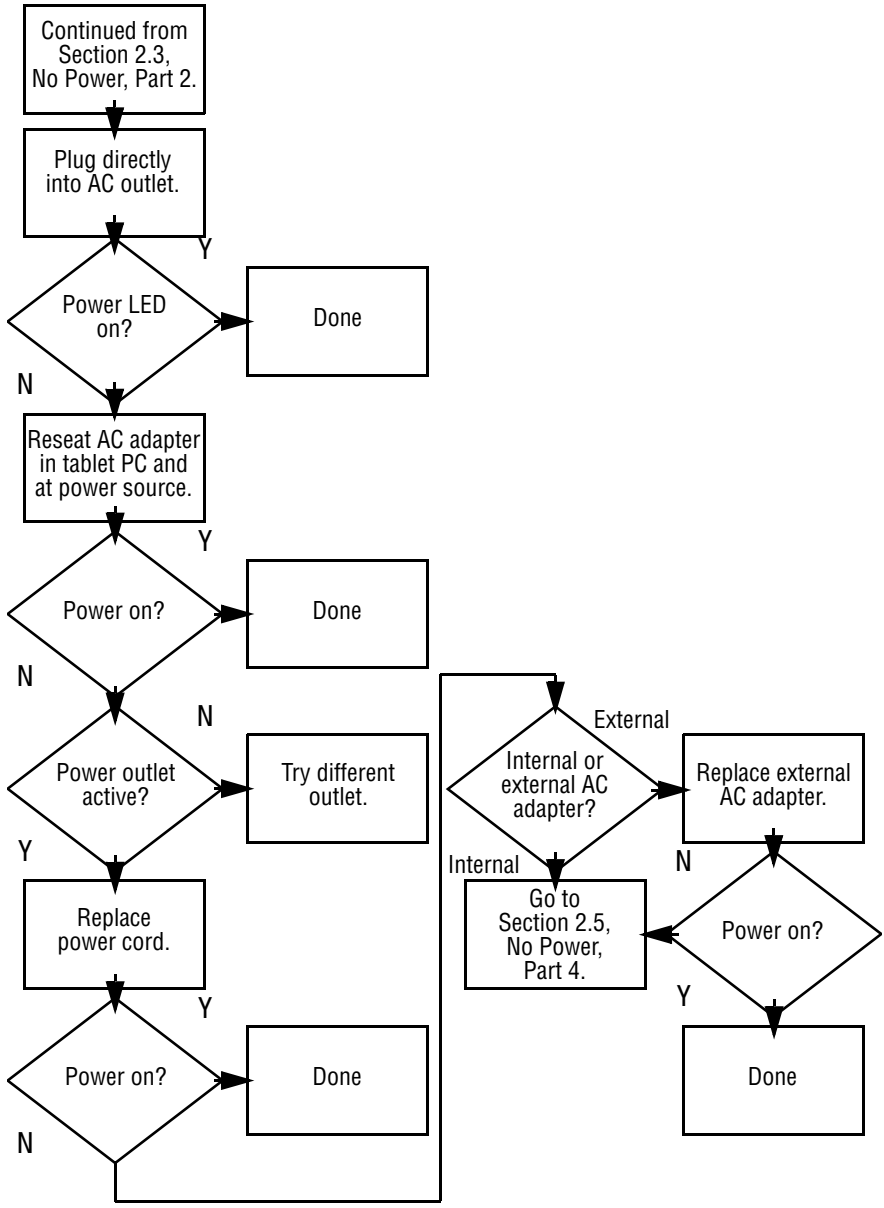

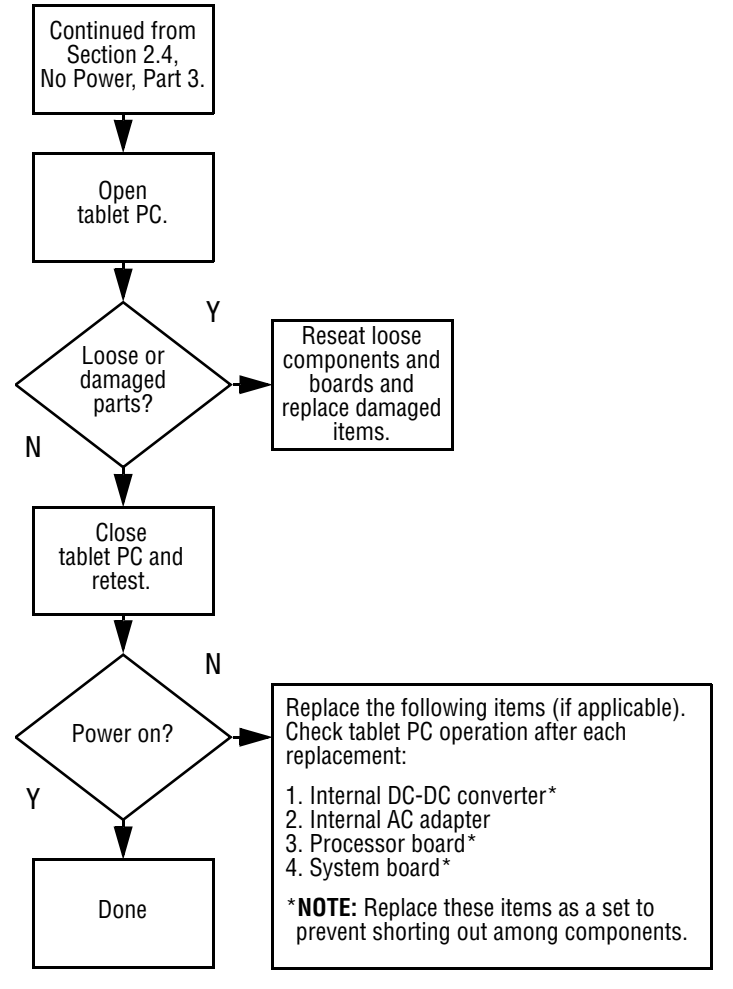

#### **Flowchart 2.5—No Power, Part 4**

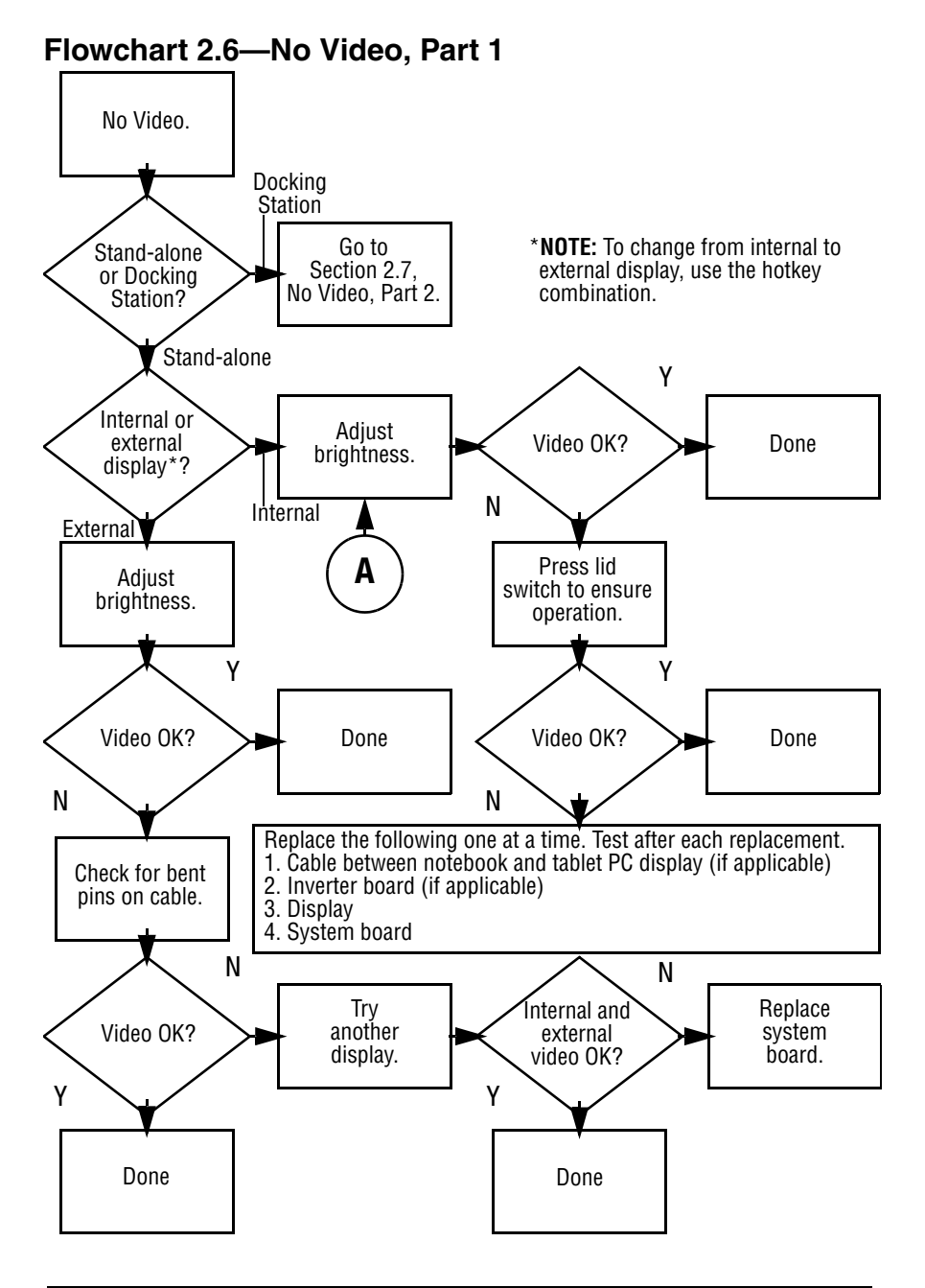

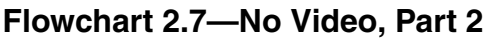

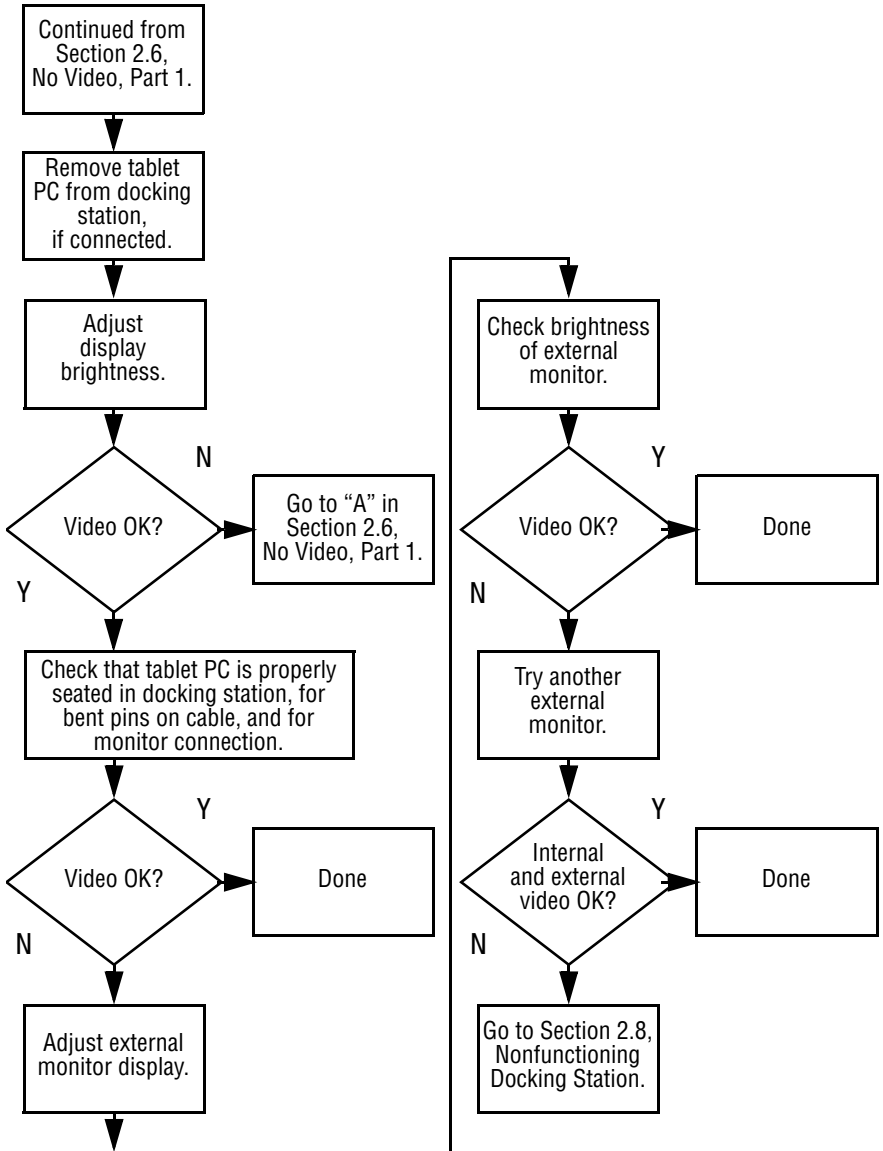

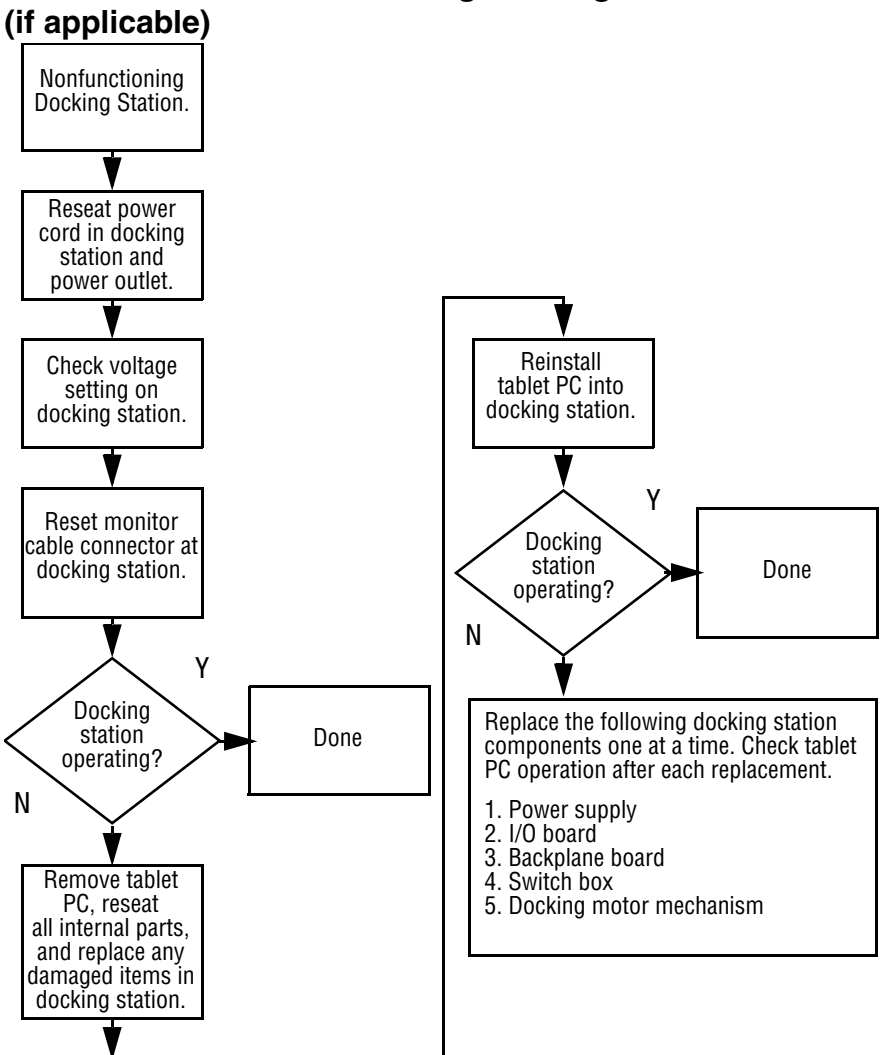

# **Flowchart 2.8—Nonfunctioning Docking Station**

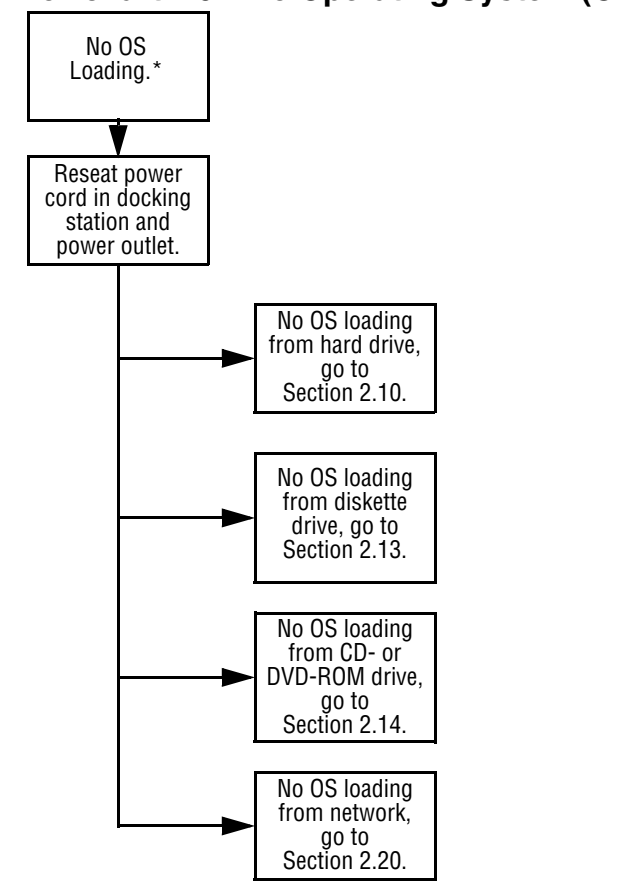

**Flowchart 2.9—No Operating System (OS) Loading**

\***NOTE:** Before beginning troubleshooting, always check cable connections, cable ends, and drives for bent or damaged pins.

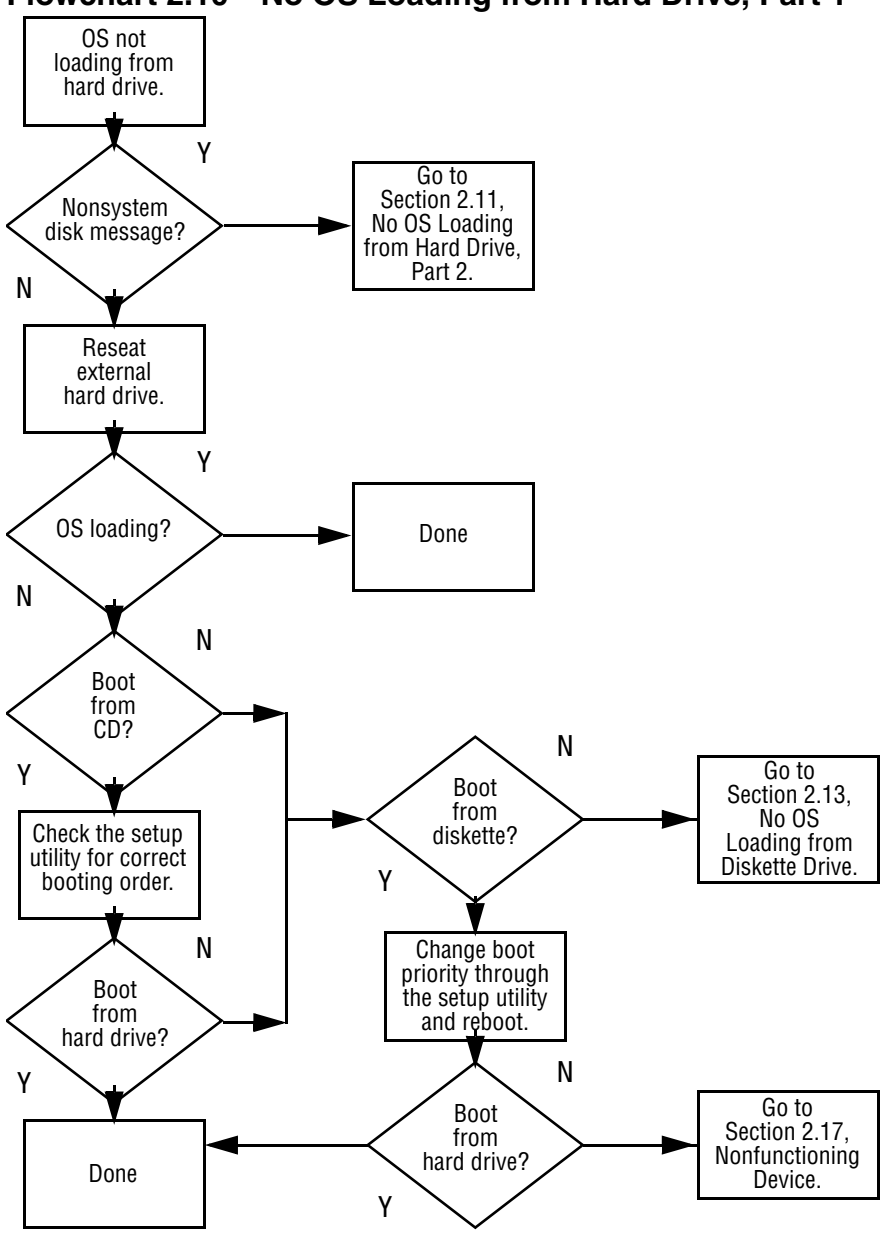

#### **Flowchart 2.10—No OS Loading from Hard Drive, Part 1**

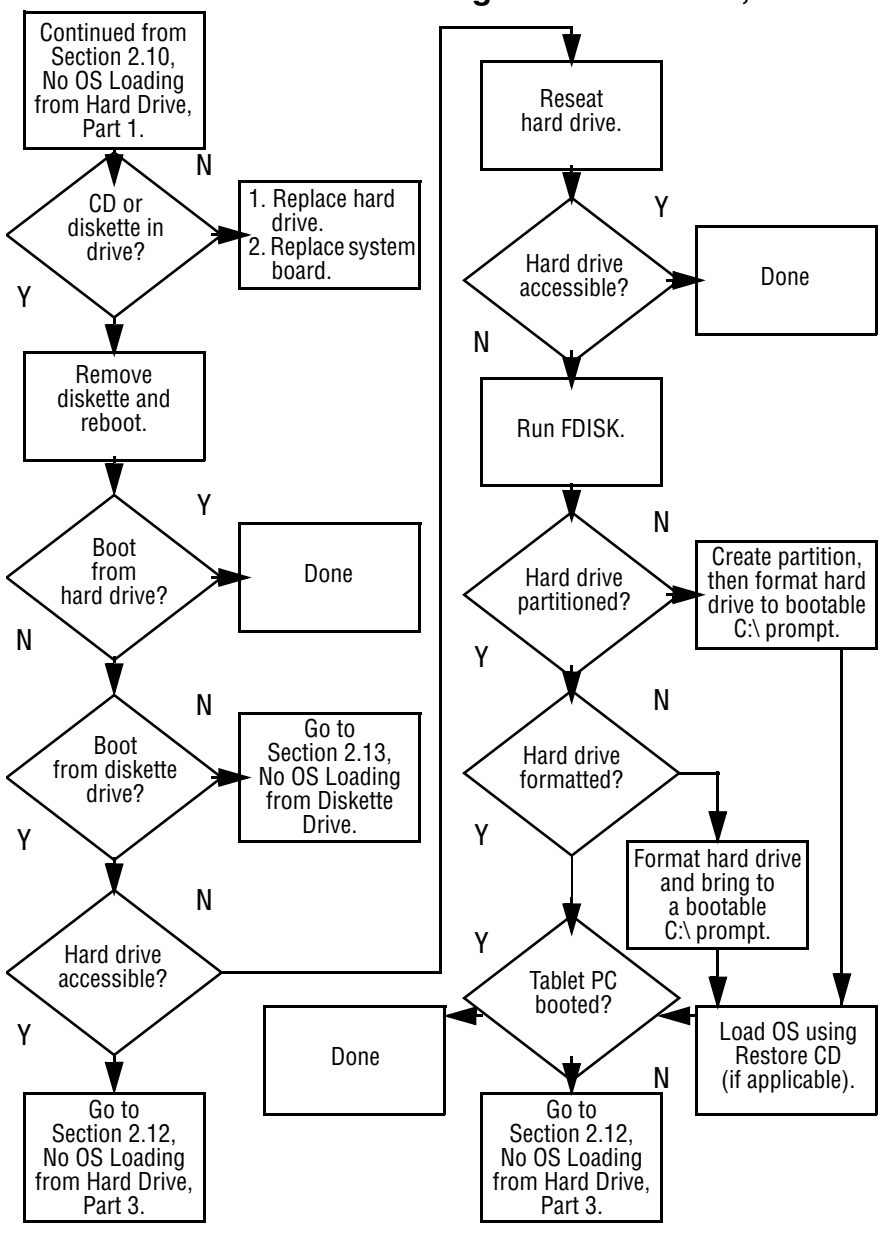

**Flowchart 2.11—No OS Loading from Hard Drive, Part 2**

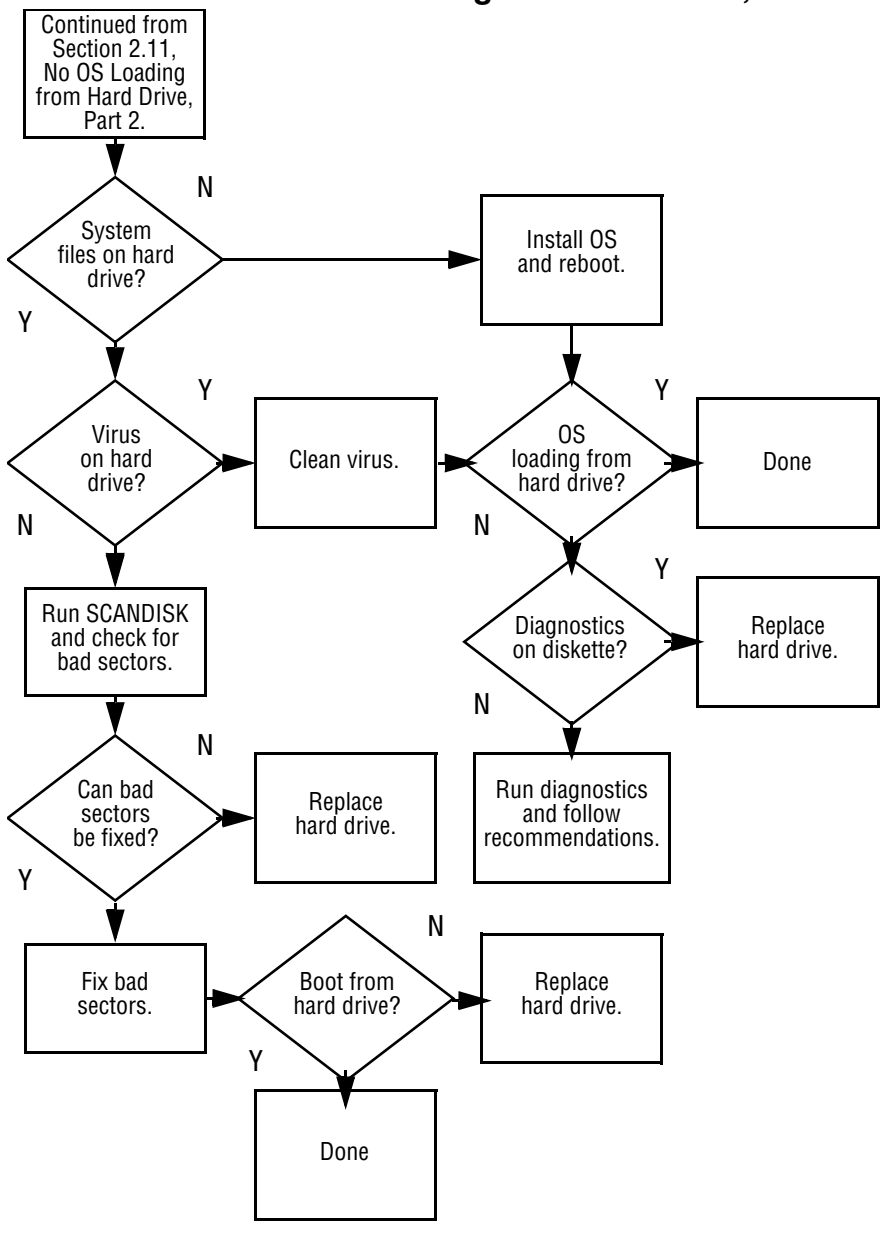

**Flowchart 2.12—No OS Loading from Hard Drive, Part 3**

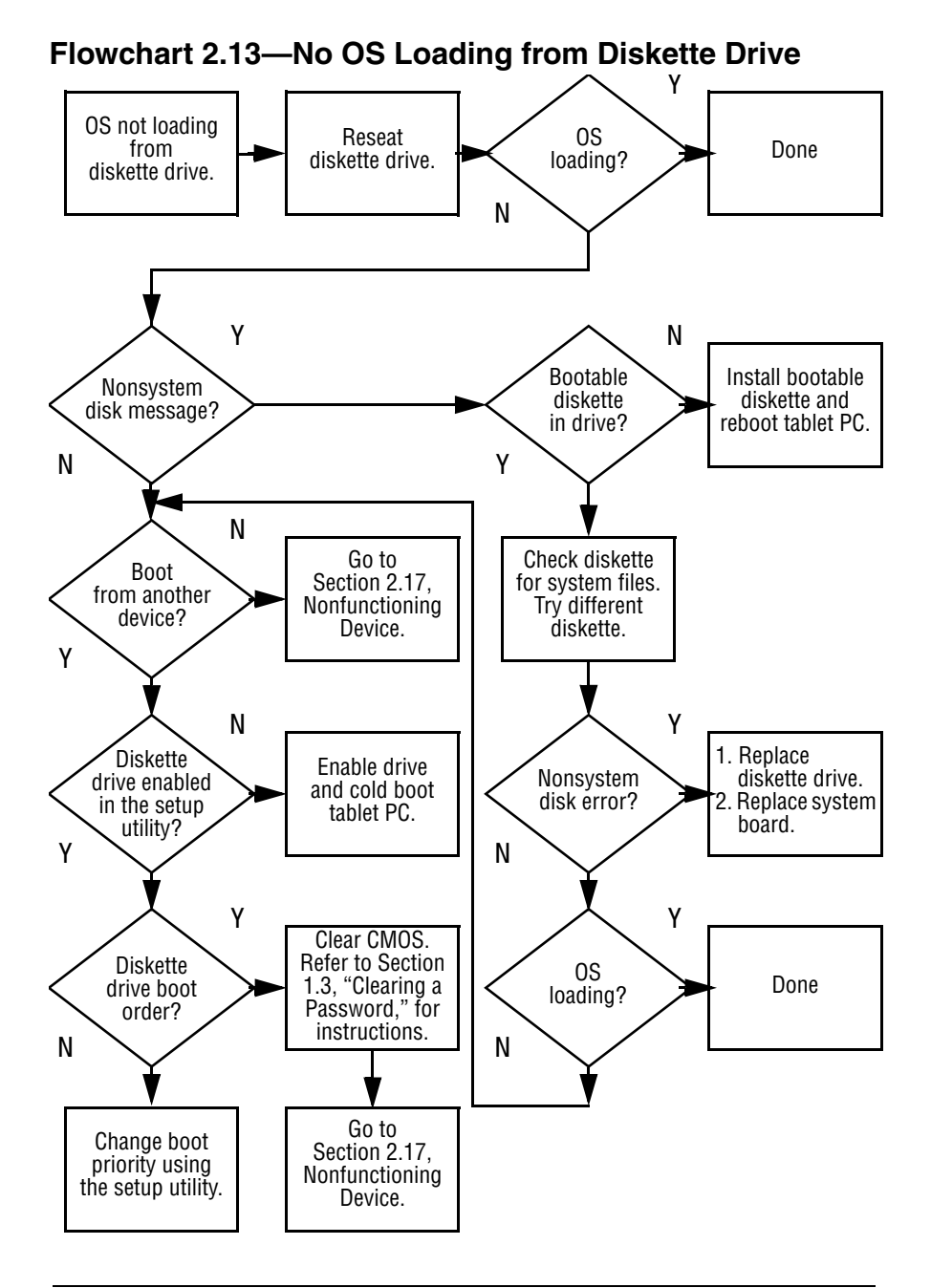

#### **Flowchart 2.14—No OS Loading from CD- or DVD-ROM Drive**

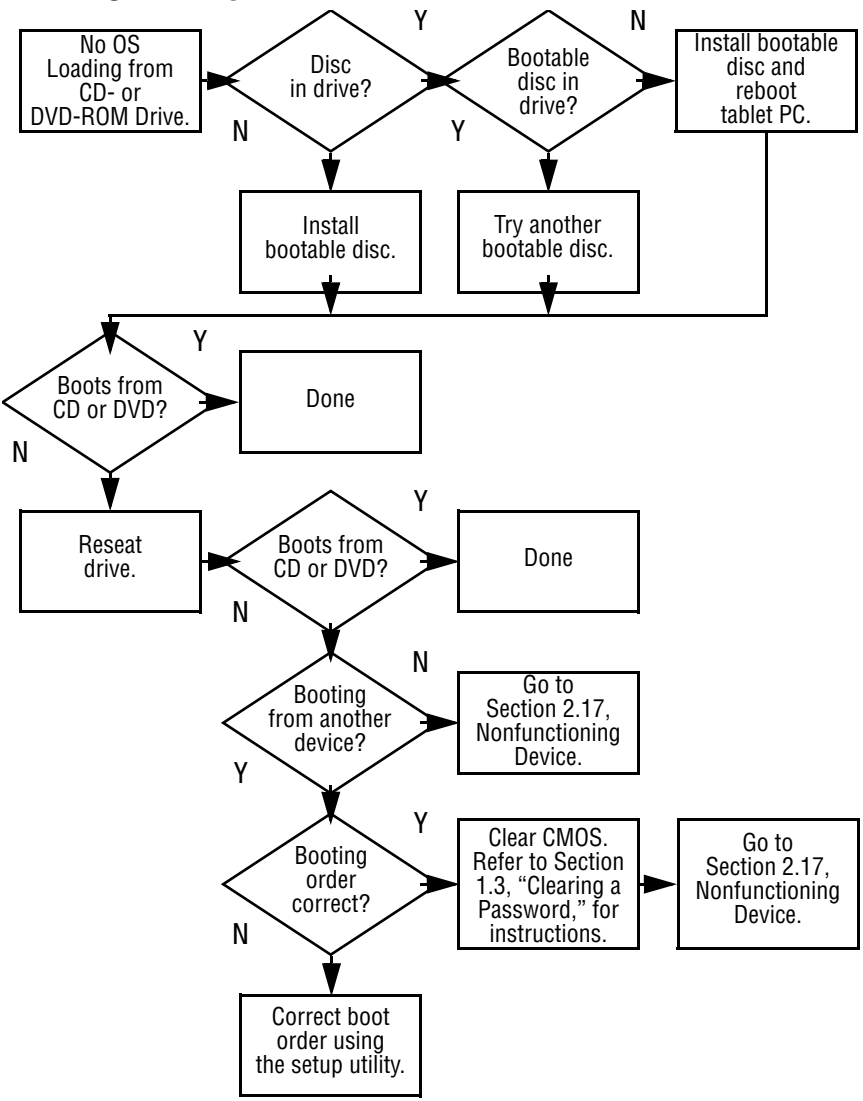

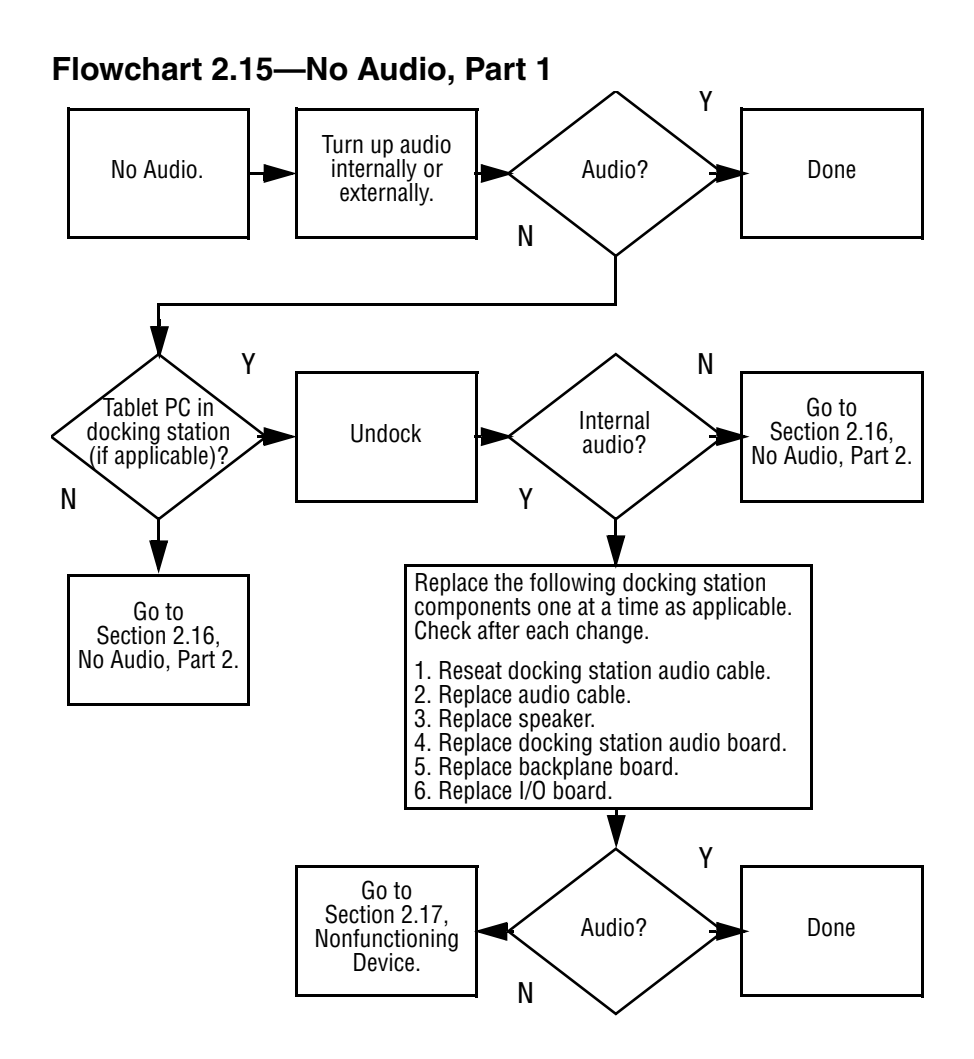

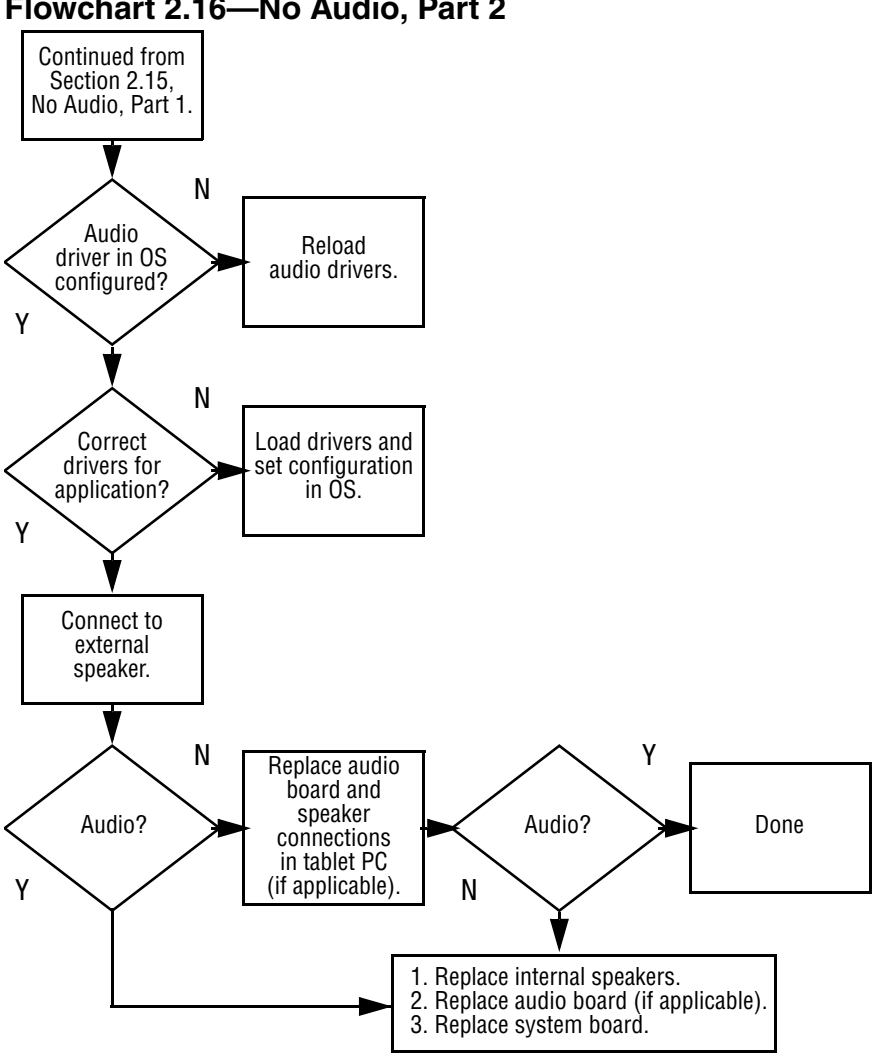

#### **Flowchart 2.16—No Audio, Part 2**

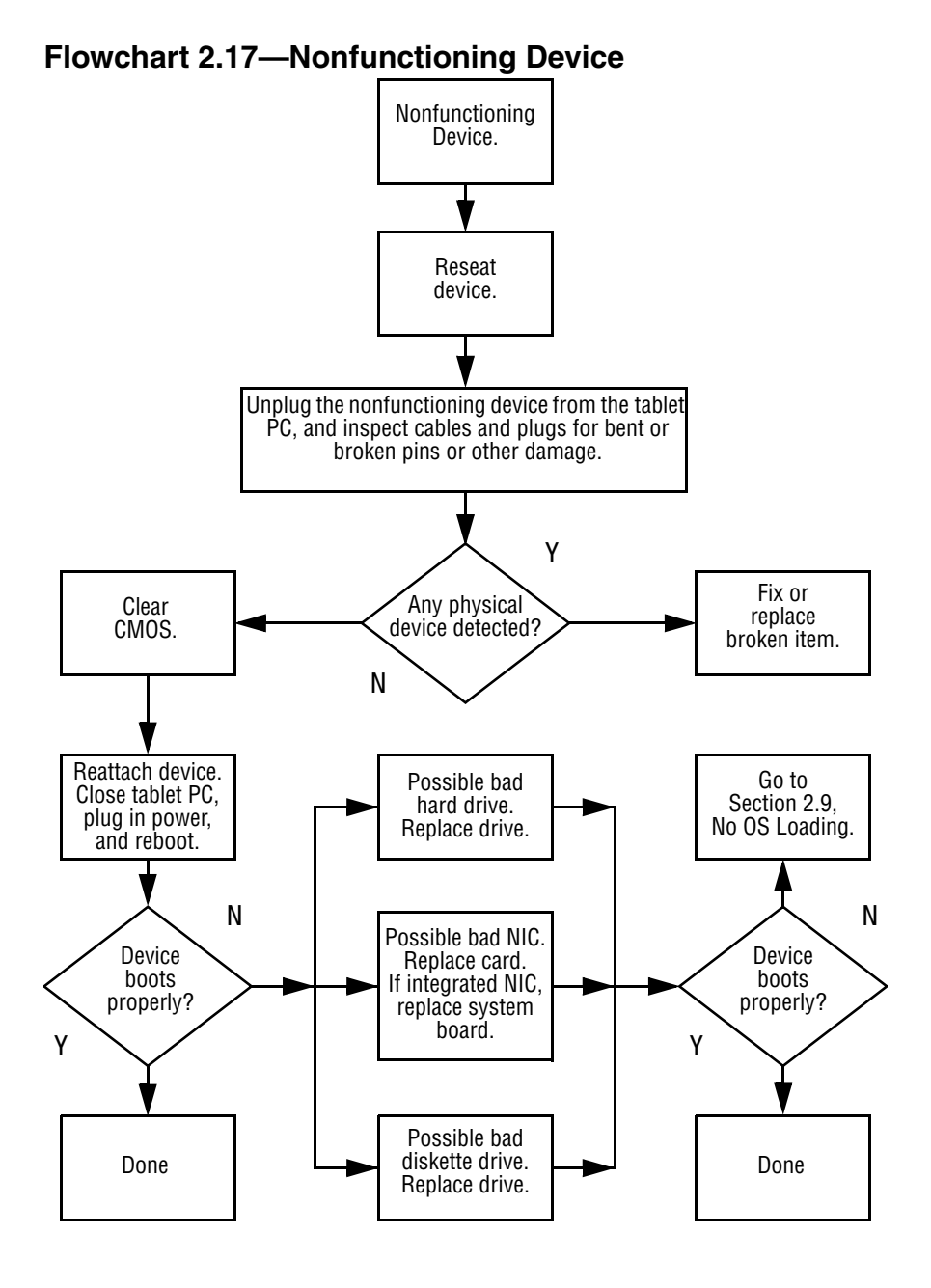

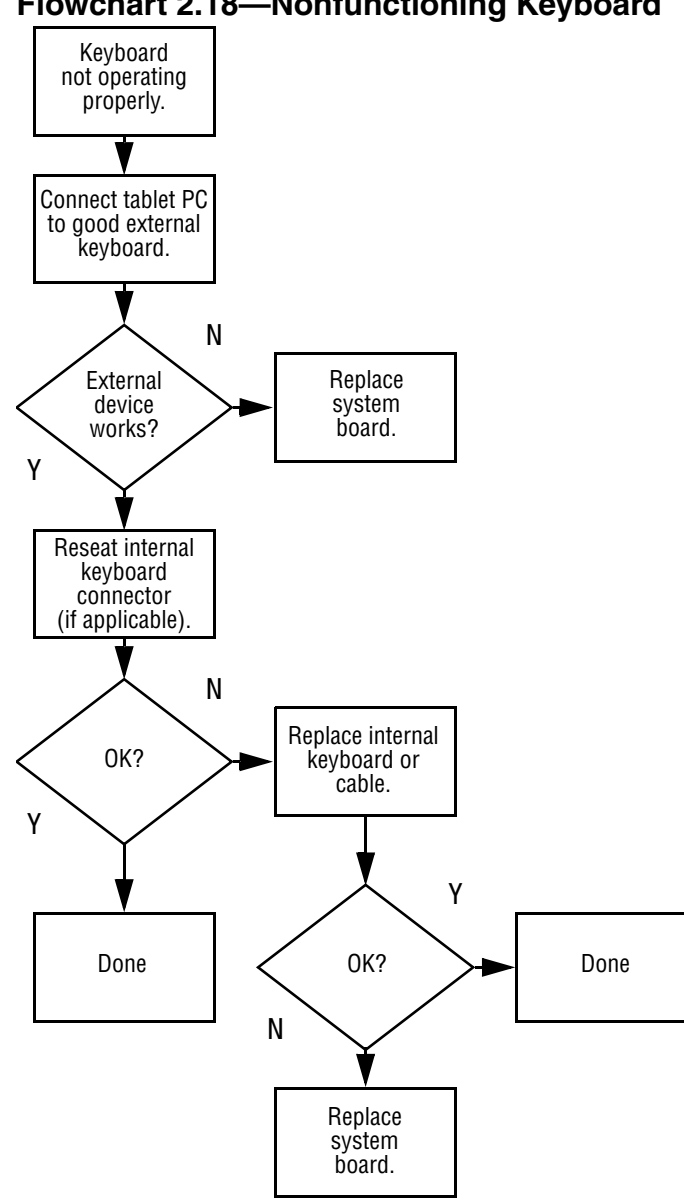

#### **Flowchart 2.18—Nonfunctioning Keyboard**

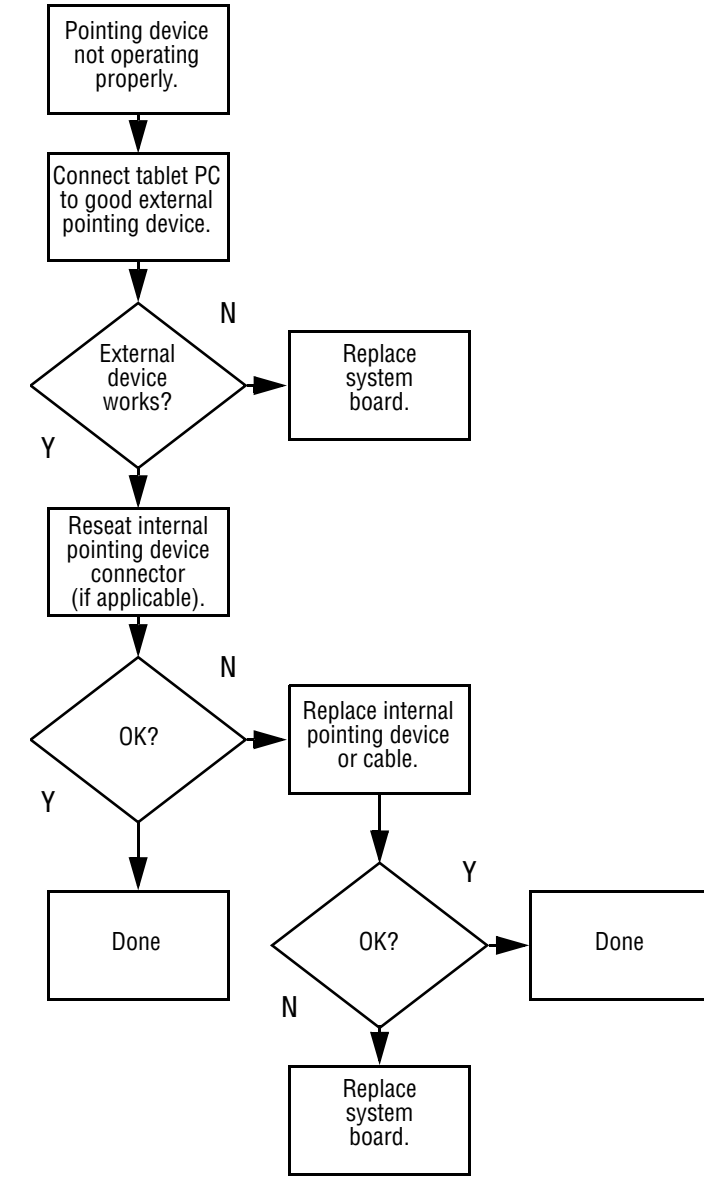

#### **Flowchart 2.19—Nonfunctioning Pointing Device**

**Flowchart 2.20—No Network or Modem Connection**

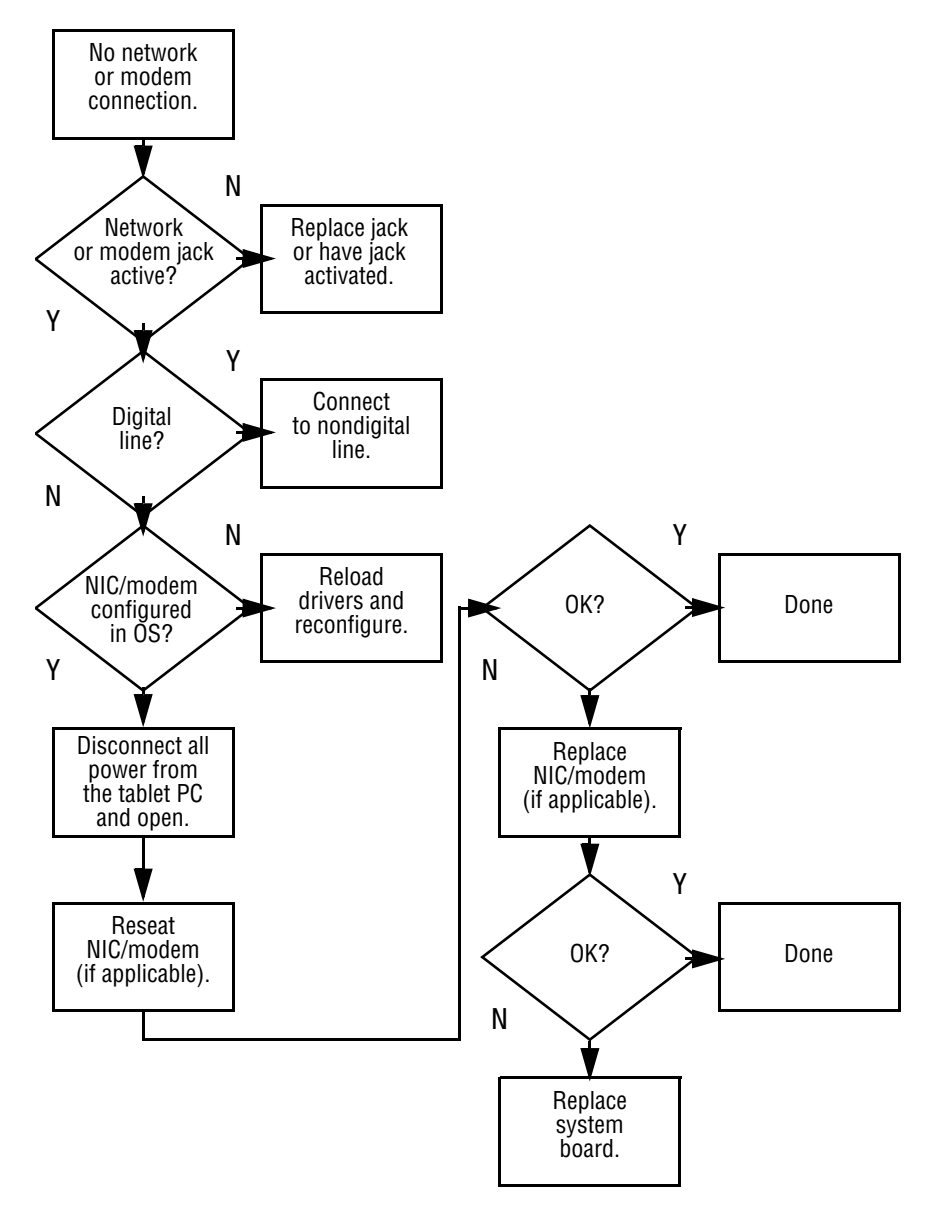

## **Illustrated Parts Catalog**

This chapter provides an illustrated parts breakdown and a reference for spare part numbers and option part numbers.

### **3.1 Serial Number Location**

When ordering parts or requesting information, provide the tablet PC serial number and model number located on the bottom of the tablet PC (Figure 3-1).

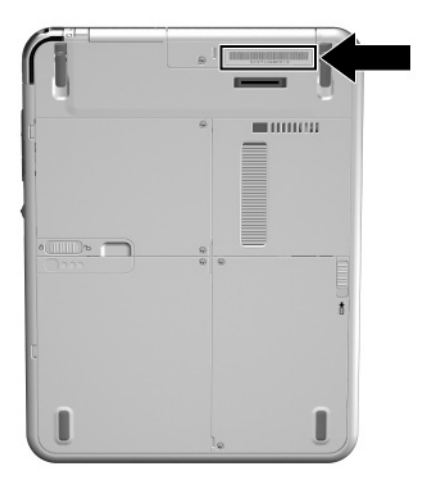

**Figure 3-1. Serial Number Location**

### **3.2 Tablet PC System Major Components**

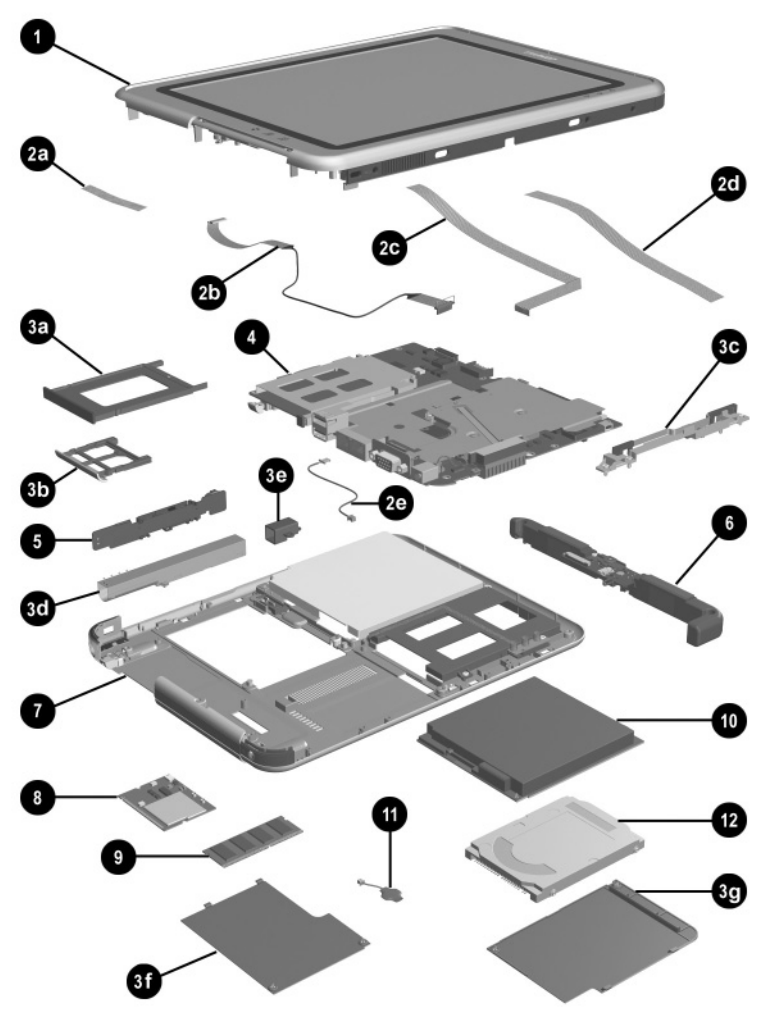

**Figure 3-2. Tablet PC Major Components**

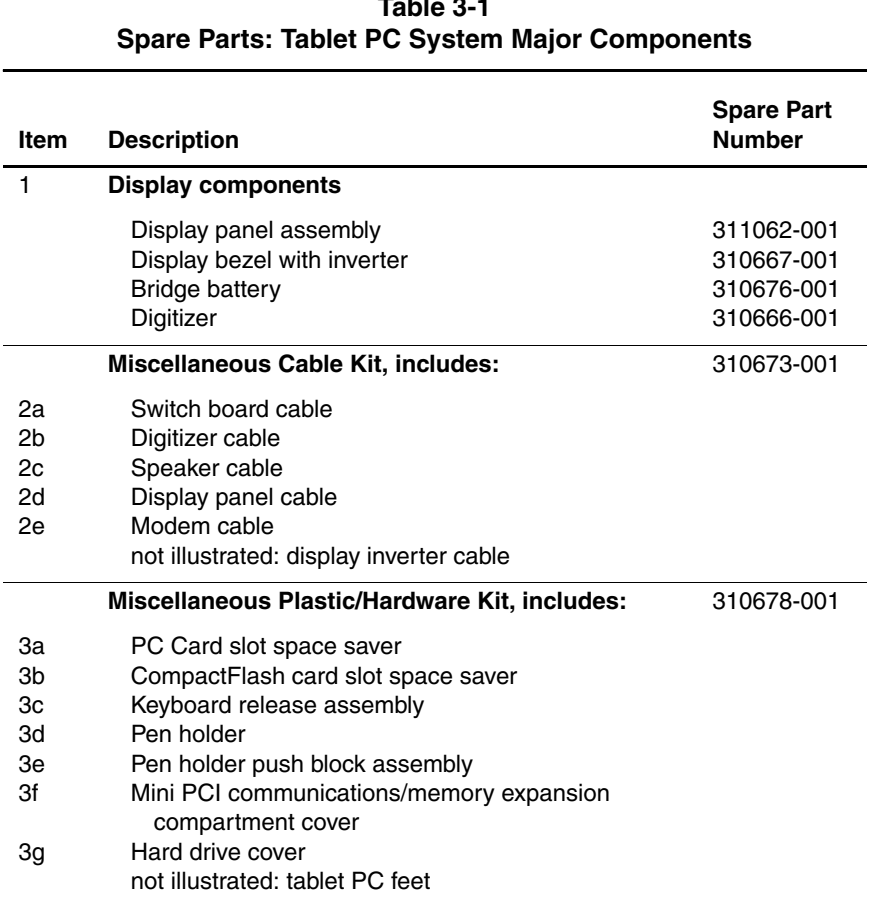

# **Table 3-1**
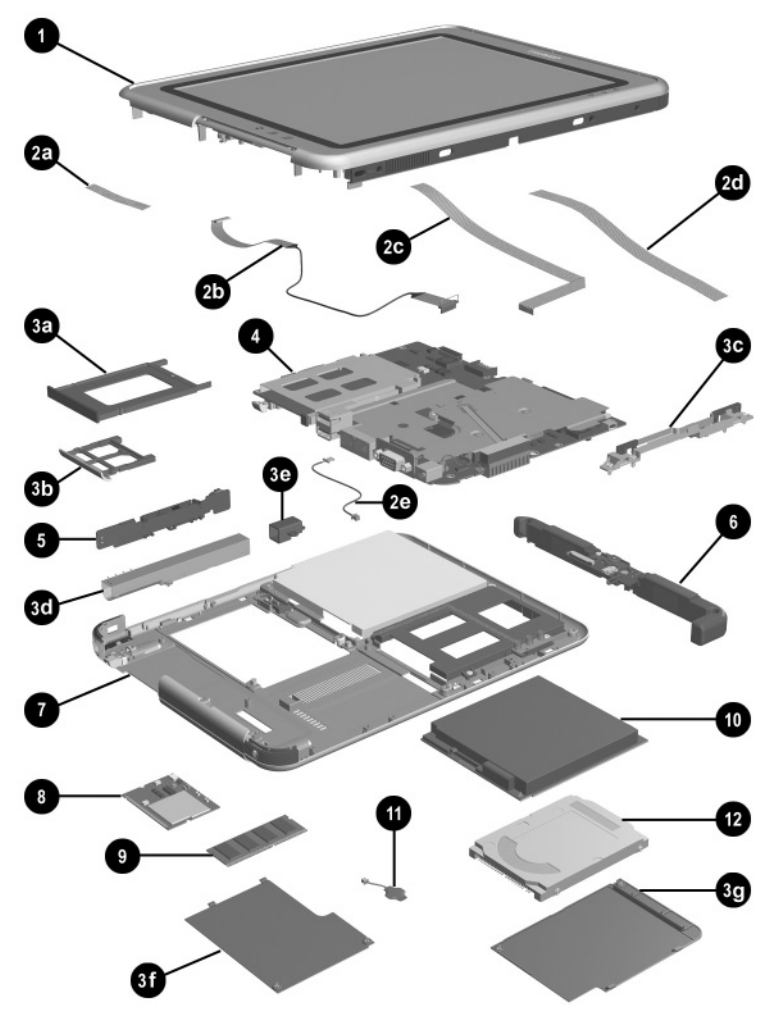

**Figure 3-2. Tablet PC Major Components**

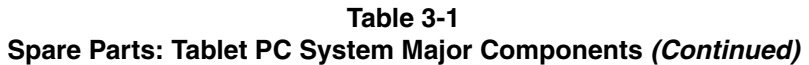

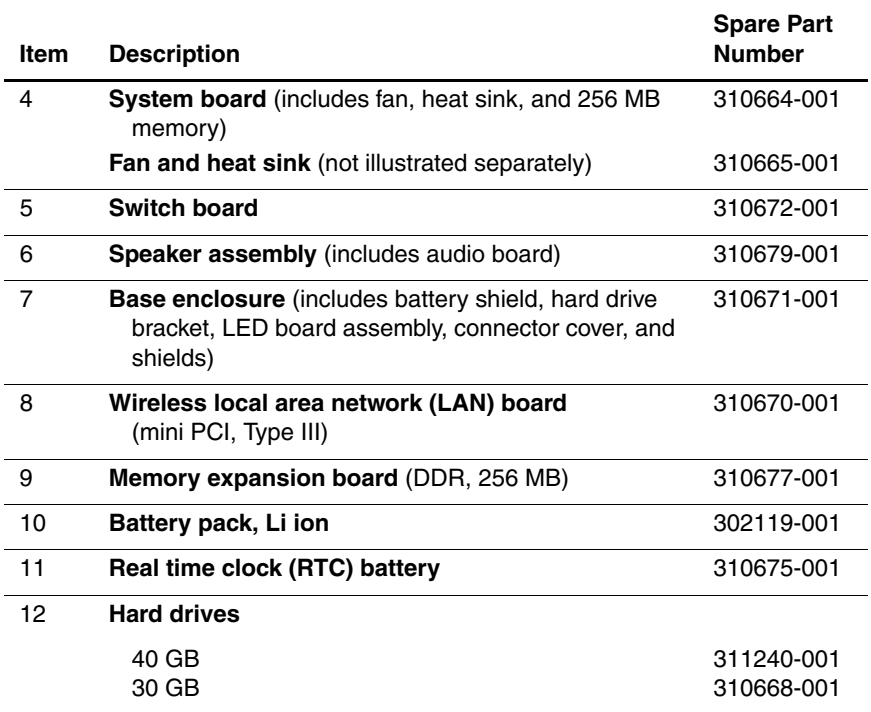

# **3.3 Miscellaneous Cable Kit Components**

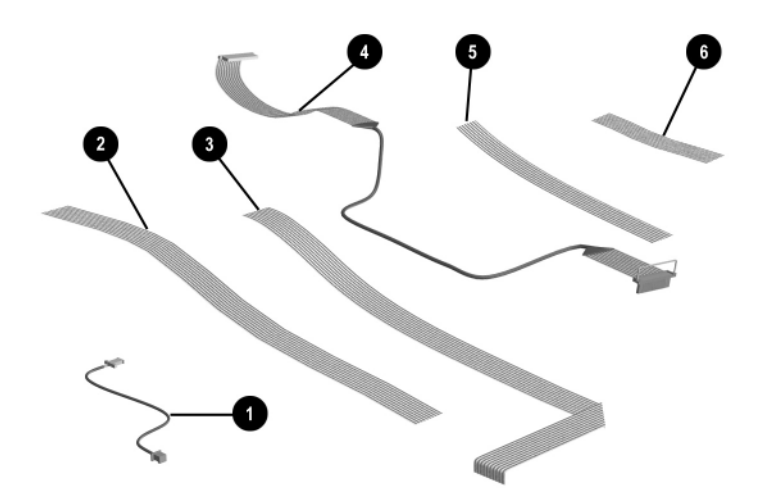

**Figure 3-3. Miscellaneous Cable Kit Components**

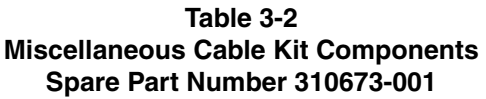

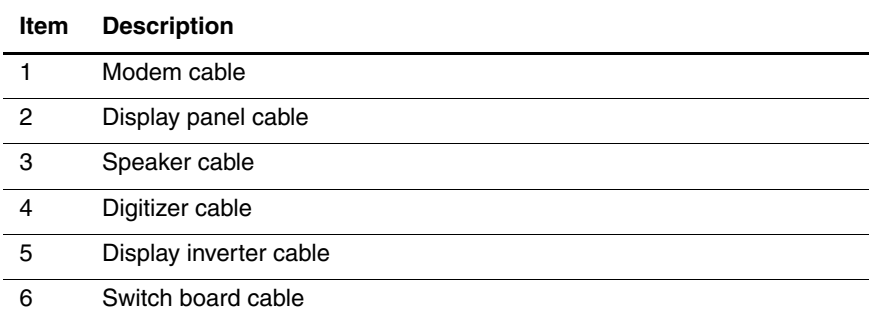

## **3.4 Miscellaneous Plastics/Hardware Kit Components**

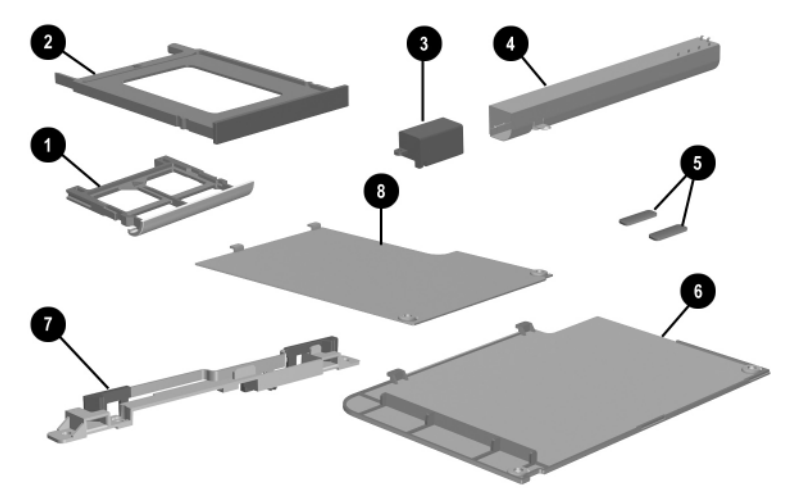

**Figure 3-4. Miscellaneous Plastic/Hardware Kit Contents**

#### **Table 3-3 Miscellaneous Plastic/Hardware Kit Components Spare Part Number 310678-001**

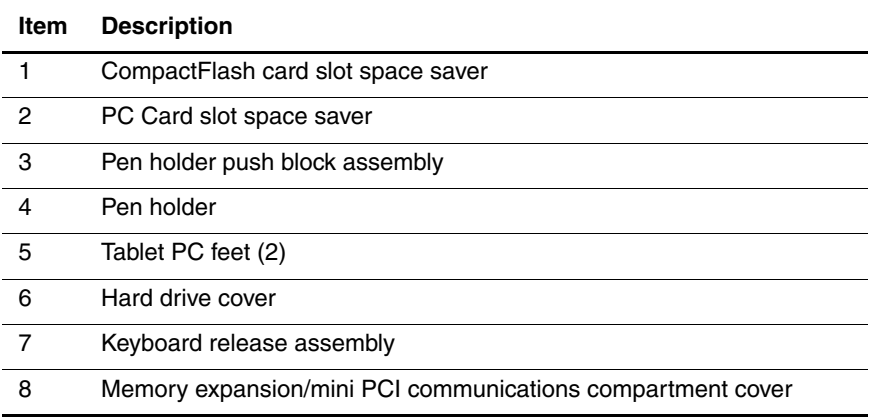

## **3.5 Keyboard**

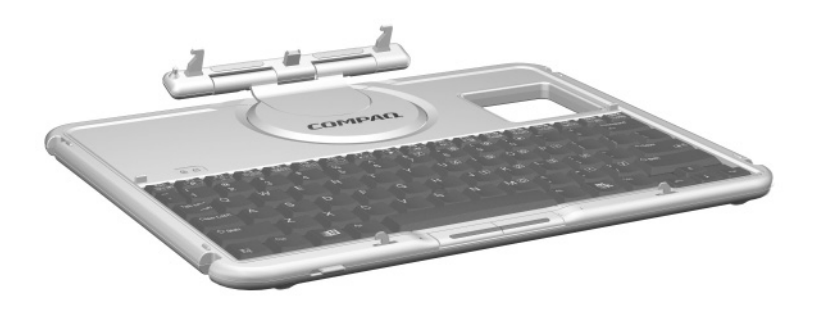

**Figure 3-5. Tablet PC TC1000 Keyboard**

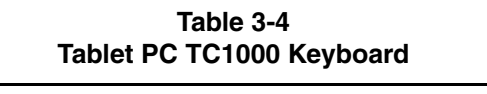

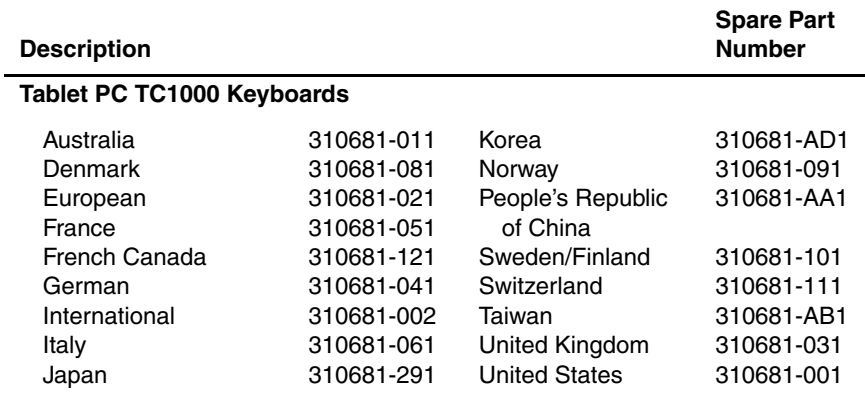

# **3.6 Docking Station**

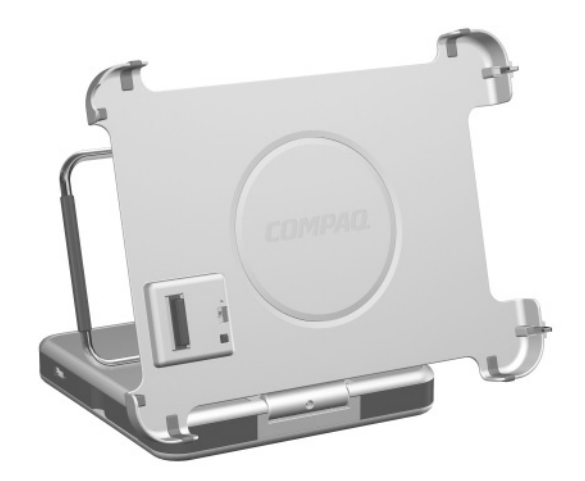

**Figure 3-6. Compaq Tablet PC TC1000 Docking Station**

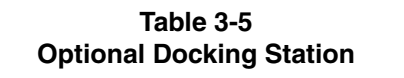

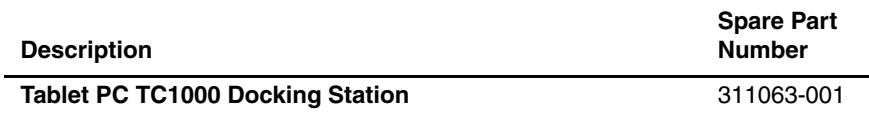

## **3.7 Docking Station Components**

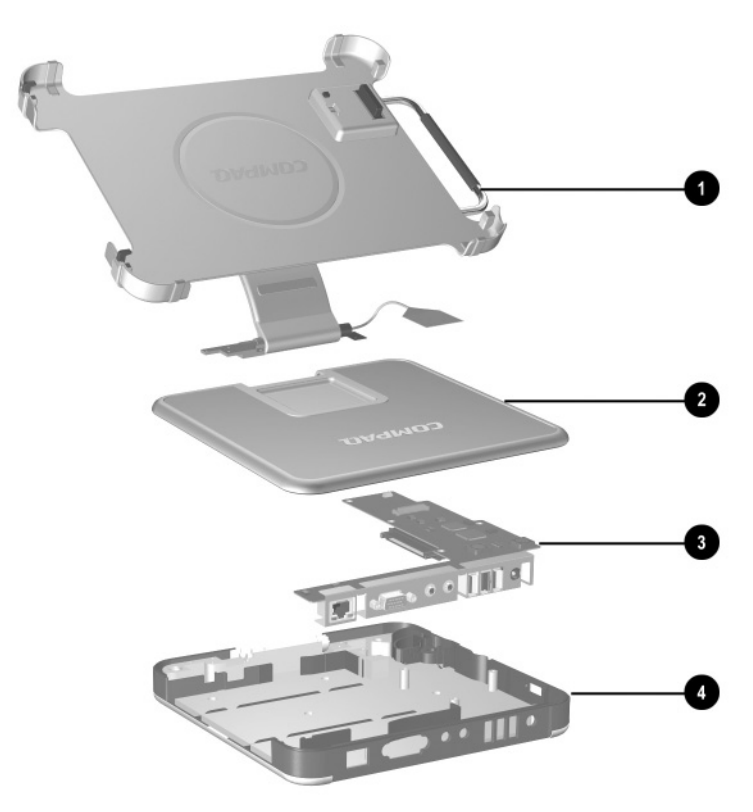

**Figure 3-7. Compaq Tablet PC TC1000 Docking Station Components**

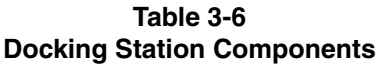

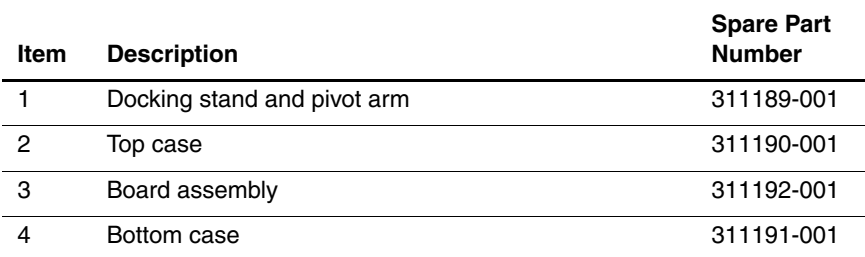

## **3.8 Miscellaneous**

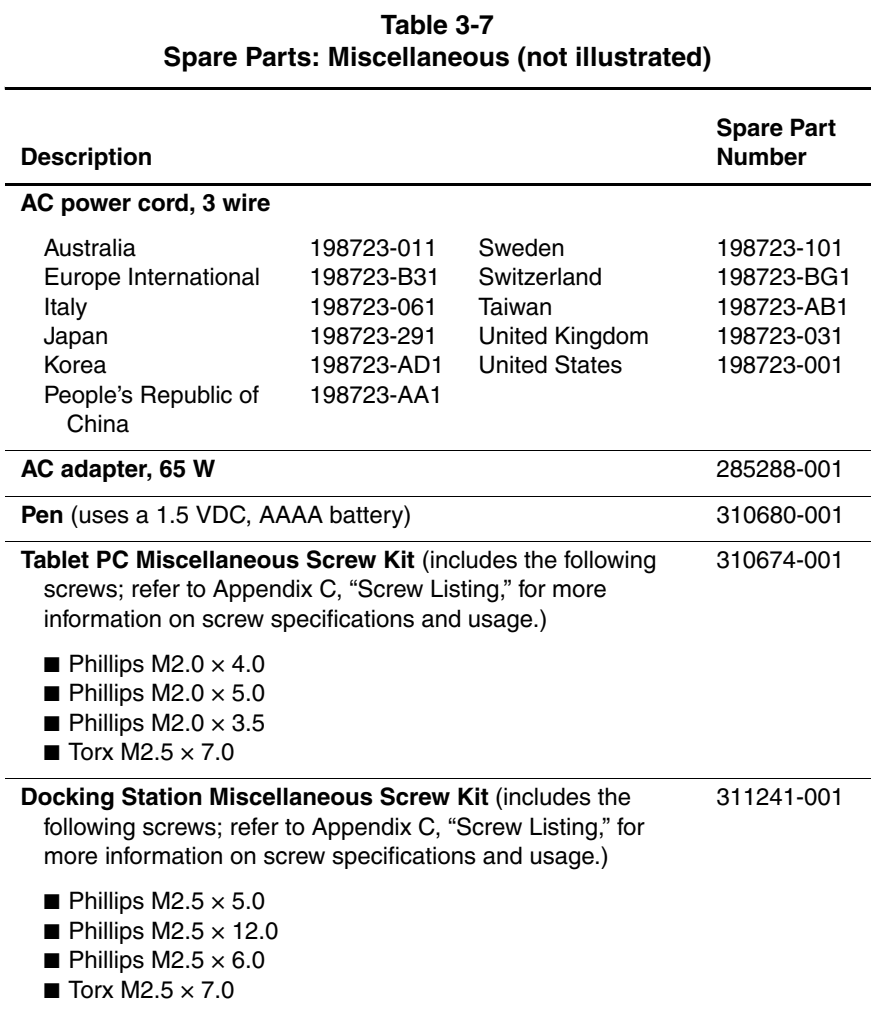

l,

# **Removal and Replacement Preliminaries**

This chapter provides essential information for proper and safe removal and replacement service.

## **4.1 Tools Required**

You will need the following tools to complete the removal and replacement procedures:

- Magnetic screwdriver
- Torx T8 screwdriver
- Phillips P0 screwdriver
- Tool kit (includes connector removal tool, loopback plugs, and case utility tool)

## **4.2 Service Considerations**

The following sections include some of the considerations that you should keep in mind during disassembly and assembly procedures.

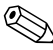

✎As you remove each subassembly from the tablet PC, place the subassembly (and all accompanying screws) away from the work area to prevent damage.

#### **Plastic Parts**

Using excessive force during disassembly and reassembly can damage plastic parts. Use care when handling the plastic parts. Apply pressure only at the points designated in the maintenance instructions.

#### **Cables and Connectors**

Cables must be handled with extreme care to avoid damage. Apply only the tension required to unseat or seat the cables during removal and insertion. Handle cables by the connector whenever possible. In all cases, avoid bending, twisting, or tearing cables. Ensure that cables are routed in such a way that they cannot be caught or snagged by parts being removed or replaced. Handle flex cables with extreme care; these cables tear easily.

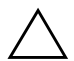

**CAUTION:** When servicing the tablet PC, ensure that cables are placed in their proper locations during the reassembly process. Improper cable placement can damage the tablet PC.

## **4.3 Preventing Damage to Removable Drives**

Removable drives are fragile components that must be handled with care. To prevent damage to the tablet PC, damage to a removable drive, or loss of information, observe the following precautions:

- Before removing or inserting a hard drive, shut down the tablet PC. If you are unsure whether the tablet PC is off or in Hibernation, turn on the tablet PC, then shut it down.
- Before removing a diskette drive or optical drive, ensure that a diskette or disc is not in the drive. Ensure that the optical drive tray is closed.
- Before handling a drive, ensure that you are discharged of static electricity. While handling a drive, avoid touching the connector.
- Handle drives on surfaces that have at least one inch of shock-proof foam.
- Avoid dropping drives from any height onto any surface.
- After removing a hard drive, CD-ROM drive, or a diskette drive, place it in a static-proof bag.
- Avoid exposing a hard drive to products that have magnetic fields, such as monitors or speakers.
- Avoid exposing a drive to temperature extremes or to liquids.
- If a drive must be mailed, place the drive in a bubble pack mailer or other suitable form of protective packaging and label the package "Fragile: Handle With Care."

#### **4.4 Preventing Electrostatic Damage**

Many electronic components are sensitive to electrostatic discharge (ESD). Circuitry design and structure determine the degree of sensitivity. Networks built into many integrated circuits provide some protection, but in many cases the discharge contains enough power to alter device parameters or melt silicon junctions.

A sudden discharge of static electricity from a finger or other conductor can destroy static-sensitive devices or microcircuitry. Often the spark is neither felt nor heard, but damage occurs.

An electronic device exposed to electrostatic discharge may not be affected at all and can work perfectly throughout a normal cycle. Or the device may function normally for a while, then degrade in the internal layers, reducing its life expectancy.

#### **4.5 Packaging and Transporting Precautions**

Use the following grounding precautions when packaging and transporting equipment:

- To avoid hand contact, transport products in static-safe containers, such as tubes, bags, or boxes.
- Protect all electrostatic-sensitive parts and assemblies with conductive or approved containers or packaging.
- $\blacksquare$  Keep electrostatic-sensitive parts in their containers until the parts arrive at static-free workstations.
- Place items on a grounded surface before removing items from their containers.
- Always be properly grounded when touching a sensitive component or assembly.
- Store reusable electrostatic-sensitive parts from assemblies in protective packaging or nonconductive foam.
- Use transporters and conveyors made of antistatic belts and roller bushings. Ensure that mechanized equipment used for moving materials is wired to ground and that proper materials are selected to avoid static charging. When grounding is not possible, use an ionizer to dissipate electric charges.

#### **4.6 Workstation Precautions**

Use the following grounding precautions at workstations:

- Cover the workstation with approved static-dissipative material (refer to Table 4-2).
- Use a wrist strap connected to a properly grounded work surface and use properly grounded tools and equipment.
- Use conductive field service tools, such as cutters, screwdrivers, and vacuums.
- When using fixtures that must directly contact dissipative surfaces, only use fixtures made of static-safe materials.
- Keep the work area free of nonconductive materials, such as ordinary plastic assembly aids and Styrofoam.
- Handle electrostatic-sensitive components, parts, and assemblies by the case or PCM laminate. Handle these items only at static-free workstations.
- Avoid contact with pins, leads, or circuitry.
- Turn off power and input signals before inserting or removing connectors or test equipment.

## **4.7 Grounding Equipment and Methods**

Grounding equipment must include either a wrist strap or a foot strap at a grounded workstation.

- When seated, wear a wrist strap connected to a grounded system. Wrist straps are flexible straps with a minimum of one megohm  $\pm 10\%$  resistance in the ground cords. To provide proper ground, wear a strap snugly against the skin at all times. On grounded mats with banana-plug connectors, connect a wrist strap with alligator clips.
- When standing, use foot straps and a grounded floor mat. Foot straps (heel, toe, or boot straps) can be used at standing workstations and are compatible with most types of shoes or boots. On conductive floors or dissipative floor mats, use foot straps on both feet with a minimum of one-megohm resistance between the operator and ground. To be effective, the conductive strips must be worn in contact with the skin.

Other grounding equipment recommended for use in preventing electrostatic damage includes:

- Antistatic tape
- Antistatic smocks, aprons, and sleeve protectors
- Conductive bins and other assembly or soldering aids
- Nonconductive foam
- Conductive tabletop workstations with ground cords of one-megohm resistance
- Static-dissipative tables or floor mats with hard ties to the ground
- Field service kits
- Static awareness labels
- Material-handling packages
- Nonconductive plastic bags, tubes, or boxes
- Metal tote boxes
- Electrostatic voltage levels and protective materials

Table 4-1 shows how humidity affects the electrostatic voltage levels generated by different activities.

#### **Table 4-1 Typical Electrostatic Voltage Levels**

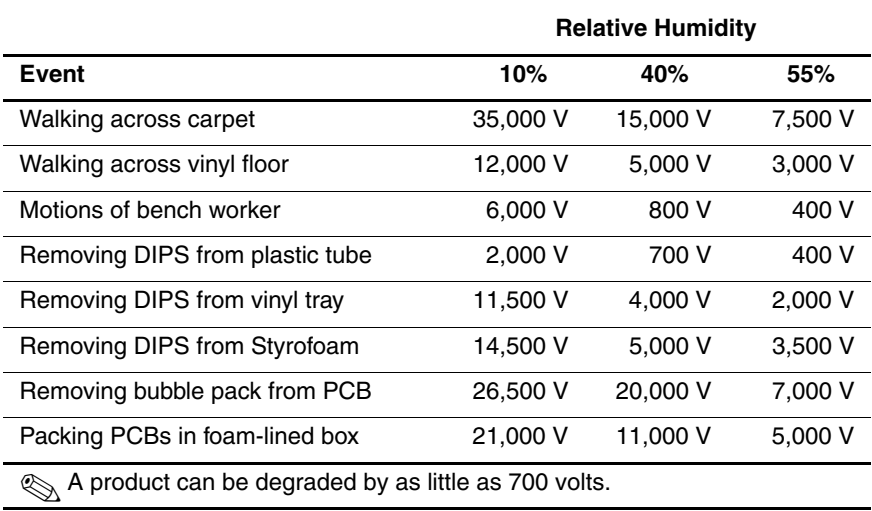

Table 4-2 lists the shielding protection provided by antistatic bags and floor mats.

#### **Table 4-2 Static-Shielding Materials**

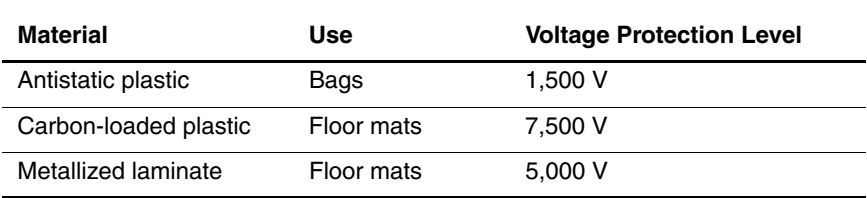

**5**

# **Removal and Replacement Procedures**

This chapter provides removal and replacement procedures.

Torx T8 and Phillips P0 screws are removed during the disassembly of the tablet PC and the docking station. There are 36 screws, in 4 different sizes, that must be removed, replaced, and loosened when servicing the tablet PC. There are 17 screws, in 4 different sizes, that must be removed and replaced when servicing the docking station. Make special note of each screw size and location during removal and replacement.

Refer to Appendix C, "Screw Listing," for detailed information on screw sizes, locations, and usage.

## **5.1 Serial Number**

Report the tablet PC serial number to Compaq when requesting information or ordering spare parts. The serial number is located on the bottom of the tablet PC (Figure 5-1).

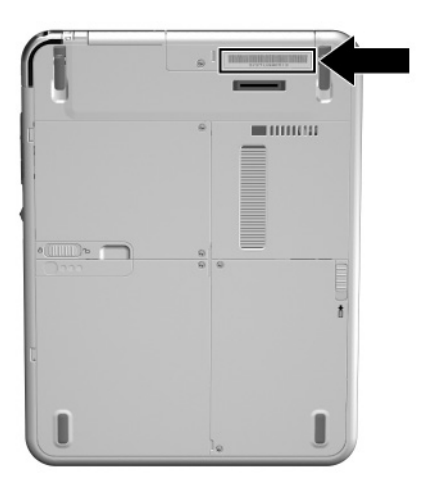

**Figure 5-1. Serial Number Location**

#### **5.2 Disassembly Sequence Chart**

Use the chart below to determine the section number to be referenced when removing tablet PC components.

**Table 5-1**

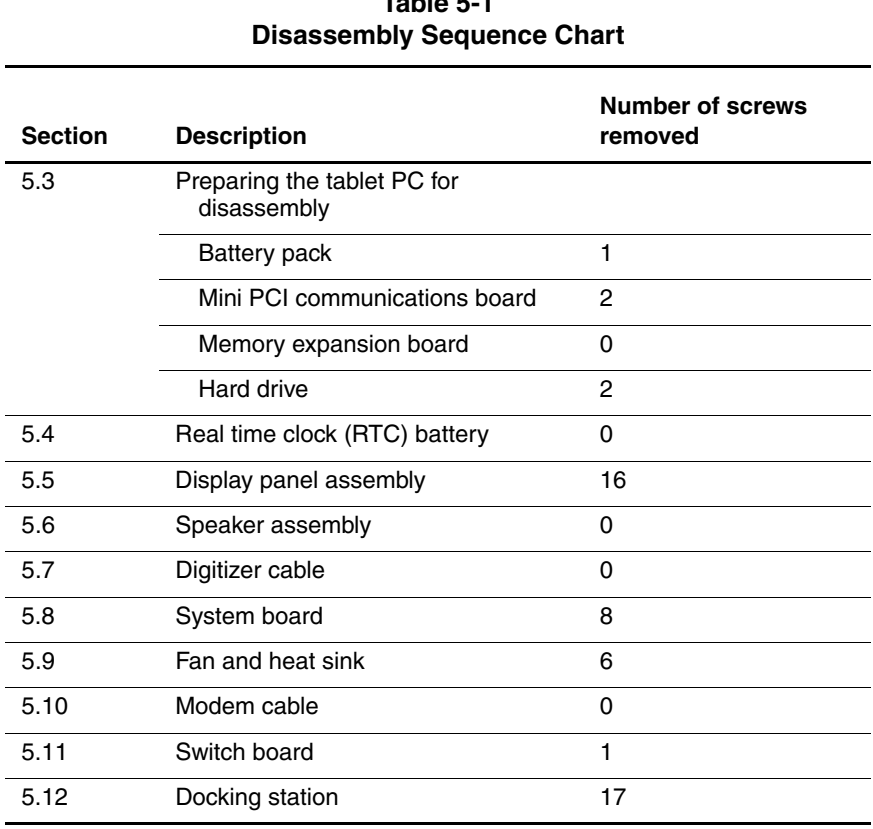

### **5.3 Preparing the Tablet PC for Disassembly**

Perform the following steps before disassembling the tablet PC:

- 1. Turn off the tablet PC.
- 2. Disconnect the AC adapter and all external devices.
- 3. Remove the battery pack by following these steps:

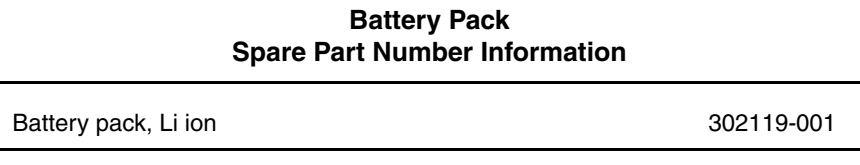

a. Turn the tablet panel side down with the power switch and jog dial facing you.

- b. Remove the PM2.0  $\times$  4.0 screw  $\bullet$  that secures the battery pack to the tablet PC (Figure 5-2).
- c. Slide the battery release latch  $\bullet$  toward the back of the tablet to release the battery pack.
- d. Use the notch in the battery pack to lift the left side of the battery pack up and swing it to the right  $\Theta$ .
- e. Remove the battery pack.

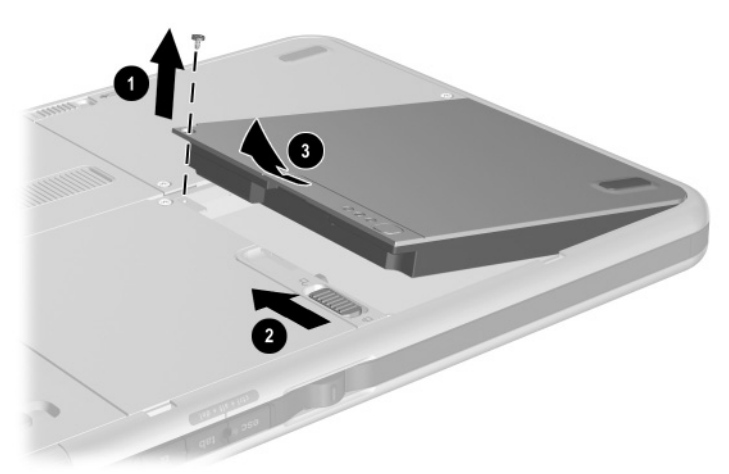

**Figure 5-2. Removing the Battery Pack**

Reverse the preceding procedures to install the battery pack.

- 4. Remove the mini PCI communications board by following these steps:
	- a. Turn the tablet panel side down with the power switch and jog dial facing you.
	- b. Remove the two PM2.0  $\times$  4.0 screws  $\bullet$  that secure the mini PCI communications/memory expansion slot cover to the tablet PC (Figure 5-3).
	- c. Lift the back edge of the mini PCI communications/ memory expansion slot cover up and swing it forward  $\odot$ .
	- d. Remove the mini PCI communications/memory expansion slot cover.

**Solutions** The mini PCI communications/memory expansion slot cover is included in the Miscellaneous Plastics/Hardware kit, 310678-001.

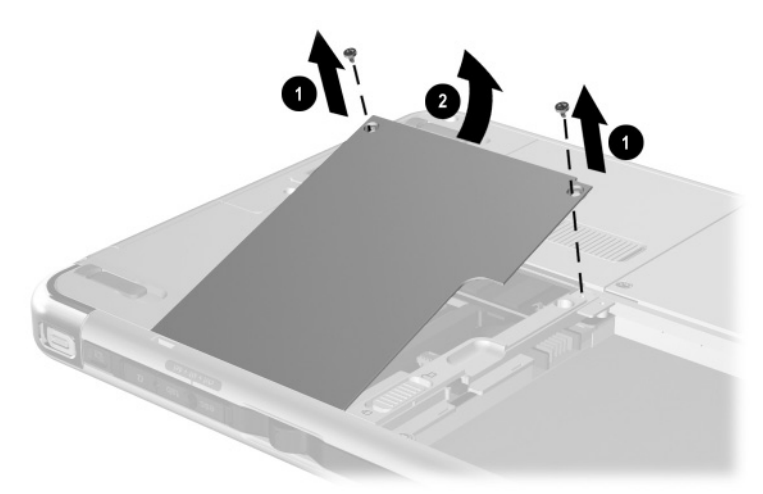

**Figure 5-3. Removing the Memory Expansion/Mini PCI Communications Compartment Cover**

- e. Disconnect the modem cable  $\bullet$  and the two antenna cables <sup>o</sup> from the mini PCI communications board (Figure 5-4).
- f. Spread the retaining tabs  $\bullet$  securing the mini PCI communications board to the system board.
- g. The mini PCI communications board will rise up at a 45-degree angle.
- h. Pull the mini PCI communications board away from the connector at a 45-degree angle  $\bullet$ .

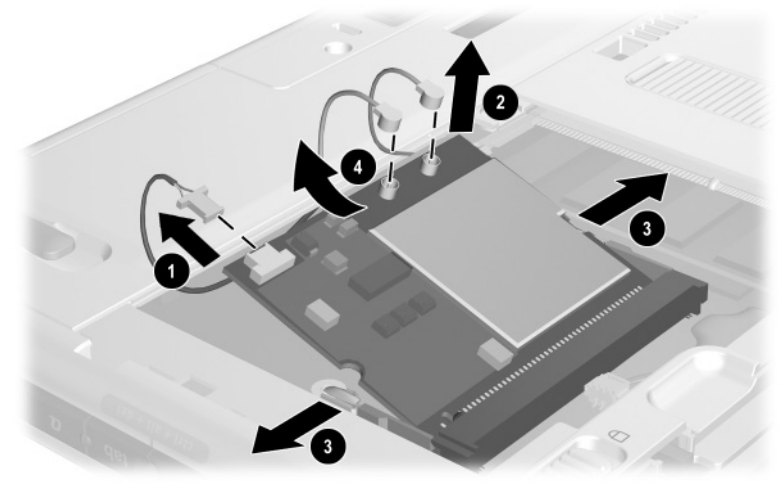

**Figure 5-4. Removing the Mini PCI Communications Board**

**Mini PCI Communications Board Spare Part Number Information**

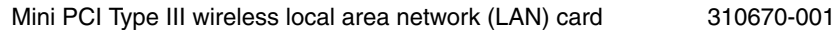

Reverse the preceding procedures to install the mini PCI communications board.

- 5. Remove the memory expansion board by following these steps:
	- a. Remove the mini PCI communications/memory expansion slot cover.
	- b. Spread the retaining tabs  $\bullet$  securing the memory expansion board to the system board (Figure 5-5).
	- c. The memory expansion board will rise up at a 45-degree angle.
	- d. Pull the memory expansion board away from the connector at a 45-degree angle **2**.

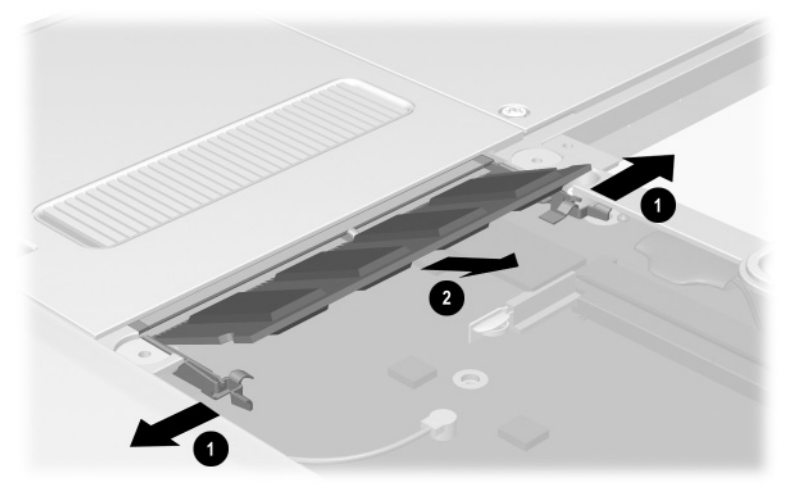

**Figure 5-5. Removing the Memory Expansion Board**

#### **Memory Expansion Board Spare Part Number Information**

256 MB DDR memory expansion board 310677-001

Reverse the preceding procedures to install the memory expansion board.

- 6. Remove the hard drive by following these steps:
	- a. Turn the tablet PC panel side down with the power switch and jog dial facing you.
	- b. Remove the two PM2.0  $\times$  4.0 screws  $\bullet$  that secure the hard drive cover to the tablet PC (Figure 5-6).
	- c. Lift the front edge of the cover up and swing the cover  $\mathbf{b}$ ack  $\mathbf{a}$ .
	- d. Remove the hard drive cover.

✎The hard drive cover is included in the Miscellaneous Plastics/Hardware kit, spare part number 310678-001.

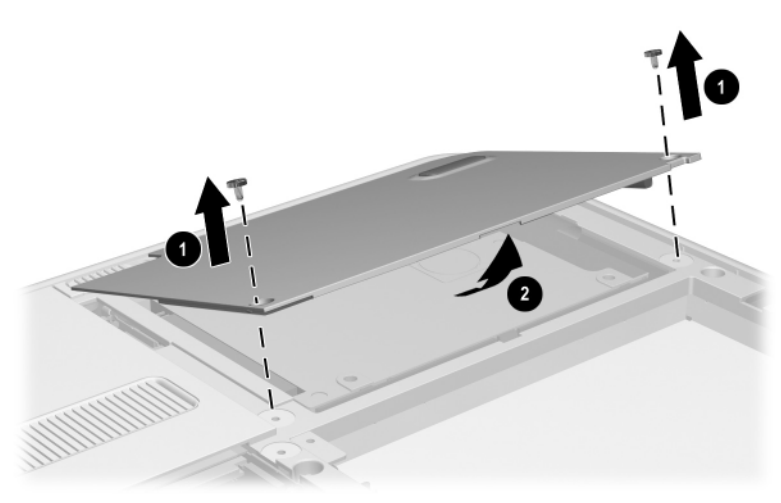

**Figure 5-6. Removing the Hard Drive Cover**

- e. Use the tab  $\bullet$  on the right side of the hard drive to slide the drive to the right  $\Theta$  and disconnect it from the system board (Figure 5-7).
- f. Remove the hard drive from the tablet  $\Theta$ .

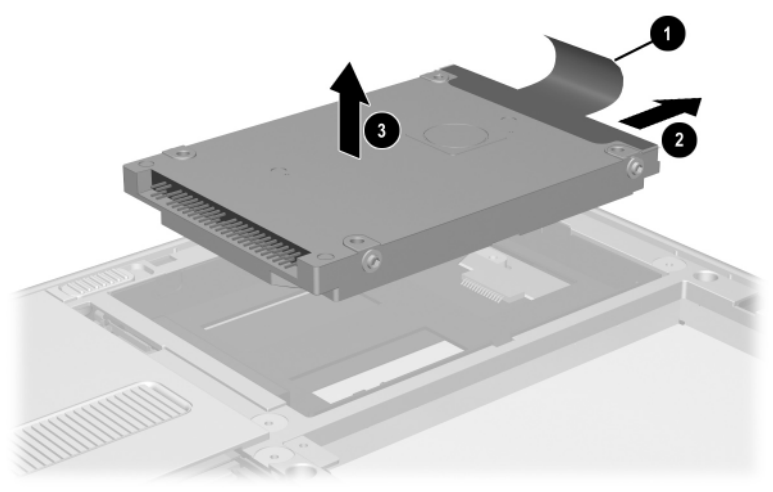

**Figure 5-7. Removing the Hard Drive**

Reverse the preceding procedures to install the hard drive.

#### **Hard Drive Spare Part Number Information**

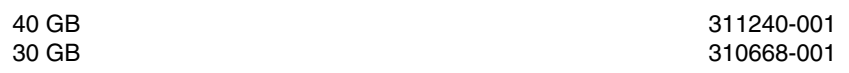

## **5.4 Real Time Clock (RTC) Battery**

#### **RTC Battery Spare Part Number Information**

Disk cell RTC battery 310675-001

Perform the following steps to remove the RTC battery:

- 1. Prepare the tablet PC for disassembly (Section 5.3).
- 2. Remove the mini PCI communications/memory expansion slot cover.
- 3. Turn the tablet PC panel side down with the power switch and jog dial facing you.
- 4. Disconnect the RTC battery cable from the system board  $\bullet$ (Figure 5-8).
- 5. Remove the RTC battery from the tablet  $\odot$ .

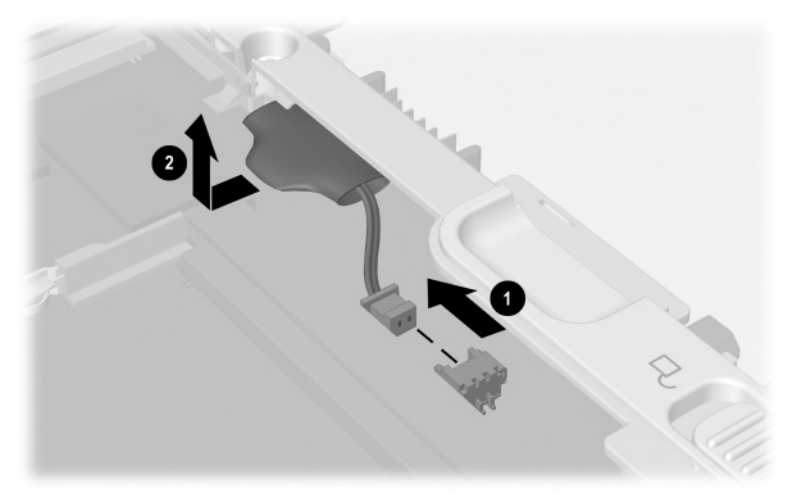

#### **Figure 5-8. Removing the RTC Battery**

Reverse the preceding procedures to install the RTC battery.

#### **5.5 Display Panel Assembly**

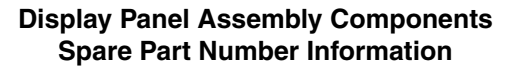

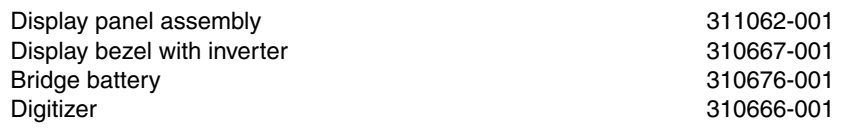

Perform the following steps to remove and disassemble the display panel assembly:

- 1. Prepare the tablet PC for disassembly (Section 5.3).
- 2. Turn the tablet PC panel side down with the power switch and jog dial facing you.
- 3. Remove the seven TM2.5  $\times$  7.0 screws  $\bullet$  that secure the display panel assembly to the tablet PC (Figure 5-9).
- 4. Open the bottom tilt foot  $\bullet$  and remove the TM2.5  $\times$  7.0 screw  $\odot$  that secures the display panel assembly to the tablet PC.

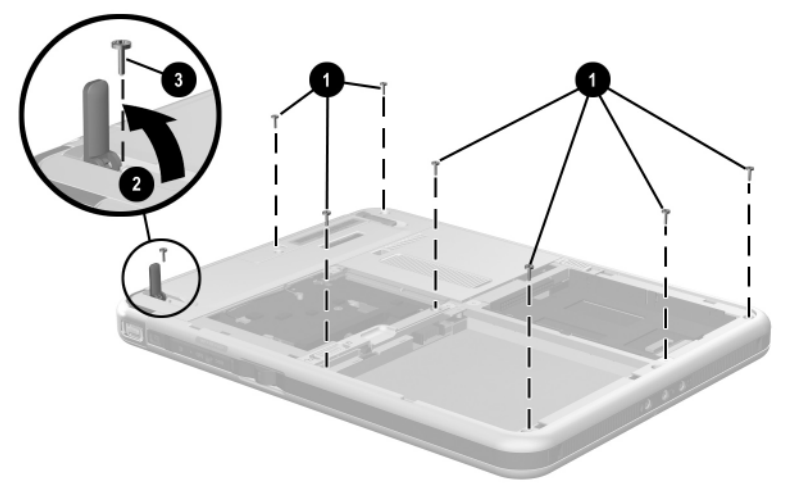

**Figure 5-9. Removing the Display Panel Assembly Screws**

- 5. Slide and hold the keyboard release latch  $\bullet$  to the right (Figure 5-10).
- 6. Remove the TM2.5  $\times$  7.0 screw  $\bullet$  that secures the display panel assembly to the tablet PC.
- 7. Disconnect the digitizer cable  $\Theta$  in the hard drive bay.

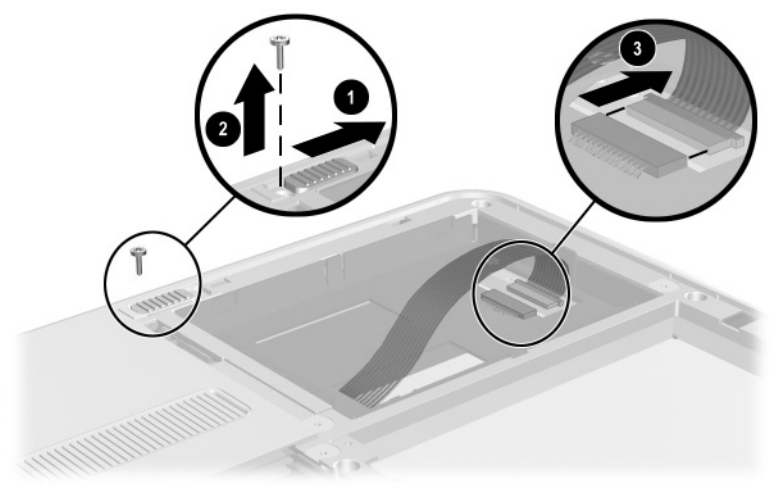

**Figure 5-10. Removing the Display Panel Assembly Screw and Disconnecting the Digitizer Cable**

- 8. Turn the tablet PC panel side up with the power switch and jog dial facing you.
- 9. Lift and hold the front edge of the base enclosure  $\bullet$  until it rests at a 45-degree angle (Figure 5-11).
- 10. Release the ZIF connector  $\bullet$  to which the inverter cable is attached and disconnect the cable  $\bullet$ .
- 11. Lift the base enclosure straight up  $\bullet$  to remove it from the display panel assembly.

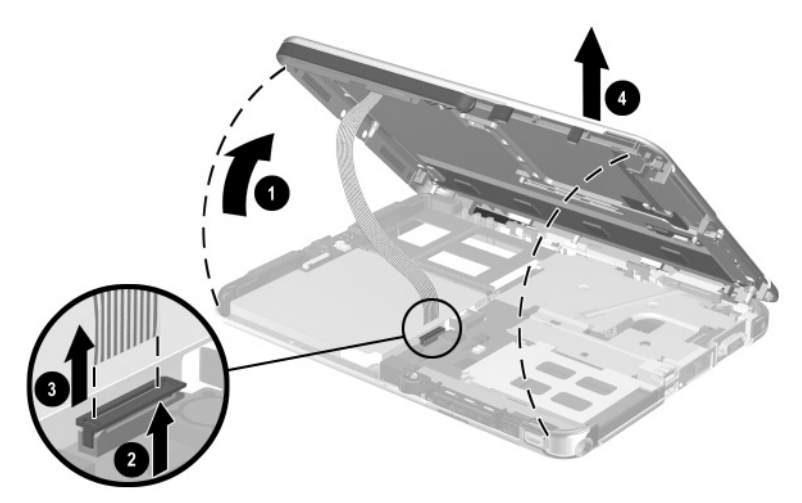

**Figure 5-11. Removing the Display Panel Assembly**

- 12. Position the display panel assembly so the display panel is facing down and the inverter and bridge battery are facing you.
- 13. Remove the two PM2.0  $\times$  5.0 screws  $\bullet$  that secure the display panel bracket to the display panel assembly (Figure 5-12).
- 14. Remove the display panel bracket  $\bullet$ .

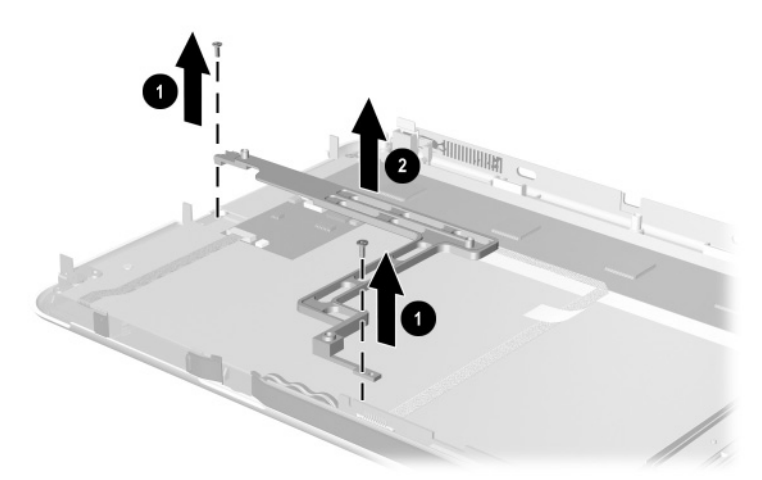

**Figure 5-12. Removing the Display Panel Bracket**

- 15. Disconnect the inverter board cable  $\bullet$  from the inverter board (Figure 5-13).
- 16. Release the ZIF connector  $\bullet$  to which the inverter board cable is attached and disconnect the cable  $\bigcirc$ .
- 17. Remove the tape  $\bullet$  that secures the inverter board cable to the back of the display panel.

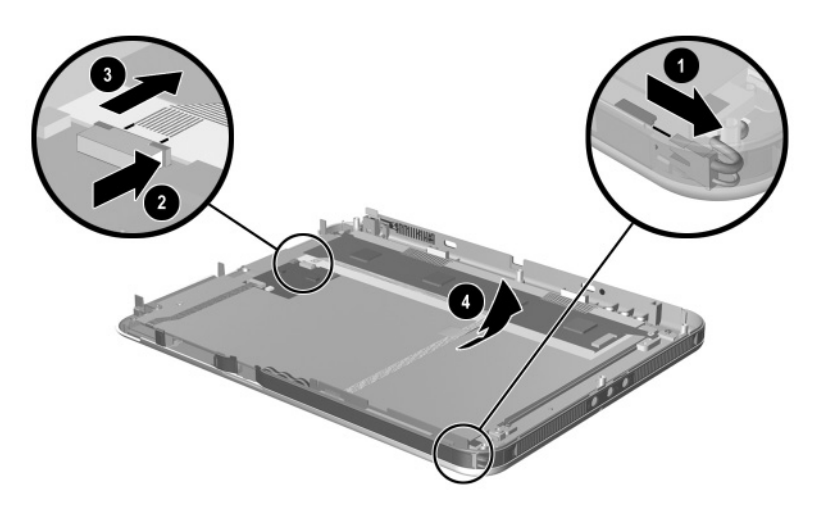

**Figure 5-13. Disconnecting the Display Panel Cables**

- 18. Remove the four PM2.0  $\times$  4.0 screws  $\bullet$  that secure the display panel to the display bezel (Figure 5-14).
- 19. Swing the two flex cables to the left  $\odot$ .
- 20. Lift the front edge of the display panel  $\Theta$  and slide it forward  $\bullet$  to remove it from the display bezel.

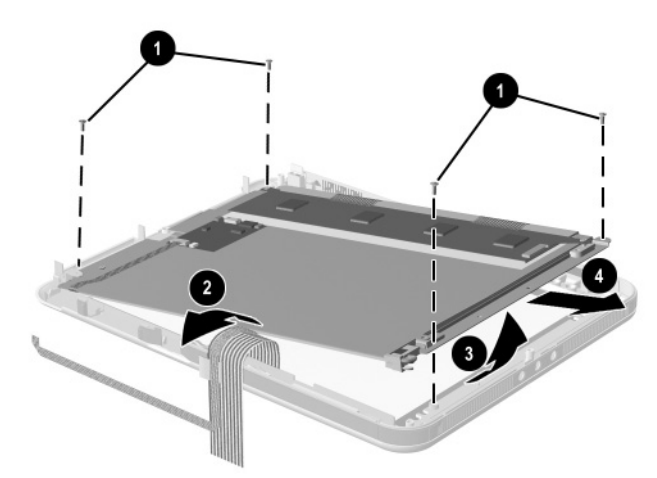

**Figure 5-14. Removing the Display Panel**

- 21. Remove the PM2.0  $\times$  5.0 screw  $\bullet$  that secures the digitizer to the display panel assembly (Figure 5-15).
- 22. Lift the front edge of the digitizer  $\Theta$  and slide it out  $\Theta$  of the display panel.

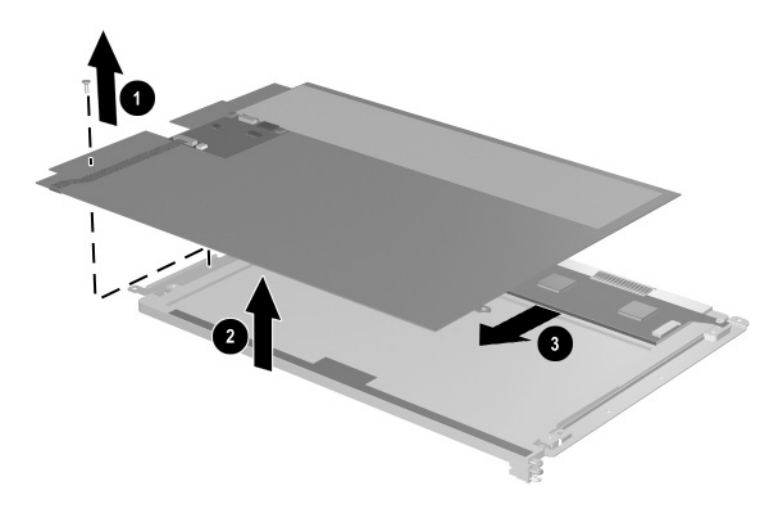

**Figure 5-15. Removing the Digitizer**

- 23. Disconnect the bridge battery cable  $\bullet$  from the panel inverter board (Figure 5-16).
- 24. Remove the bridge battery  $\bullet$  from the panel bezel.

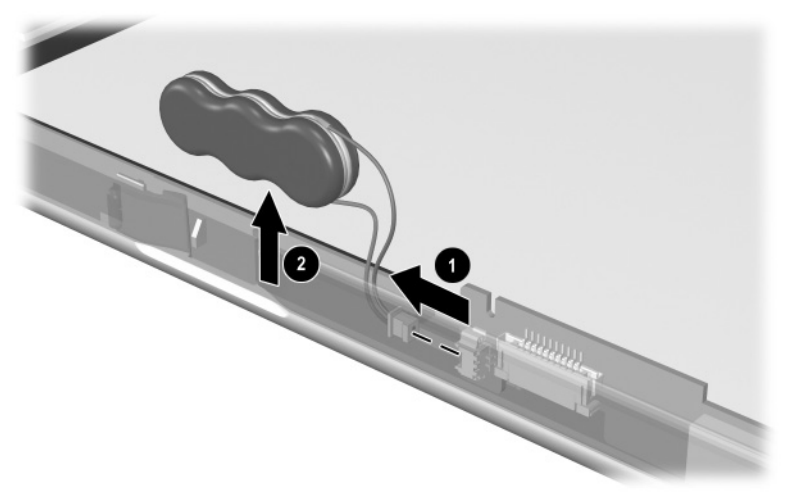

#### **Figure 5-16. Removing the Bridge Battery**

Reverse the preceding procedures to reassemble and install the display panel assembly.
# **5.6 Speaker Assembly**

#### **Speaker Assembly Spare Part Number Information**

Speaker assembly and audio board 310679-001

Perform the following steps to remove the speaker assembly:

- 1. Prepare the tablet PC for disassembly (Section 5.3).
- 2. Remove the display panel assembly (Section 5.5).
- 3. Turn the tablet PC base enclosure top side up with the power switch and jog dial facing you.
- 4. Release the ZIF connector  $\bullet$  to which the speaker cable is attached and disconnect the cable 2 from the speaker assembly (Figure 5-17).
- 5. Remove the speaker assembly  $\bullet$  from the base enclosure.

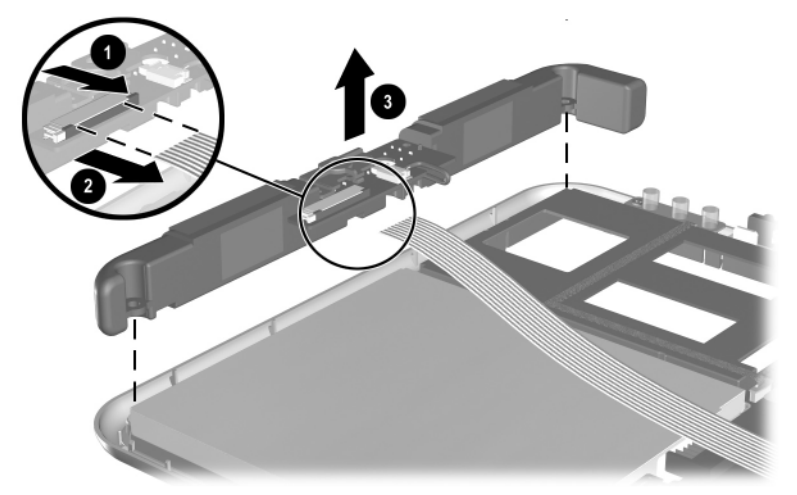

**Figure 5-17. Removing the Speaker Assembly**

- 6. Release the system board ZIF connector  $\bullet$  to which the speaker cable is attached and disconnect the cable  $\odot$  from the system board (Figure 5-18).
- 7. Remove the tape  $\odot$  that secures the speaker cable to the PC Card assembly.
- 8. Remove the speaker cable  $\bullet$ .

The speaker cable is included in the Miscellaneous Cable Kit, spare part number 310673-001.

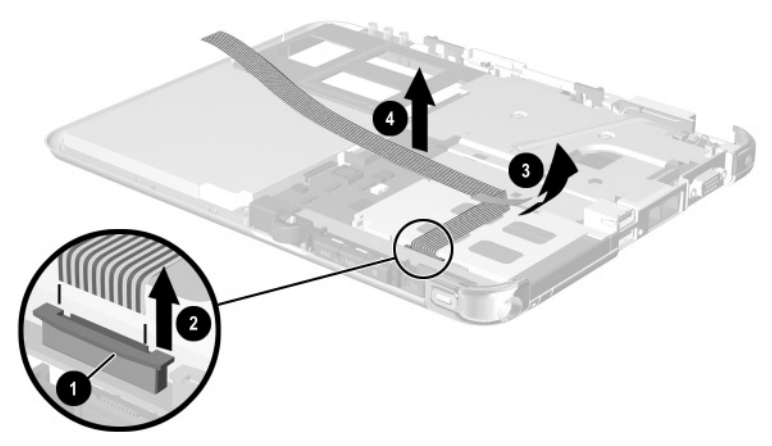

**Figure 5-18. Removing the Speaker Cable**

Reverse the preceding procedures to install the speaker assembly.

# **5.7 Digitizer Cable**

The digitizer cable is included in the Miscellaneous Cable Kit, spare part number 310673-001.

Perform the following steps to remove the digitizer cable:

- 1. Prepare the tablet PC for disassembly (Section 5.3).
- 2. Remove the display panel assembly (Section 5.5).
- 3. Disconnect the digitizer cable  $\bullet$  from the system board (Figure 5-19).
- 4. Remove the digitizer cable from the clips in the heat sink  $\bullet$ .
- 5. Remove the digitizer cable from the base enclosure  $\Theta$ .

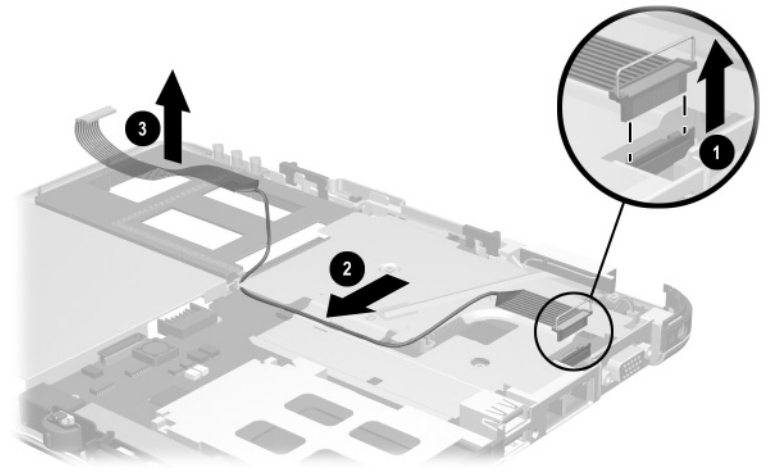

**Figure 5-19. Removing the Digitizer Cable** Reverse the preceding procedures to install the digitizer cable.

### **5.8 System Board**

#### **System Board Spare Part Number Information**

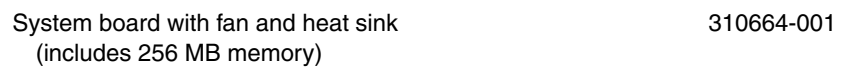

Perform the following steps to remove the system board:

- 1. Prepare the tablet PC for disassembly (Section 5.3).
- 2. Remove the display panel assembly (Section 5.5).
- 3. Position the tablet PC base enclosure so the heat sink grille faces you.
- 4. Remove the four TM2.5  $\times$  7.0 screws  $\bullet$  that secure the keyboard release assembly to the base enclosure (Figure 5-20).
- 5. Lift the keyboard release assembly straight up  $\odot$  and remove it from the base enclosure.

✎The keyboard release assembly is included in the Miscellaneous Plastics/Hardware kit, 310678-001.

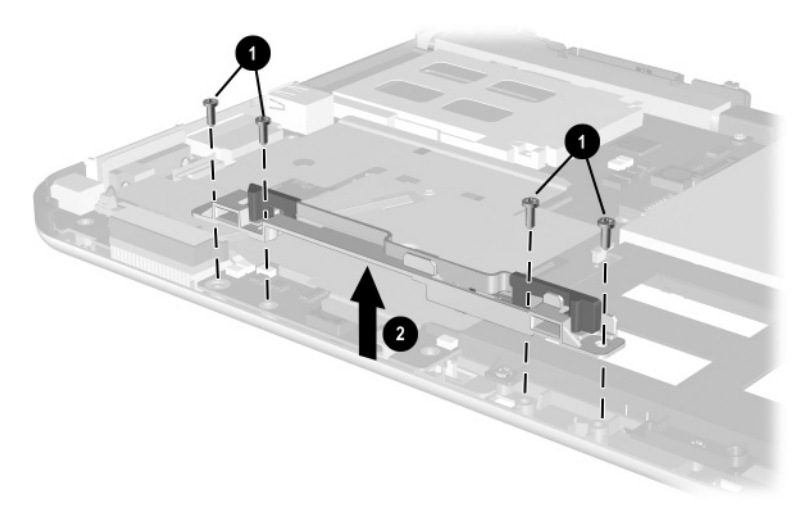

**Figure 5-20. Removing the Keyboard Release Assembly**

✎ When installing the keyboard release assembly, make sure the actuator tab  $\bullet$  in the base enclosure is in the leftmost position. After this tab is positioned properly, install the keyboard release assembly  $\bullet$  and screws  $\bullet$  (Figure 5-21).

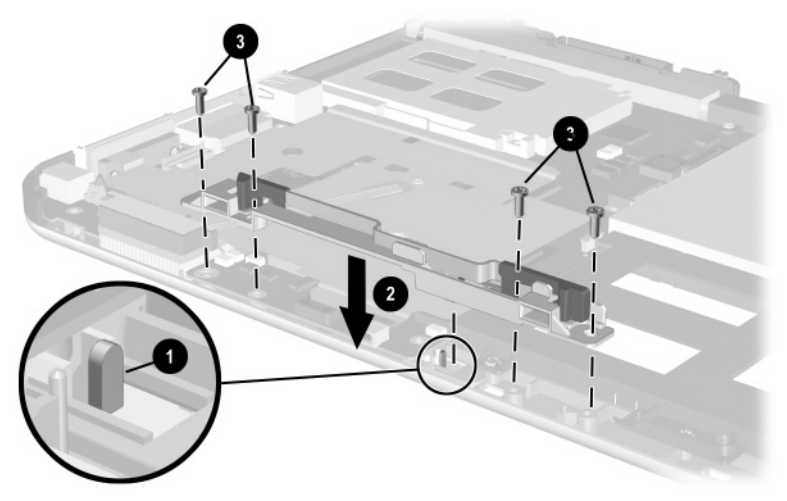

**Figure 5-21. Installing the Keyboard Release Assembly**

- 6. Position the base enclosure so the PC Card slot is facing you.
- 7. Press the PC Card release button  $\bullet$  to release it from the base enclosure. Press the button a second time to eject the contents of the PC Card slot (Figure 5-22).
- 8. Remove the PC Card slot device **@** from the PC Card slot.
- 9. Press the Compact Flash card release button  $\bullet$  to release it from the base enclosure. Press the button a second time to eject the contents of the CompactFlash card slot.
- 10. Remove the CompactFlash card slot device  $\bullet$  from the card slot.

The PC Card slot space saver  $\bullet$  and CompactFlash slot space saver  $\bullet$  are included in the Miscellaneous Plastics/Hardware kit, spare part number 310678-001.

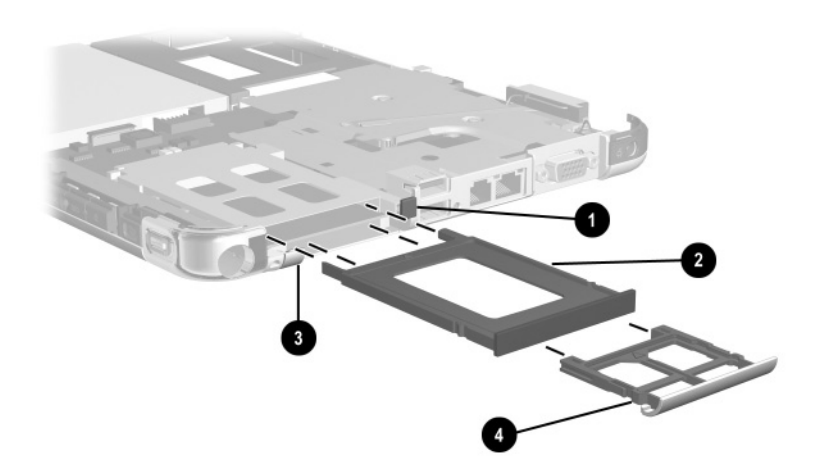

**Figure 5-22. Removing the PC Card and CompactFlash Card Slot Devices**

- 11. Release the ZIF connector  $\bullet$  to which the switch board cable is attached and disconnect the cable  $\bullet$  from the system board (Figure 5-23).
- 12. Release the ZIF connector  $\Theta$  to which the switch board cable is attached and disconnect the cable 4 from the switch board.

✎The switch board cable is included in the Miscellaneous Cable Kit, spare part number 310673-001.

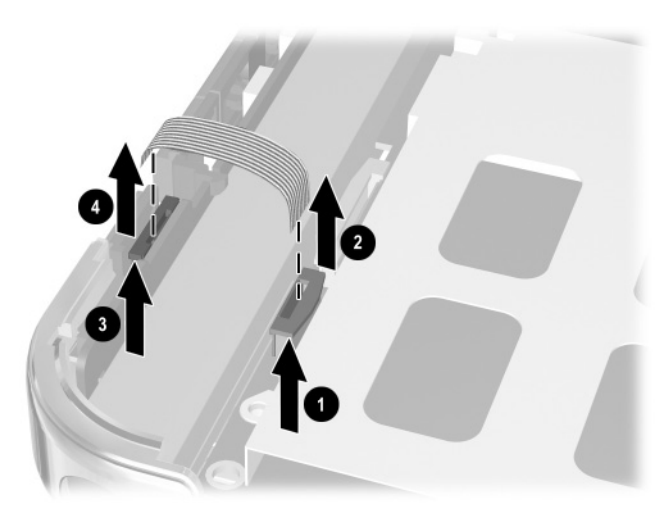

**Figure 5-23. Removing the Switch Board Cable**

- 13. Release the ZIF connector  $\bullet$  to which the LED board cable is attached and disconnect the LED board cable  $\bullet$  from the system board (Figure 5-24).
- 14. Remove the four PM2.0  $\times$  5.0 screws that secure the system board to the base enclosure. The screws are located in the following locations:
	- $\Box$  Next to the pen holder spring clip  $\Theta$
	- ❏ Directly behind the USB connectors 4
	- ❏ Directly behind the external monitor connector 5
	- $\Box$  Left side of the heat sink grille  $\odot$

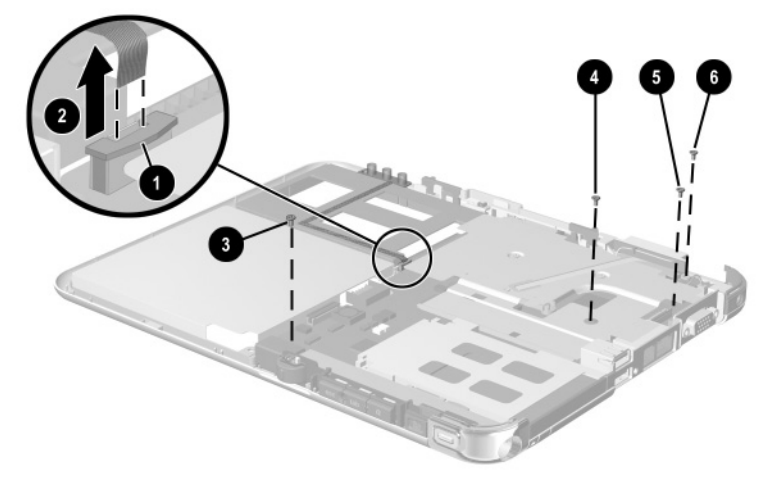

**Figure 5-24. Removing the System Board Screws**

- 15. Position the base enclosure so the heat sink grille faces you.
- 16. Use the heat sink grille  $\bullet$  to lift the right side of the system board **@** until it rests at a 45-degree angle (Figure 5-25).
- 17. Slide the system board away from the base enclosure at an angle  $\bullet$  to remove it.

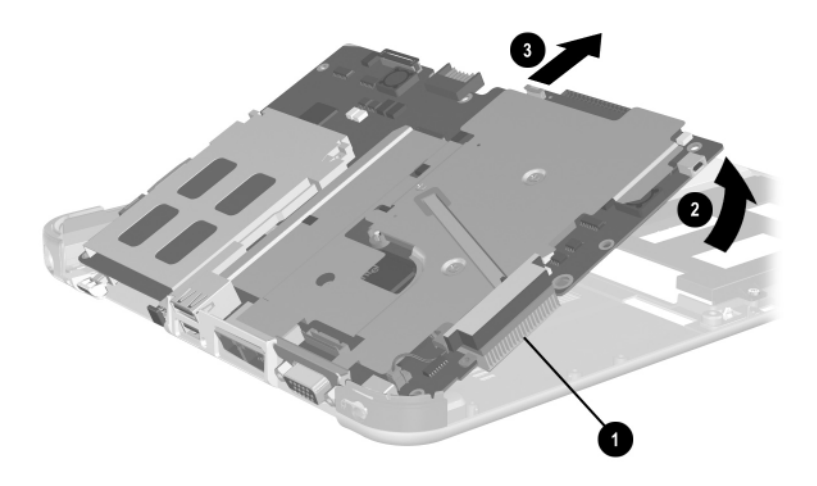

**Figure 5-25. Removing the System Board** Reverse the preceding procedures to install the system board.

# **5.9 Fan and Heat Sink**

#### **Fan and Heat Sink Spare Part Number Information**

Fan and Heat Sink 310665-001

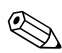

The fan and heat sink are included with the system board. A fan and heat sink can also be ordered using spare part number 310665-001.

Perform the following steps to remove the fan and heat sink:

- 1. Prepare the tablet PC for disassembly (Section 5.3).
- 2. Remove the display panel assembly (Section 5.5).
- 3. Remove the system board (Section 5.8).
- 4. Remove the three PM2.0  $\times$  3.5 screws  $\bullet$  that secure the EMI shield to the base enclosure (Figure 5-26).
- 5. Remove the shield  $\bullet$ .
- 6. Disconnect the fan cable  $\Theta$  from the system board.

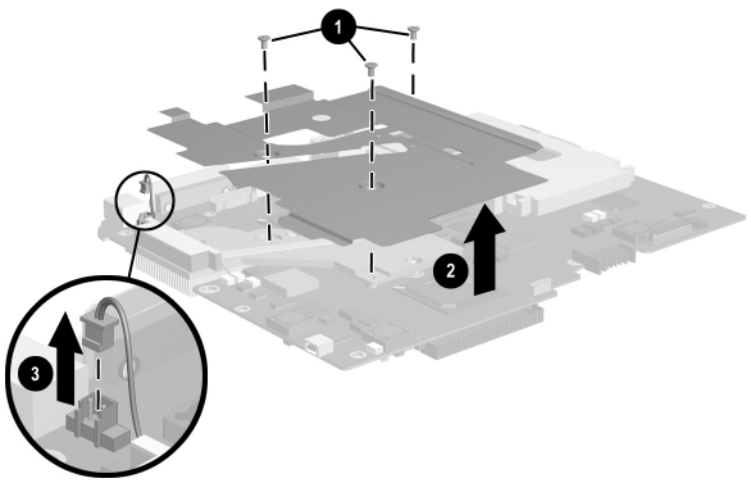

**Figure 5-26. Removing the EMI Shield**

- 7. Turn the system board bottom side up with the heat sink grille facing you.
- 8. Remove the mylar system board shield  $\bullet$  (Figure 5-27).
- 9. Remove the three PM2.0  $\times$  5.0 screws  $\odot$  that secure the fan and heat sink to the system board.
- 10. Lift the system board straight up  $\odot$ . The fan and heat sink  $\odot$ will remain resting on the work surface.

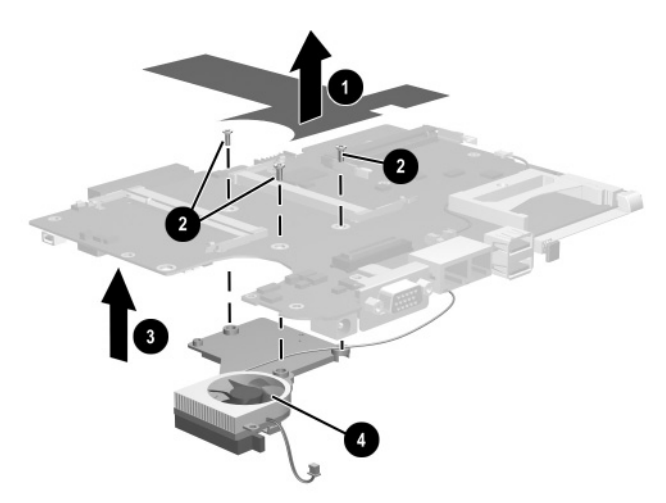

### **Figure 5-27. Removing the Fan and Heat Sink**

Reverse the preceding procedures to install the EMI shield, fan, and heat sink.

# **5.10 Modem Cable**

The modem cable is included in the Miscellaneous Cable Kit, spare part number 310673-001.

Perform the following steps to remove the modem cable:

- 1. Prepare the tablet PC for disassembly (Section 5.3).
- 2. Remove the display panel assembly (Section 5.5).
- 3. Remove the system board (Section 5.8).
- 4. Position the system board with the fan side facing up and the heat sink grille facing you.
- 5. Disconnect the modem cable  $\bullet$  from the system board (Figure 5-28).
- 6. Remove the modem cable  $\bullet$ .

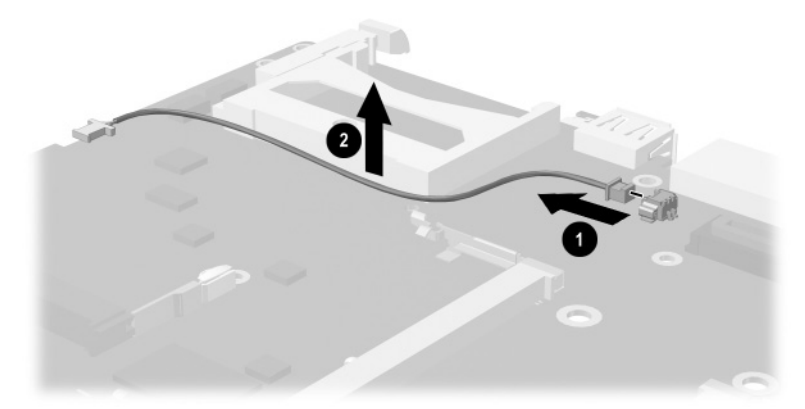

### **Figure 5-28. Removing the Modem Cable**

Reverse the preceding procedures to install the modem cable.

### **5.11 Switch Board**

#### **Switch Board Spare Part Number Information**

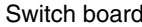

310672-001

Perform the following steps to remove the switch board:

- 1. Prepare the tablet PC for disassembly (Section 5.3).
- 2. Remove the display panel assembly (Section 5.5).
- 3. Remove the system board (Section 5.8).
- 4. Position the tablet PC base enclosure so the PC Card slot faces you.
- 5. Route the wireless LAN antenna cable  $\bullet$  out of the clips in the pen holder (Figure 5-29).
- 6. Remove the PM2.0  $\times$  3.5 screw  $\bullet$  that secures the switch board to the base enclosure.
- 7. Remove the switch board  $\odot$ .

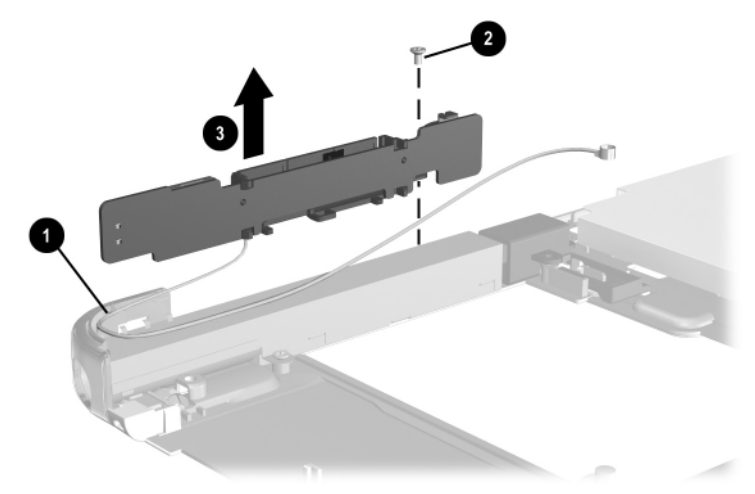

**Figure 5-29. Removing the Switch Board** Reverse the preceding procedures to install the switch board.

# **5.12 Docking Station**

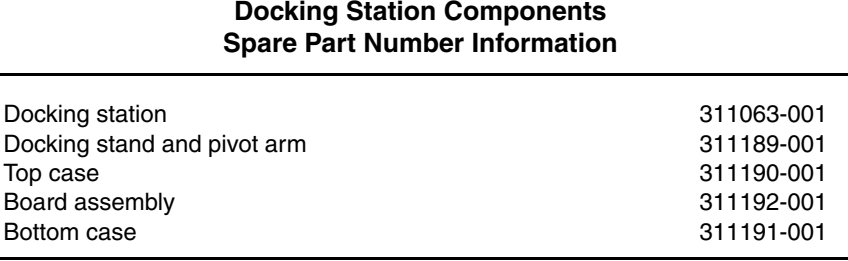

Perform the following steps to disassemble the docking station:

- 1. Position the docking station bottom side up, resting on the docking stand, with the bottom case facing you.
- 2. Remove the four TM2.5  $\times$  7.0 screws that secure the top case to the bottom case (Figure 5-30).

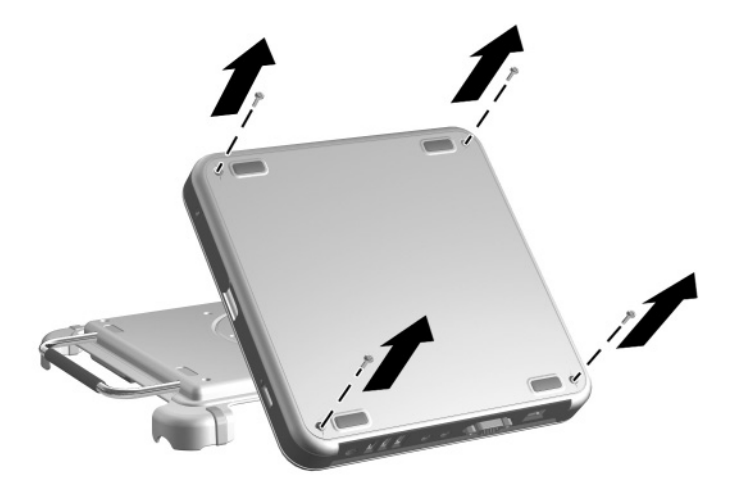

**Figure 5-30. Removing the Top Case Screws**

- 3. Position the docking station top side up with the rear panel facing you and the docking stand swung all the way back.
- 4. Lift the left rear edge of the top case  $\bullet$  until the rear edge of the case  $\Theta$  disengages from the bottom case (Figure 5-31).
- 5. Remove the top case <sup> $\odot$ </sup>.

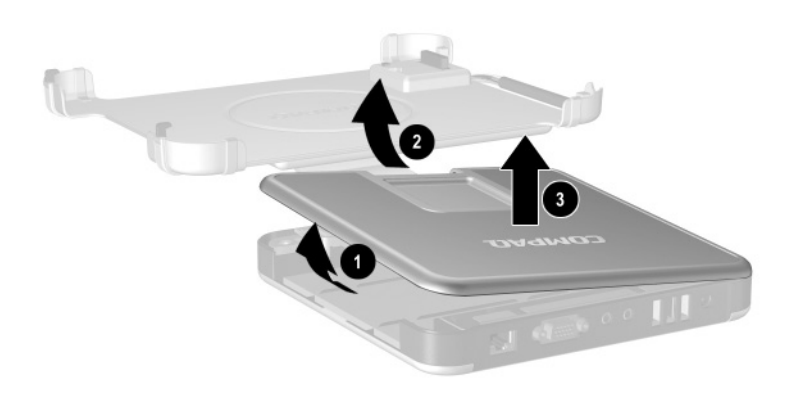

**Figure 5-31. Removing the Top Case**

6. Disconnect the docking stand cable  $\bullet$  from the board assembly  $\bullet$  (Figure 5-32).

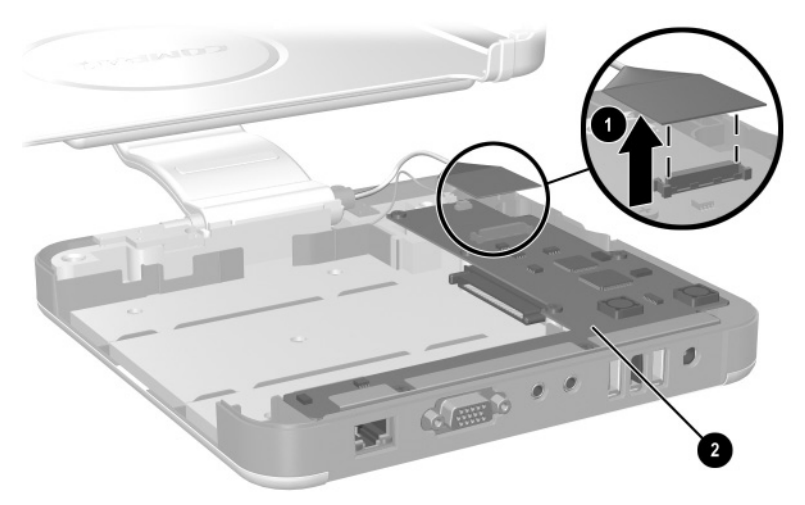

**Figure 5-32. Disconnecting the Docking Stand Cable**

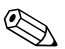

✎Make sure the docking stand and pivot arm are supported before removing the following screws. The docking stand and pivot arm can fall if not supported.

- 7. Remove the following screws:
	- $\Box$  Two PM2.5  $\times$  5.0 screws  $\bullet$  that secure the cable bracket to the bottom case (Figure 5-33)
	- $\Box$  One PM2.5  $\times$  12.0 screw  $\odot$  that secures the pivot arm hinge to the bottom case
	- **□** Three PM2.5  $\times$  6.0 screws **❸** that secure the pivot arm hinge to the bottom case
- 8. Remove the docking stand and pivot arm  $\bullet$ .

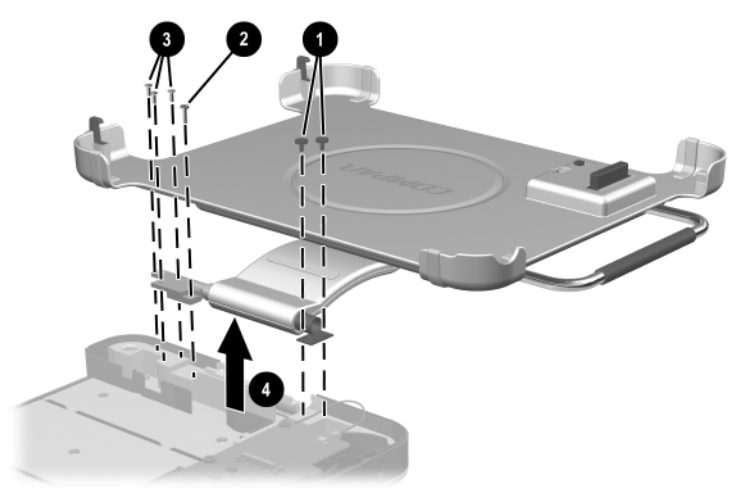

**Figure 5-33. Removing the Docking Stand and Pivot Arm**

- 9. Disconnect the switch cable  $\bullet$  from the board assembly (Figure 5-34).
- 10. Remove the seven PM2.5  $\times$  5.0 screws  $\bullet$  that secure the board assembly to the bottom case.

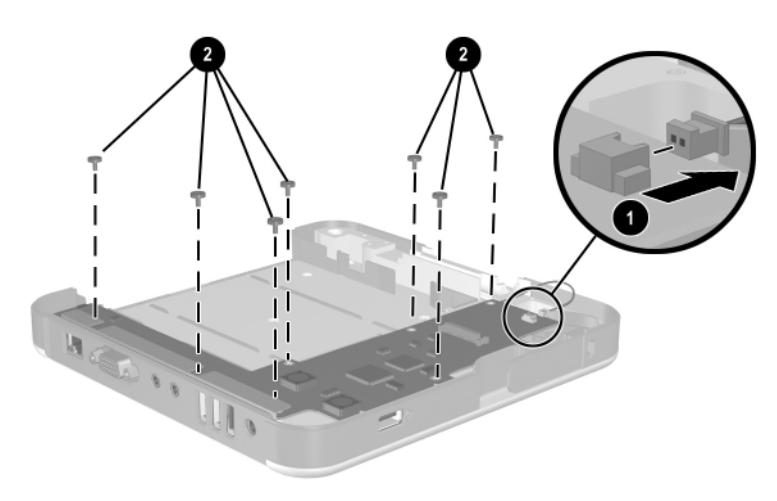

**Figure 5-34. Removing the Board Assembly Screws**

- 11. Lift the front edge of the board assembly  $\bullet$  until it rests at an angle (Figure 5-35).
- 12. Slide the board assembly forward  $\odot$  until the rear panel connectors clear the bottom case.
- 13. Lift the board assembly straight up  $\bullet$  to remove it from the bottom case.

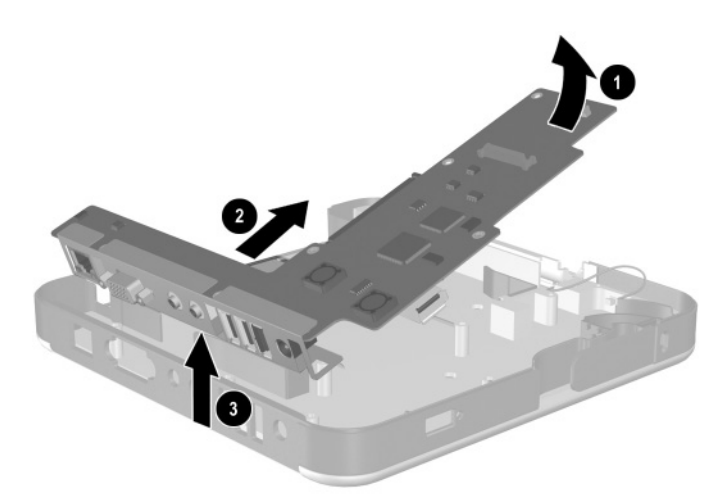

### **Figure 5-35. Removing the Board Assembly**

Reverse the preceding procedures to assemble the docking station.

# **Specifications**

This chapter provides physical and performance specifications.

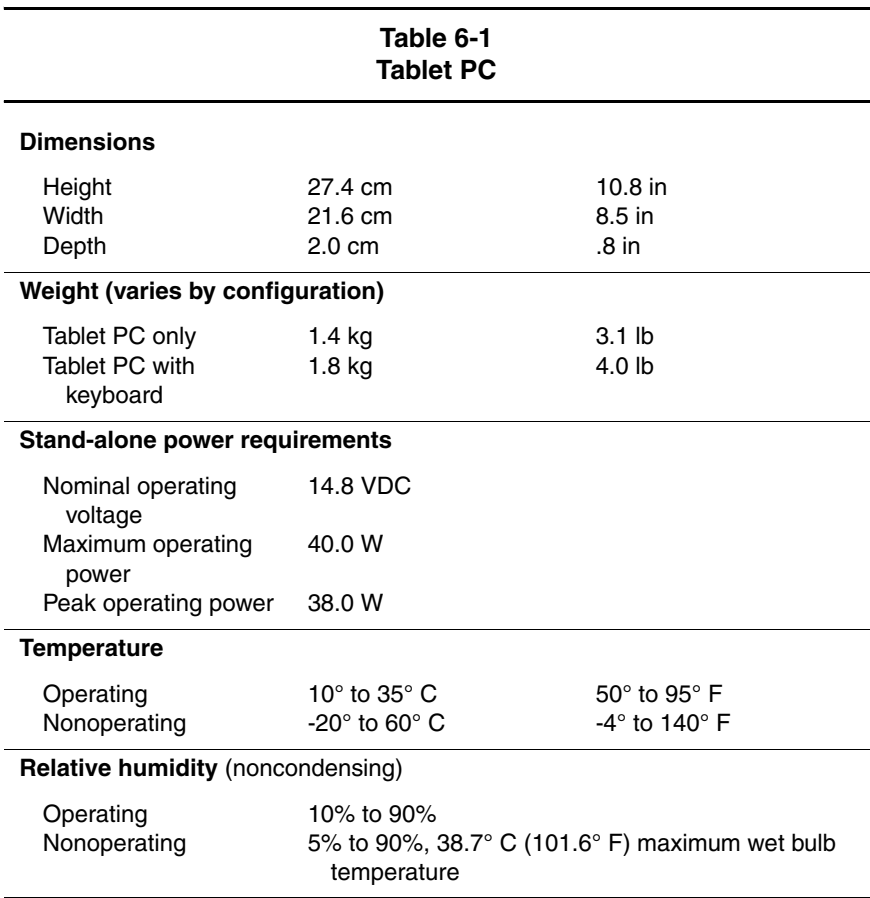

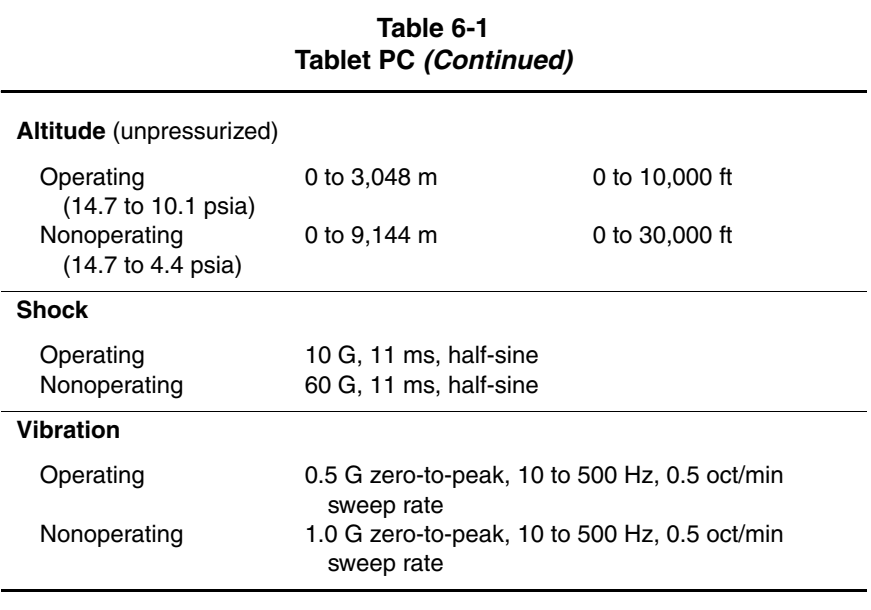

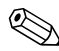

✎Applicable product safety standards specify thermal limits for plastic surfaces. The tablet PC operates well within this range of temperatures.

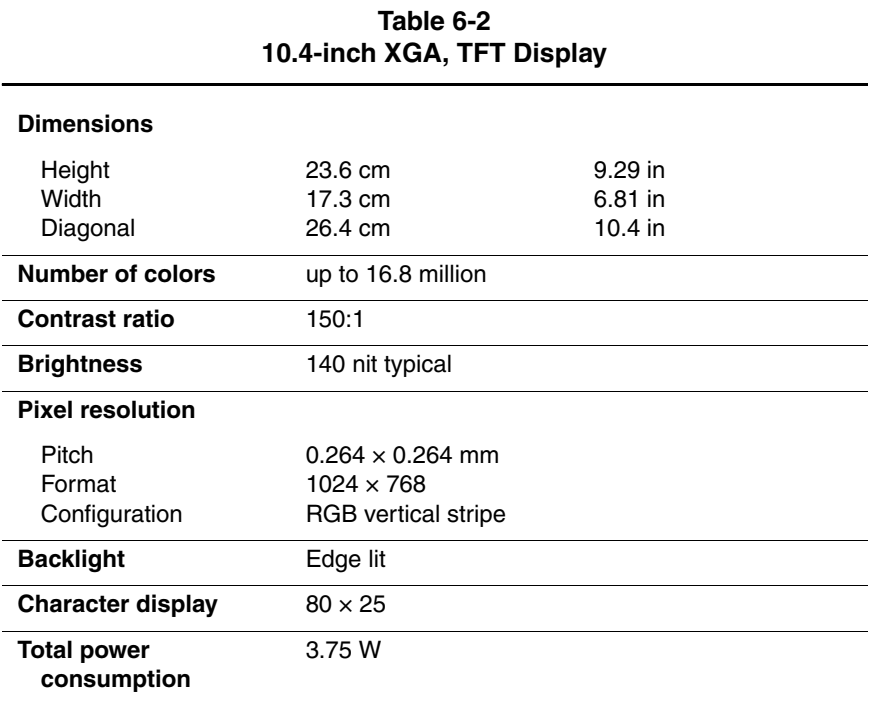

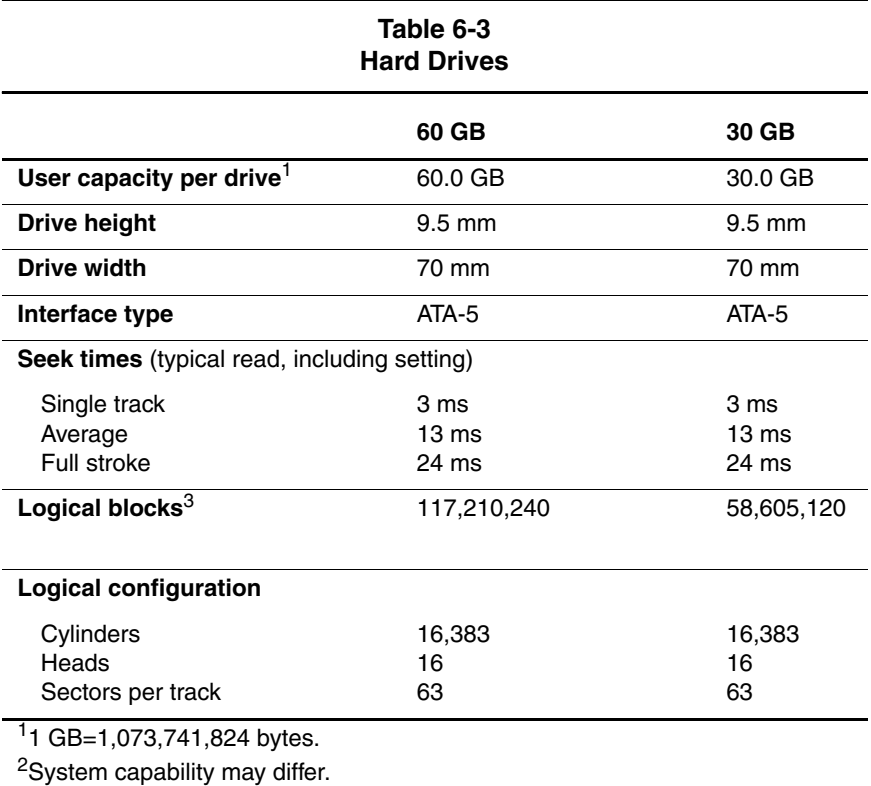

3Actual drive specifications may differ slightly.

Certain restrictions and exclusions apply. Consult the Compaq Customer Support Center for details.

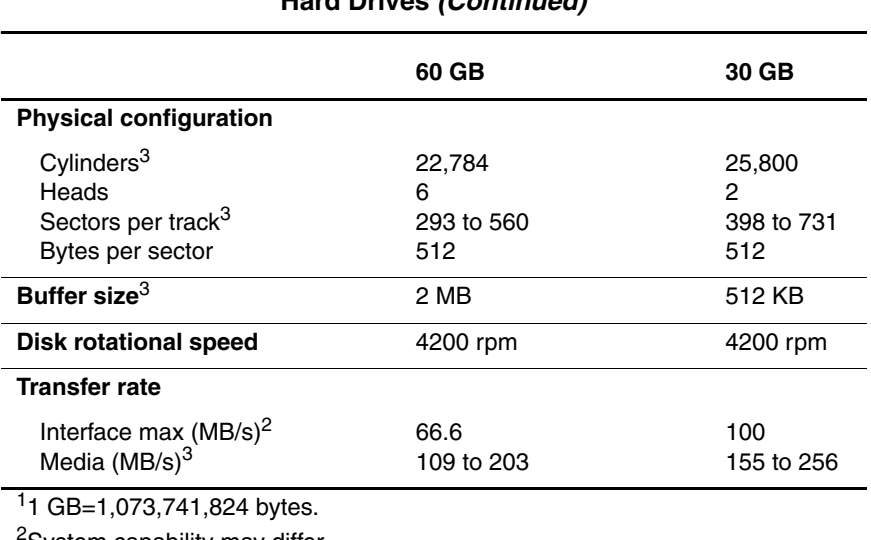

**Table 6-3 Hard Drives (Continued)**

<sup>2</sup>System capability may differ.

3Actual drive specifications may differ slightly.

Certain restrictions and exclusions apply. Consult the Compaq Customer Support Center for details.

#### **Table 6-4 Diskette Drive (For Use Only in the Docking Station or External MultiBay)**

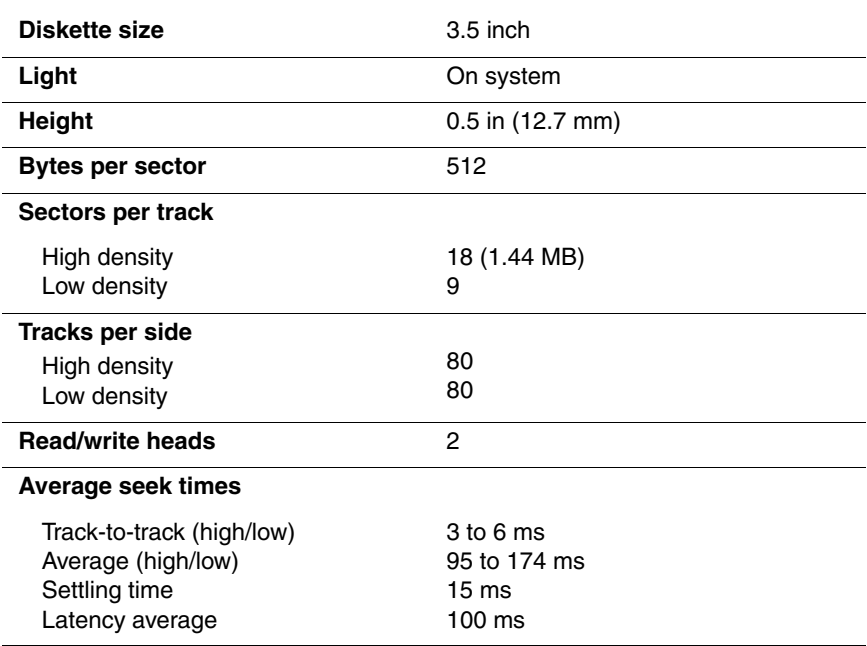

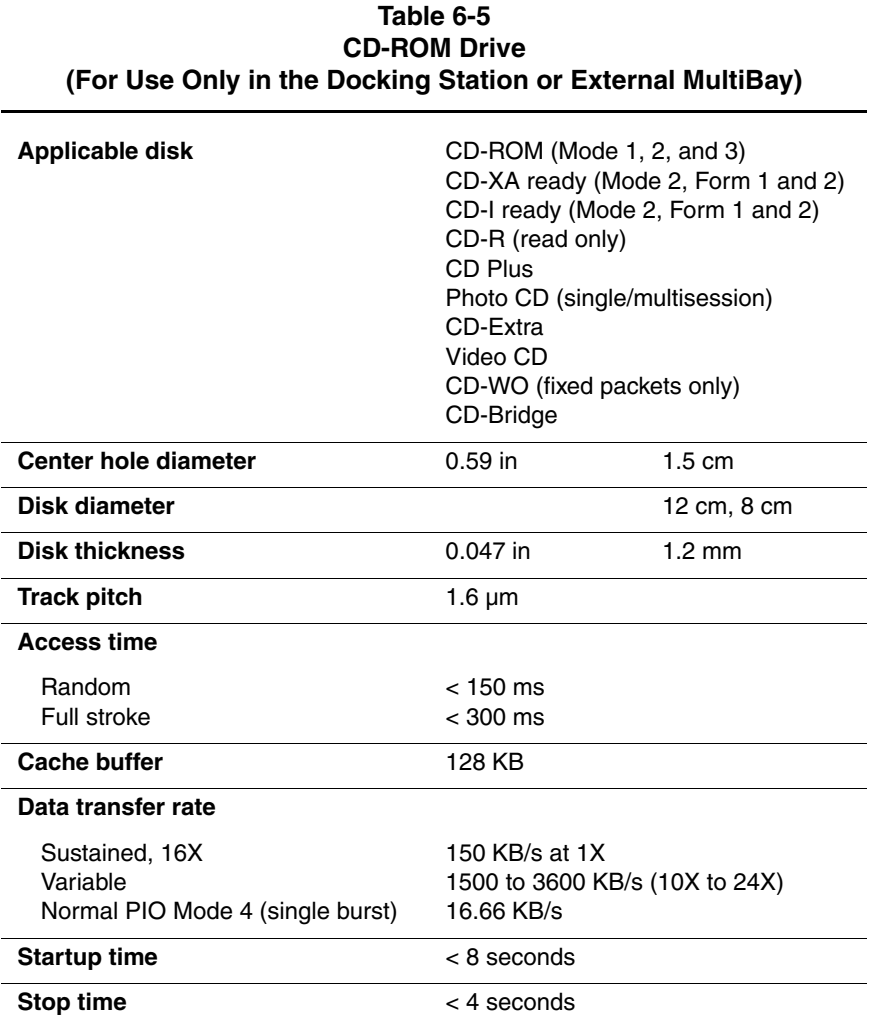

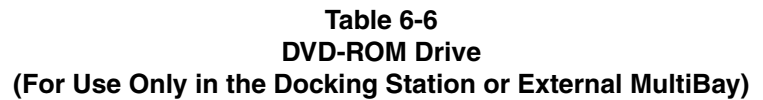

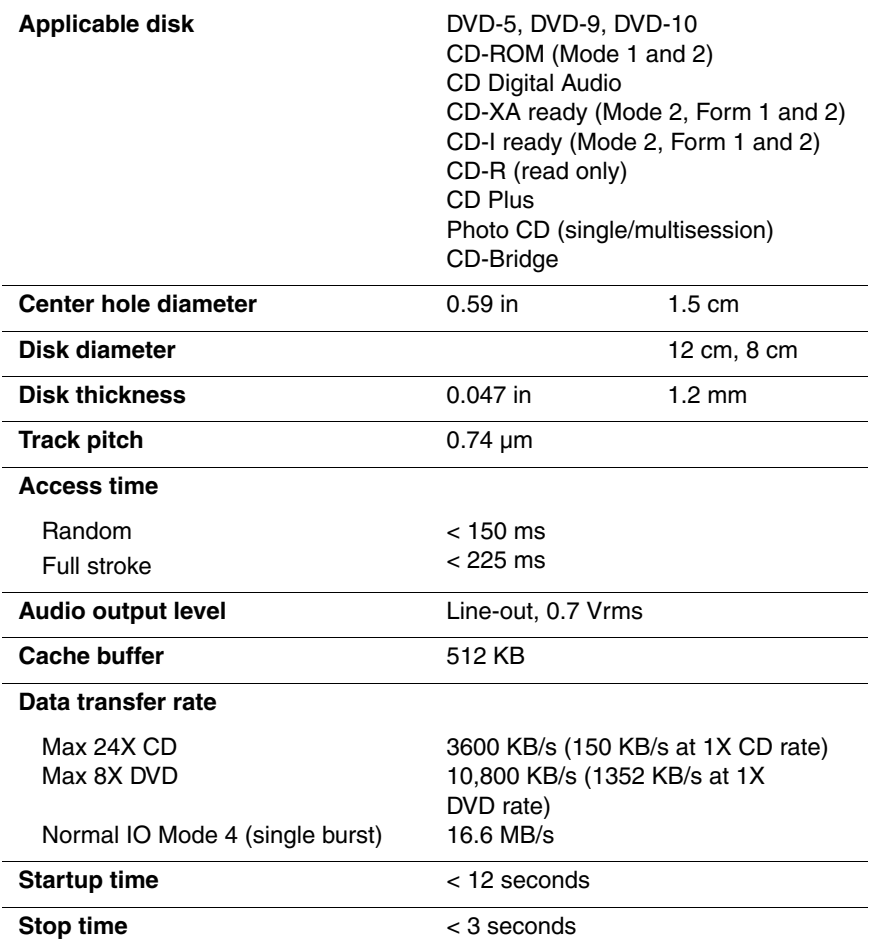

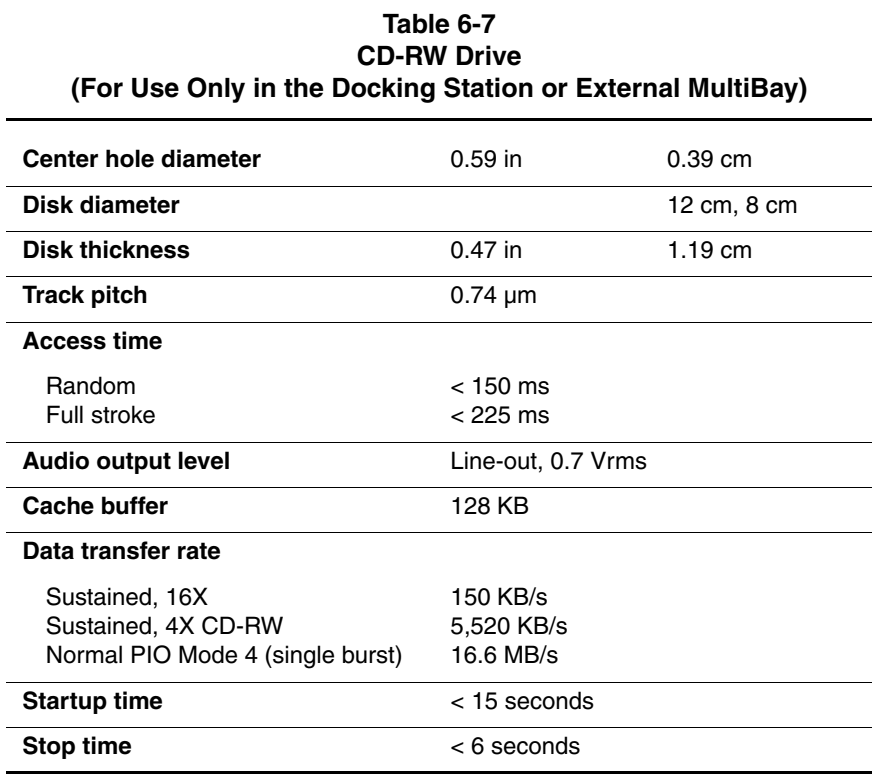

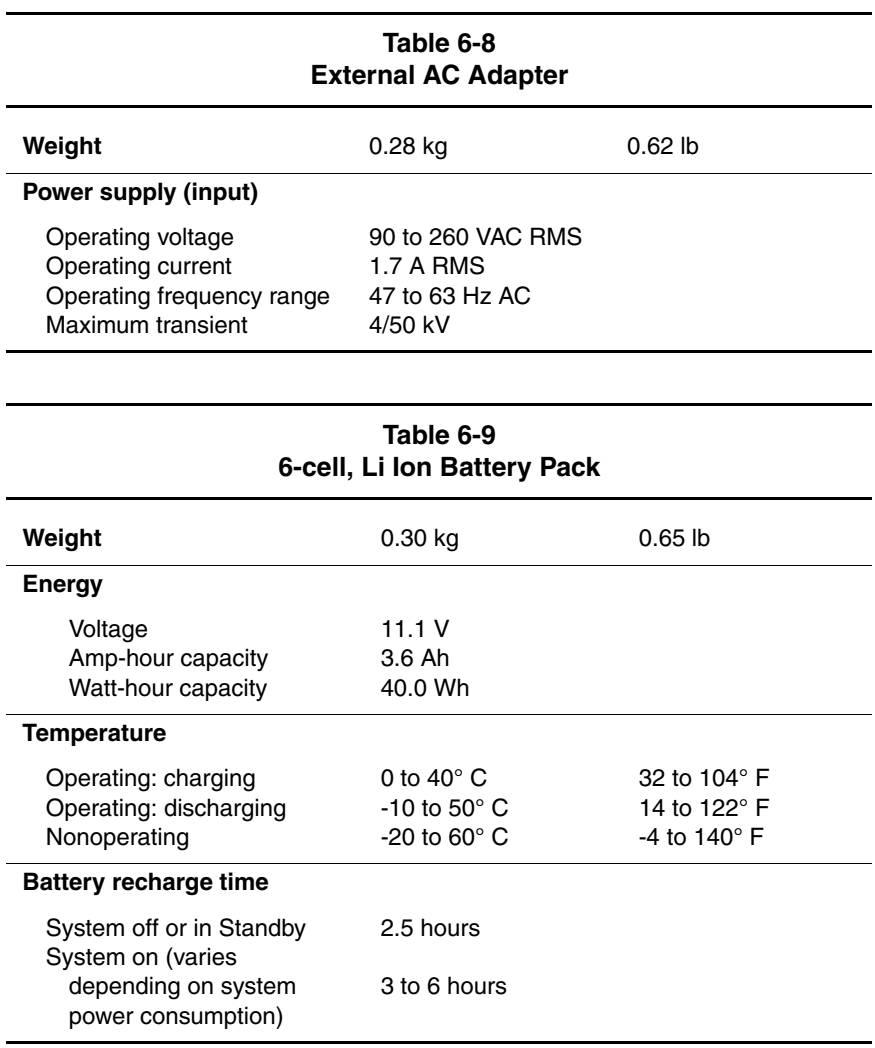

#### **Table 6-10 System DMA**

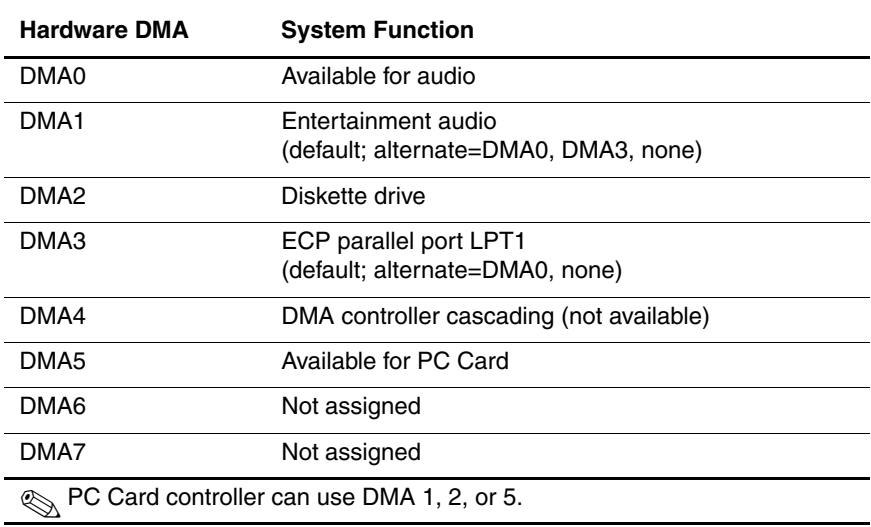

#### **Table 6-11 System Interrupts**

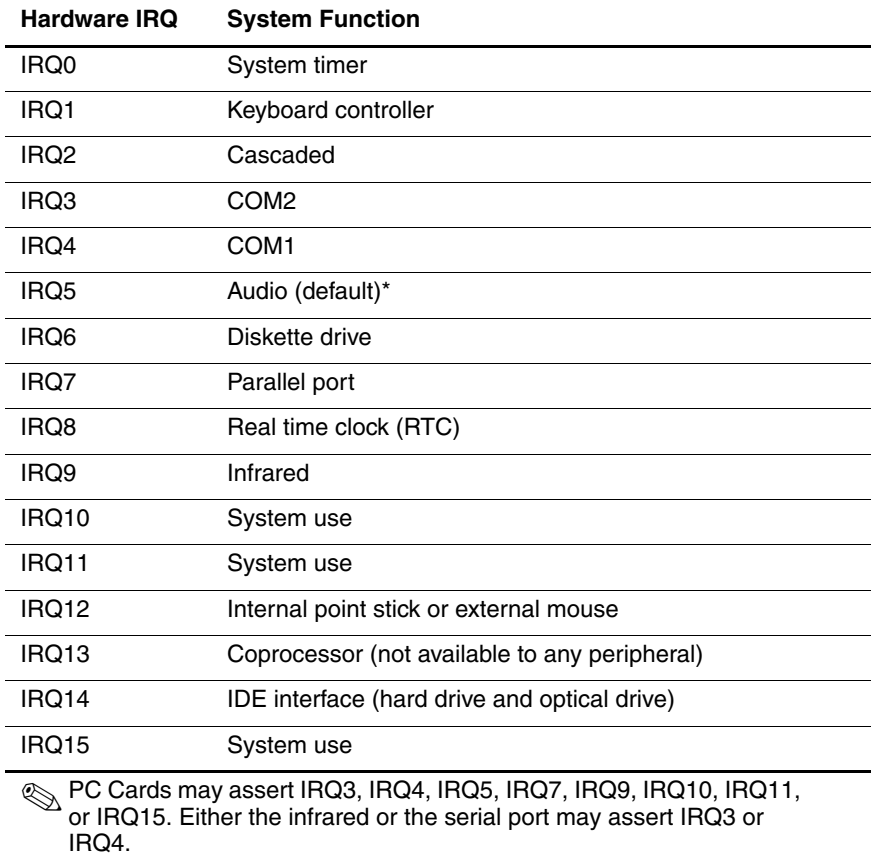

\*Default configuration; audio possible configurations are IRQ5, IRQ7, IRQ9, IRQ10, or none.

### **Table 6-12 System I/O Addresses**

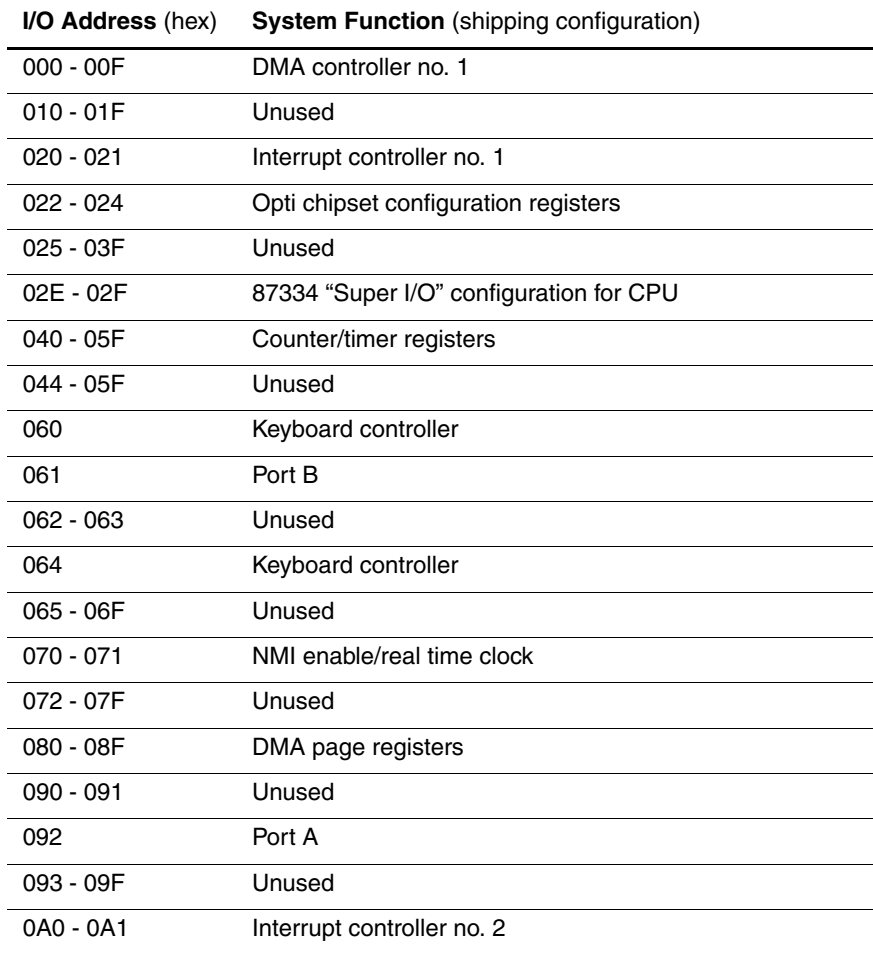

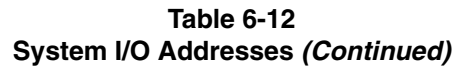

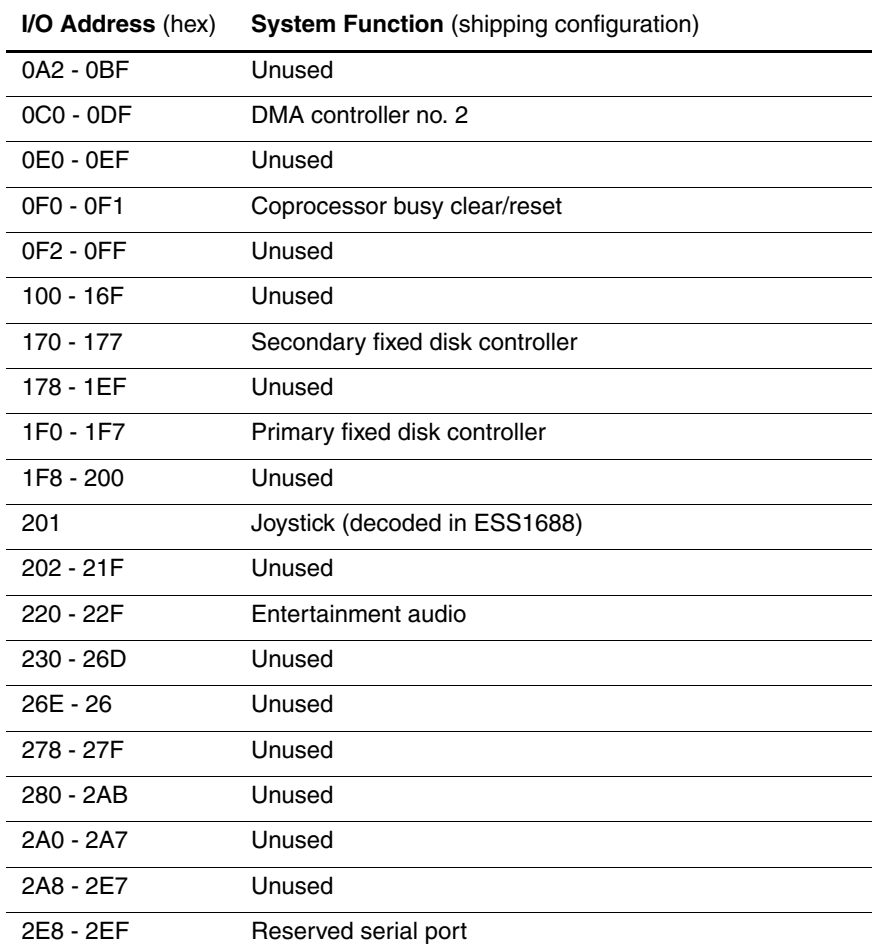
#### **Table 6-12 System I/O Addresses (Continued)**

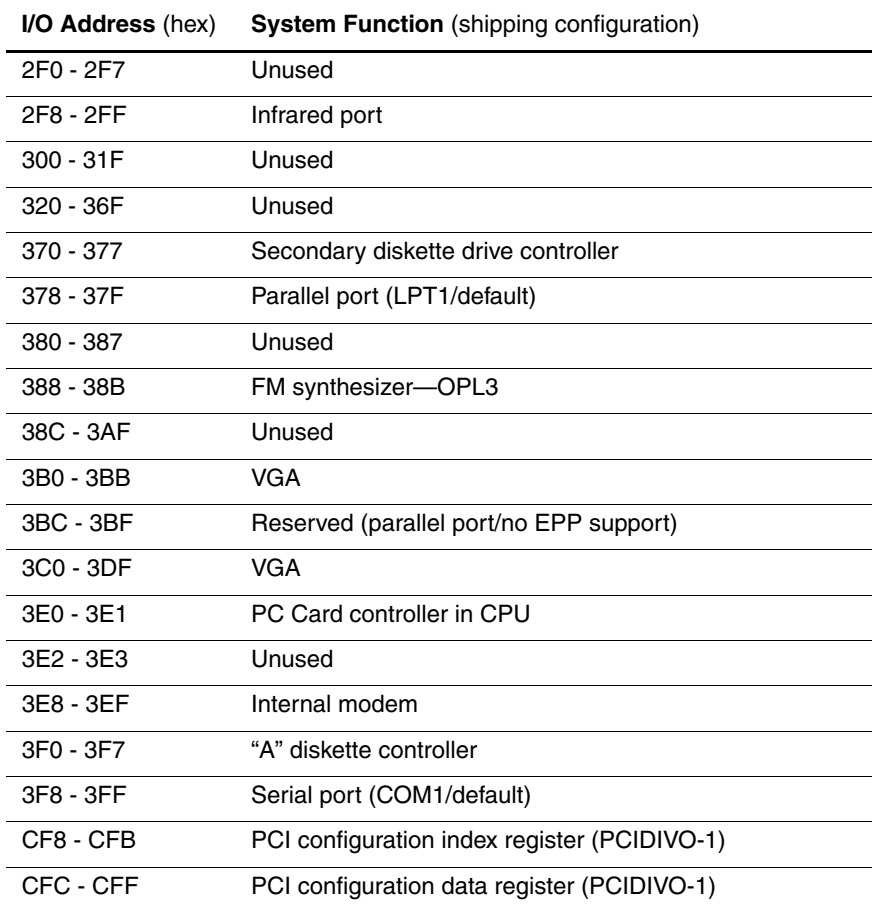

#### **Table 6-13 System Memory Map**

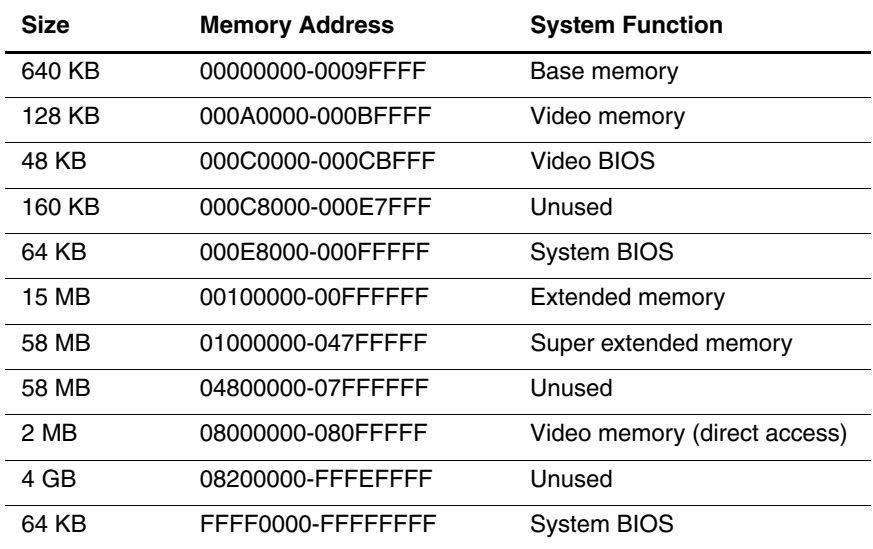

**A**

# **Connector Pin Assignments**

#### **Table A-1 RJ-45 Network Interface**

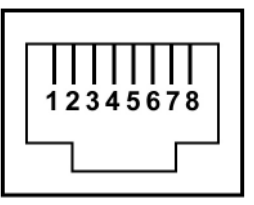

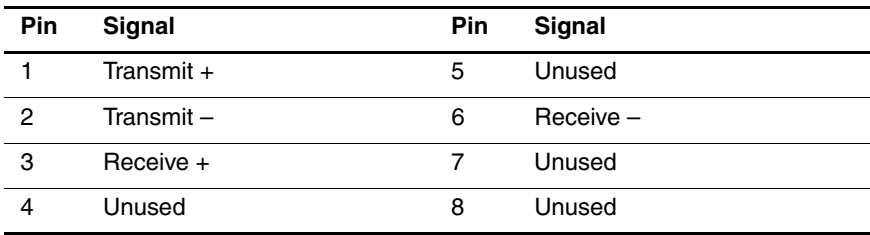

#### **Table A-2 RJ-11 Modem**

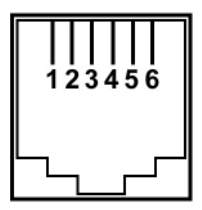

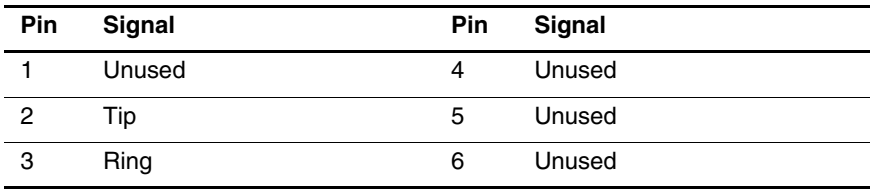

#### **Table A-3 Universal Serial Bus**

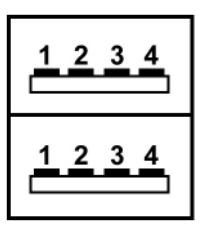

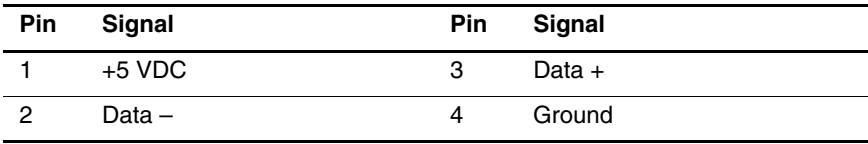

#### **Table A-4 External Monitor**

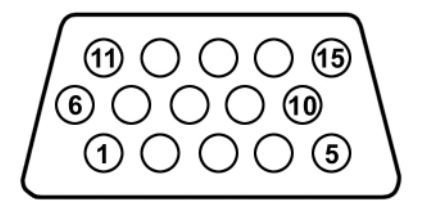

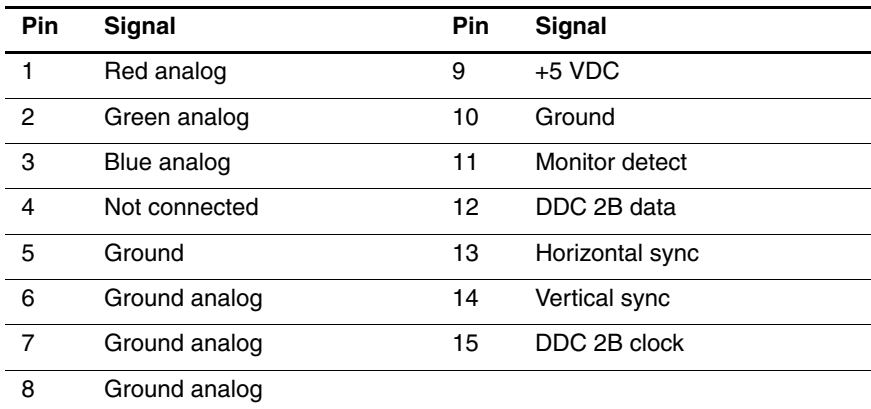

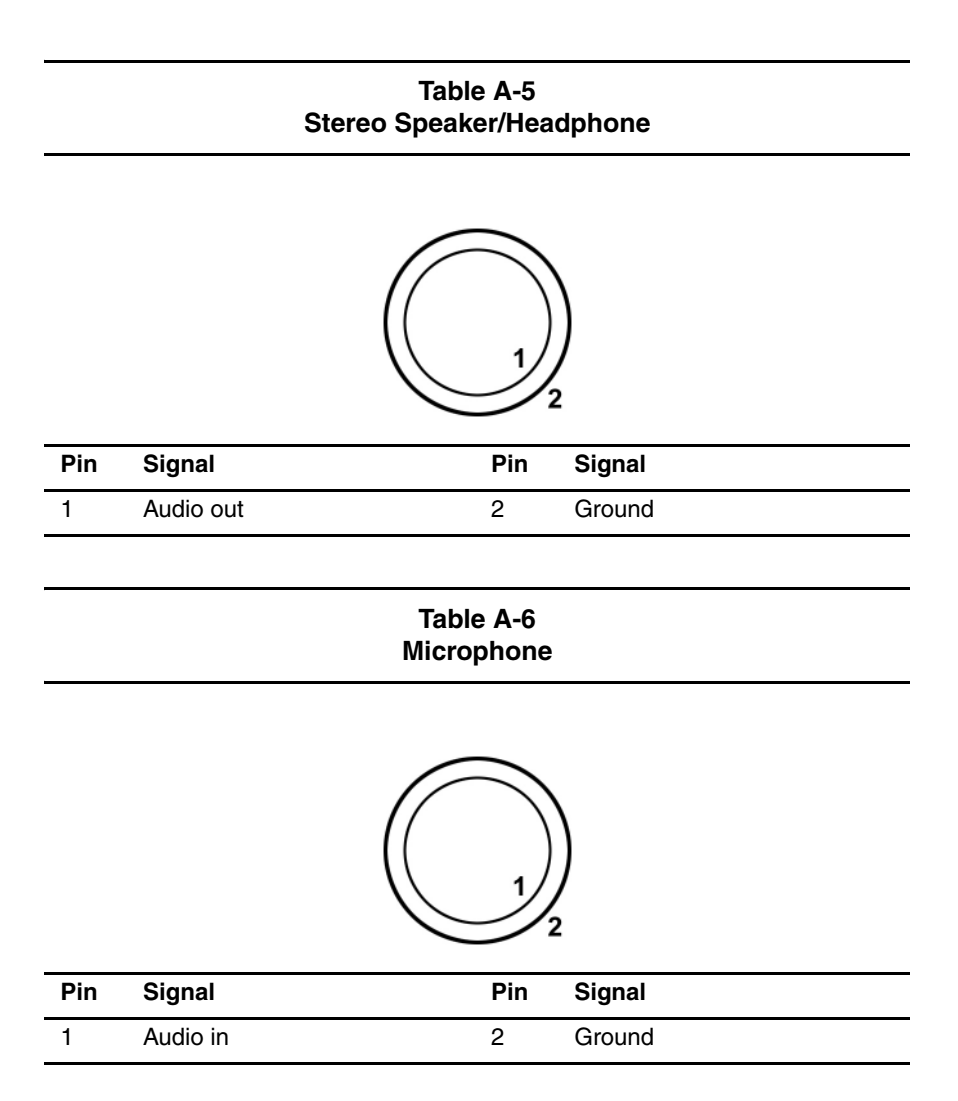

**B**

# **Power Cord Set Requirements**

# **3-Conductor Power Cord Set**

The wide range input feature of the tablet PC permits it to operate from any line voltage from 100 to 120 or 220 to 240 volts AC.

The power cord set received with the tablet PC meets the requirements for use in the country where the equipment is purchased.

Power cord sets for use in other countries must meet the requirements of the country where the tablet PC is used. For more information on power cord set requirements, contact a Compaq authorized reseller or service provider.

# **General Requirements**

The following requirements apply to all countries:

- The length of the power cord set must be at least 1.5 meters (5.00 feet) a maximum of 2.0 meters (6.50 feet).
- All power cord sets must be approved by an acceptable accredited agency responsible for evaluation in the country where the power cord set will be used.
- The power cord set must have a minimum current capacity of 10 amps and a nominal voltage rating of 125 or 250 volts AC, as required by each country's power system.
- The appliance coupler must meet the mechanical configuration of an EN 60 320/IEC 320 Standard Sheet C13 connector for mating with the appliance inlet on the back of the tablet PC.

# **Country-Specific Requirements**

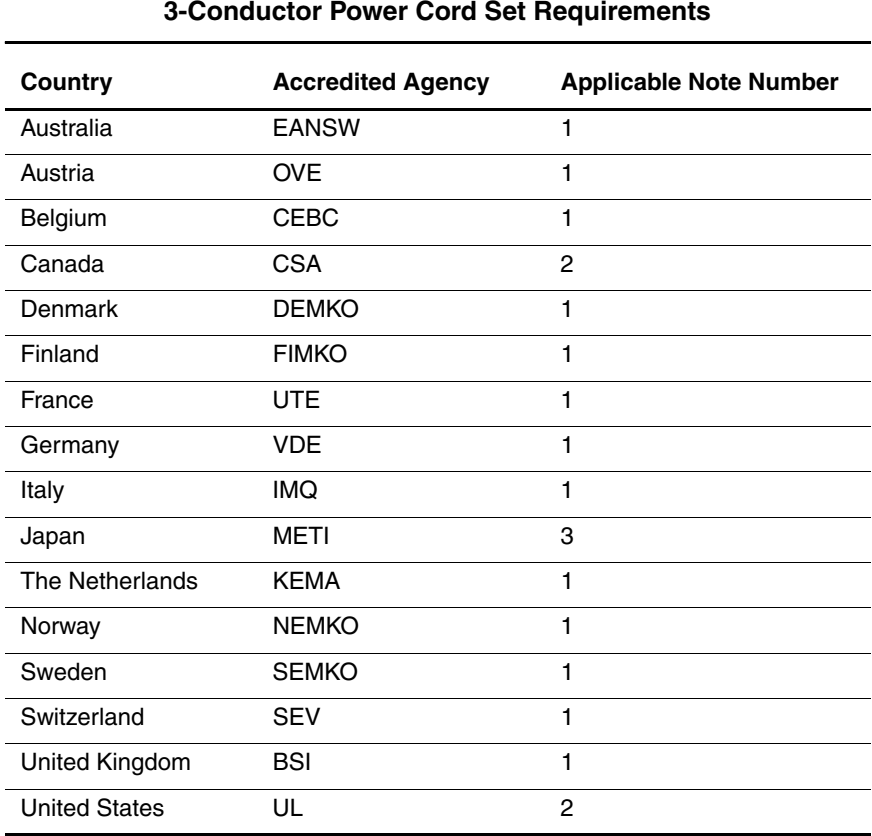

# **Notes**

- 1. The flexible cord must be <HAR> Type HO5VV-F, 3-conductor, 1.0 mm2 conductor size. Power cord set fittings (appliance coupler and wall plug) must bear the certification mark of the agency responsible for evaluation in the country where it will be used.
- 2. The flexible cord must be Type SPT-3 or equivalent, No. 18 AWG, 3-conductor. The wall plug must be a two-pole grounding type with a NEMA 5-15P (15 A, 125 V) or NEMA 6-15P (15 A, 250 V) configuration.
- 3. The appliance coupler, flexible cord, and wall plug must bear a "T" mark and registration number in accordance with the Japanese Dentori Law. The flexible cord must be Type VCT or VCTF, 3-conductor, 1.00 mm2 conductor size. The wall plug must be a two-pole grounding type with a Japanese Industrial Standard C8303 (7 A, 125 V) configuration.

# **C**

# **Screw Listing**

This appendix provides specification and reference information for the screws used in the tablet PC and the docking station. All screws listed in this appendix are available for the tablet PC in the Miscellaneous Screw Kit, spare part number 310674-001, and for the docking station in the Miscellaneous Docking Station Screw Kit, spare part number 311241-001.

#### **Table C-1 Phillips M2.0 × 4.0 Screw**

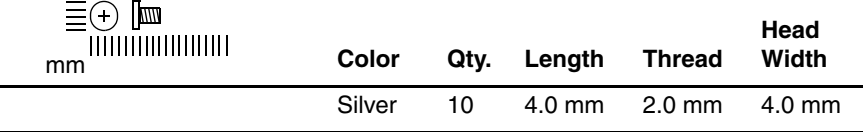

#### **Where used:**

- $\bullet$  One screw that secures the battery pack to the tablet PC (documented in Section 5.3)
- 2 Two screws that secure the mini PCI communications/memory expansion slot cover to the tablet PC (documented in Section 5.3)
- 3 Two screws that secure the hard drive bracket to the tablet PC (documented in Section 5.3)
- $\bullet$  One screw that secures the connector cover to the tablet PC.

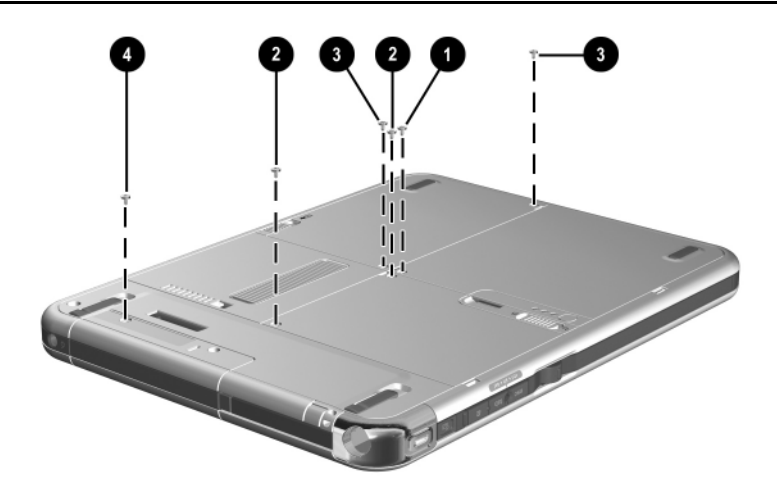

**Figure C-1. Phillips M2.0 × 4.0 Screw Location**

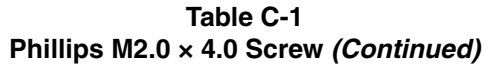

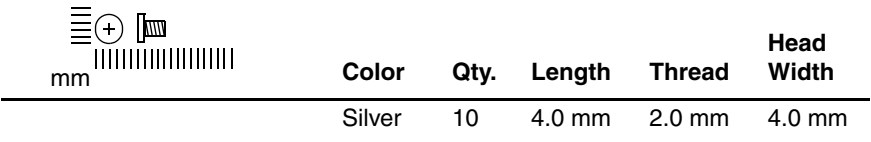

Four screws that secure the display panel to the display bezel (documented in Section 5.5)

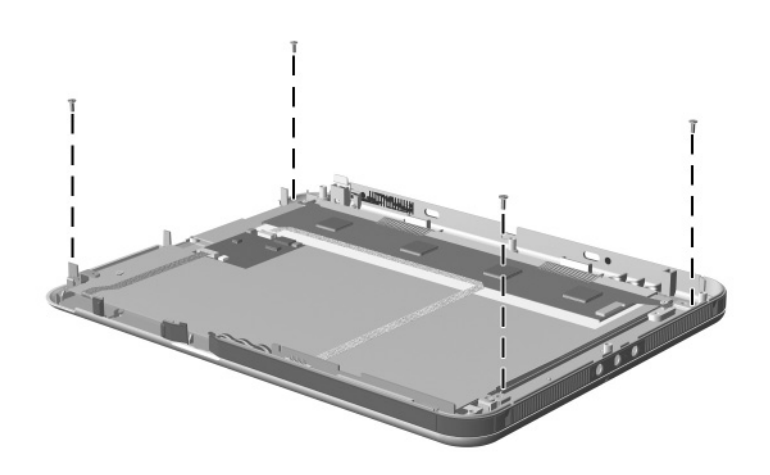

**Figure C-2. Phillips M2.0 × 4.0 Screw Locations**

#### **Table C-2 Torx M2.5 × 7.0 Screw**

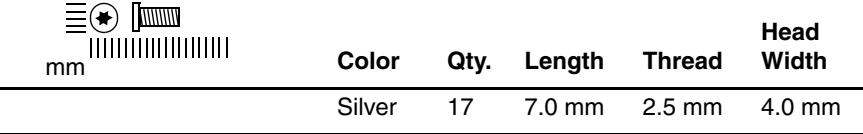

#### **Where used:**

- $\bullet$  One screw that secures the connector cover and display panel assembly to the tablet PC (documented in Section 5.5)
- 2 Eight screws that secure the display panel assembly to the tablet PC (documented in Section 5.5)

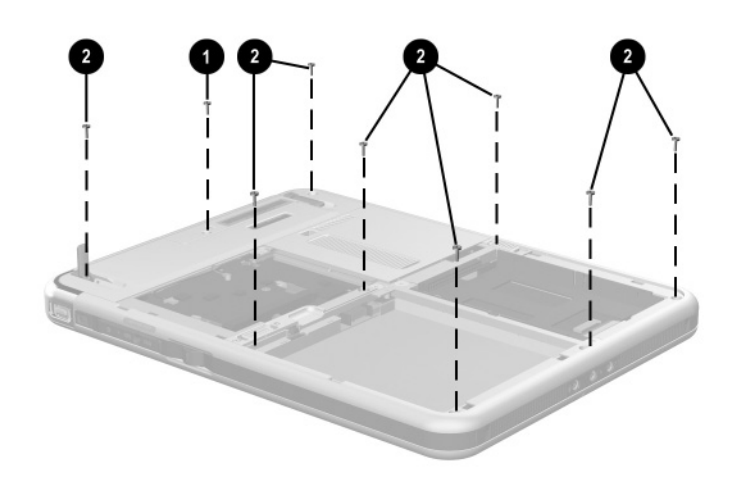

**Figure C-3. Torx M2.5 × 7.0 Screw Locations**

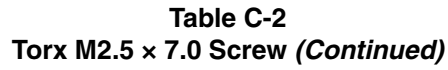

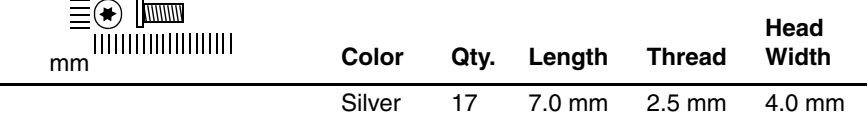

Four screws that secure the keyboard release assembly to the base enclosure (documented in Section 5.8)

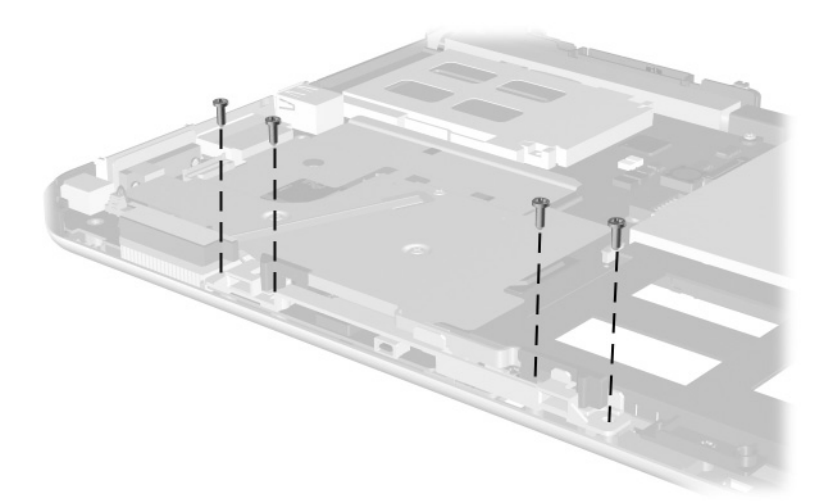

**Figure C-4. Torx M2.5 × 7.0 Screw Locations**

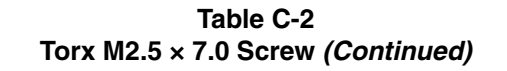

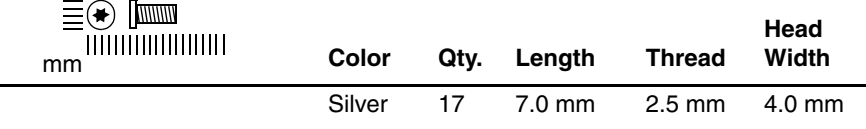

Four screws that secure the docking station top case to the bottom case (documented in Section 5.12)

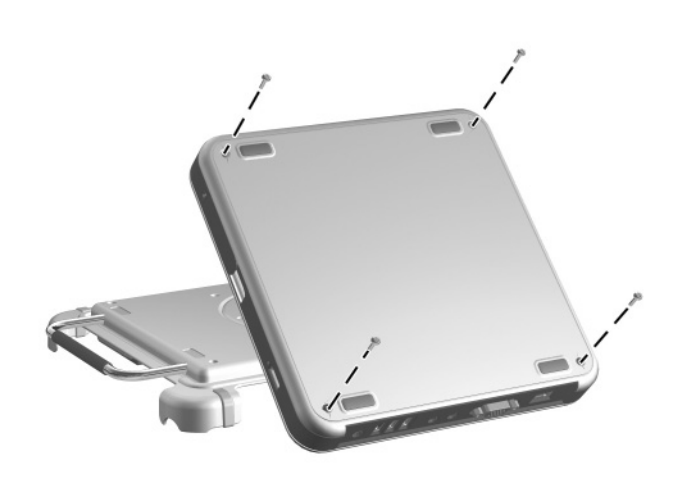

**Figure C-5. Torx M2.5 × 7.0 Screw Locations**

#### **Table C-3 Phillips M2.0 × 5.0 Screw**

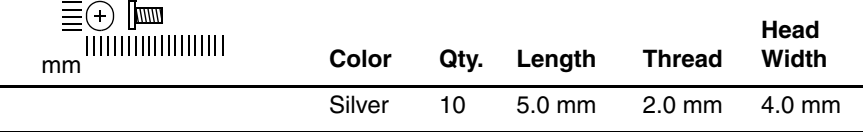

#### **Where used:**

- $\bullet$  Two screws that secure the display panel bracket to the display panel assembly (documented in Section 5.5)
- <sup>2</sup> One screw that secures the digitizer to the display panel assembly (documented in Section 5.5)

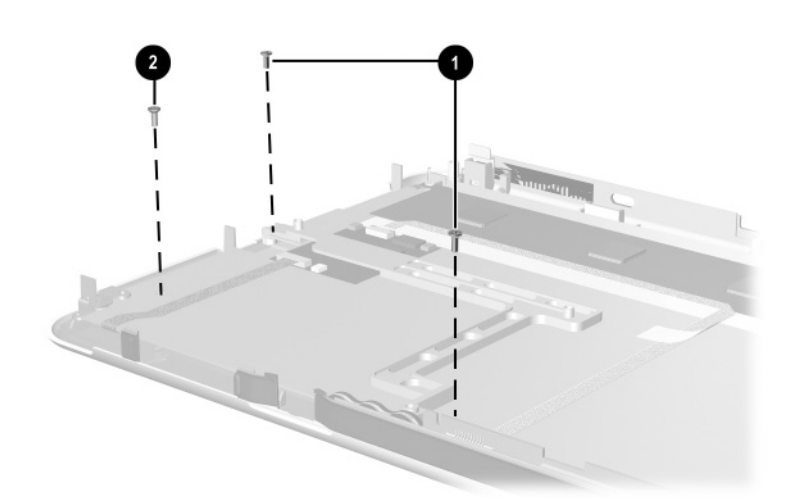

**Figure C-6. Phillips M2.0 × 5.0 Screw Locations**

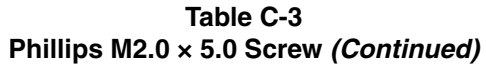

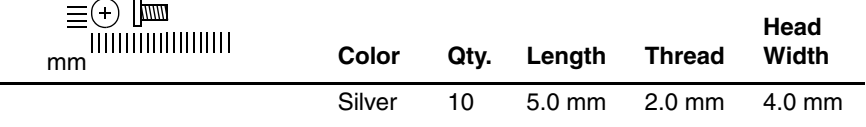

Four screws that secure the system board to the base enclosure (documented in Section 5.8)

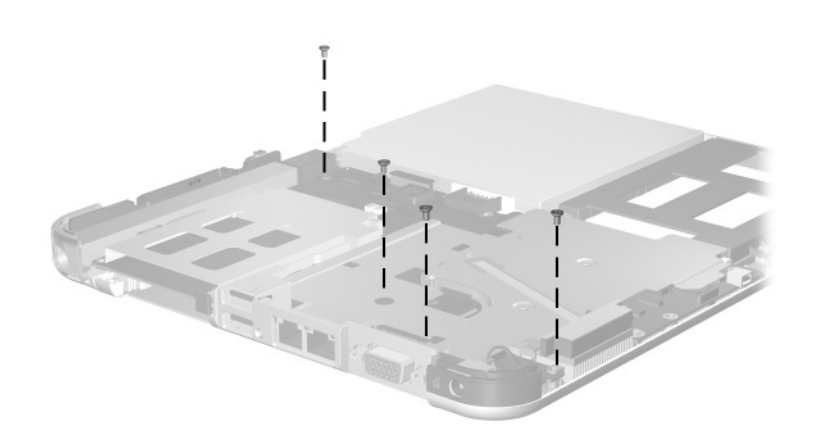

**Figure C-7. Phillips M2.0 × 5.0 Screw Locations**

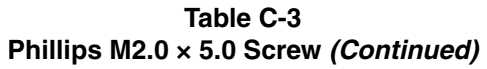

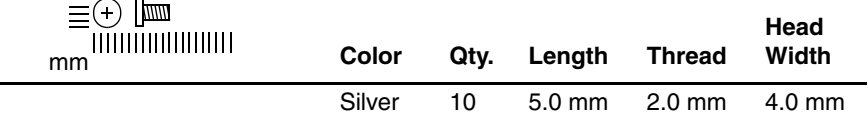

Three screws that secure the fan and heat sink to the system board (documented in Section 5.9)

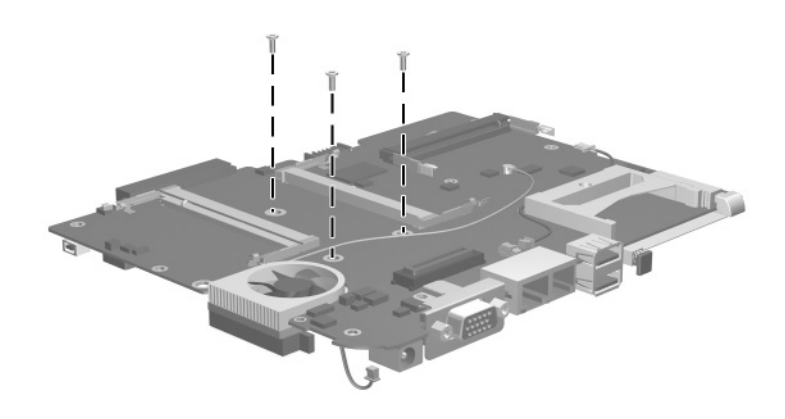

**Figure C-8. Phillips M2.0 × 5.0 Screw Locations**

#### **Table C-4 Phillips M2.0 × 3.5 Screw**

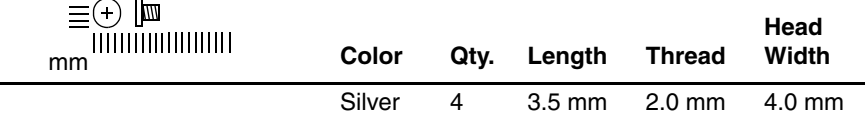

#### **Where used:**

Three screws that secure the EMI shield to the base enclosure (documented in Section 5.9)

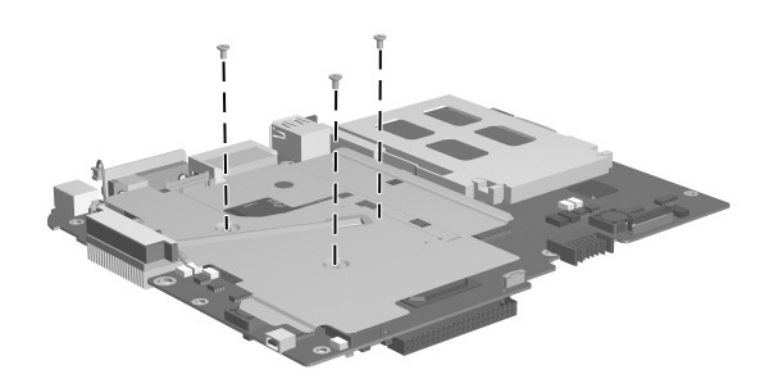

**Figure C-9. Phillips M2.0 × 3.5 Screw Locations**

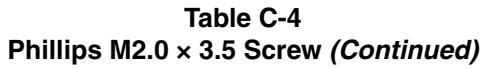

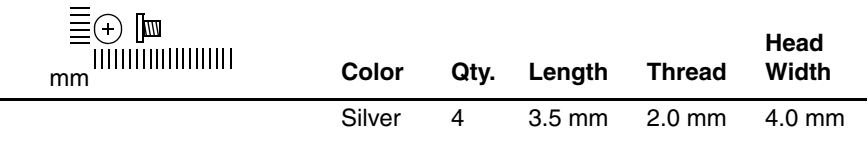

One screw that secures the switch board to the base enclosure (documented in Section 5.11)

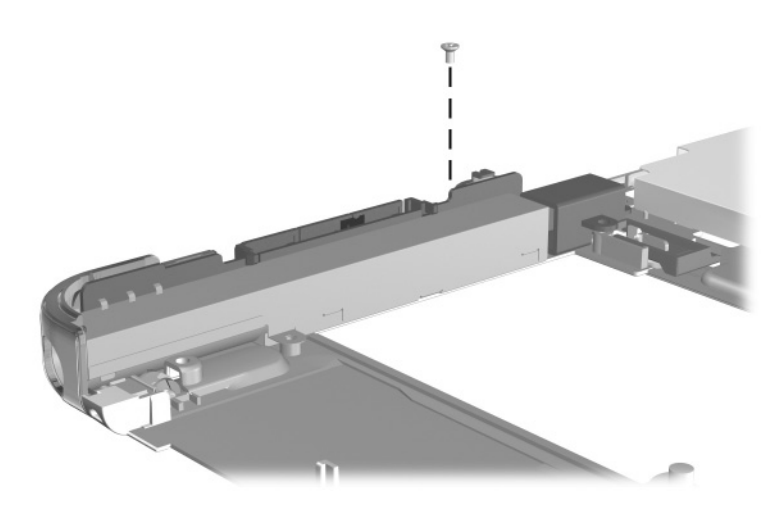

**Figure C-10. Phillips M2.0 × 3.5 Screw Locations**

#### **Table C-5 Phillips M2.5 × 5.0 Screw**

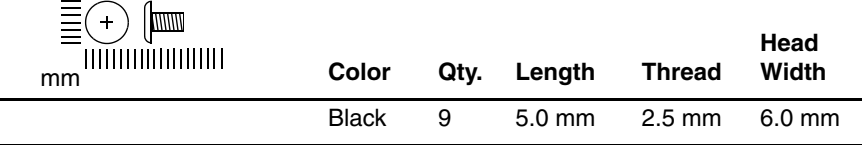

#### **Where used:**

- $\bullet$  Two screws that secure the docking station pivot arm and cable bracket to the bottom case (documented in Section 5.12)
- 2 Seven screws that secure the docking station board assembly to the bottom case (documented in Section 5.12)

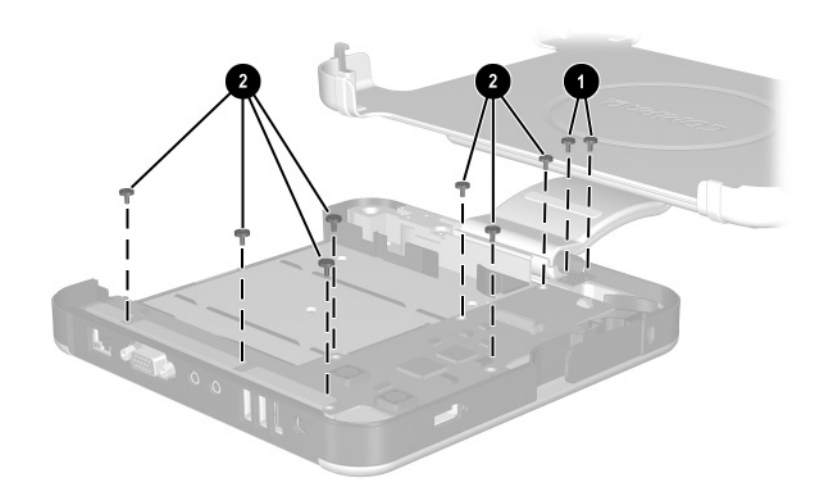

**Figure C-11. Phillips M2.5 × 5.0 Screw Locations**

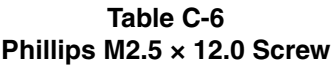

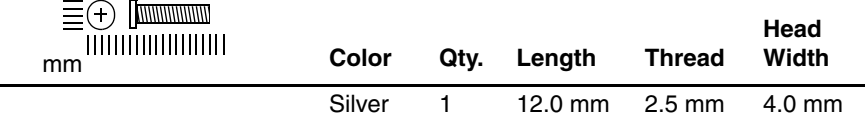

One screw that secures the docking station pivot arm hinge to the bottom case (documented in Section 5.12)

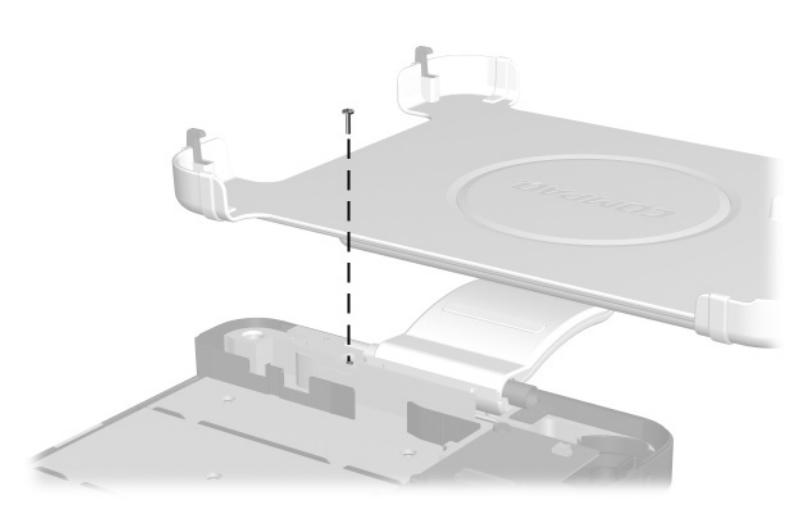

**Figure C-12. Phillips M2.5 × 12.0 Screw Location**

#### **Table C-7 Phillips M2.5 × 6.0 Screw**

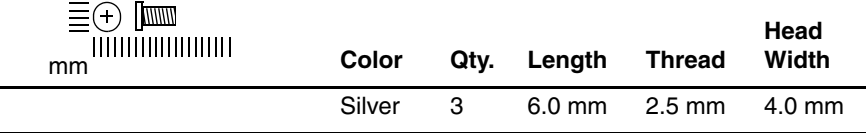

#### **Where used:**

Three screws that secure the docking station pivot arm hinge to the bottom case (documented in Section 5.12)

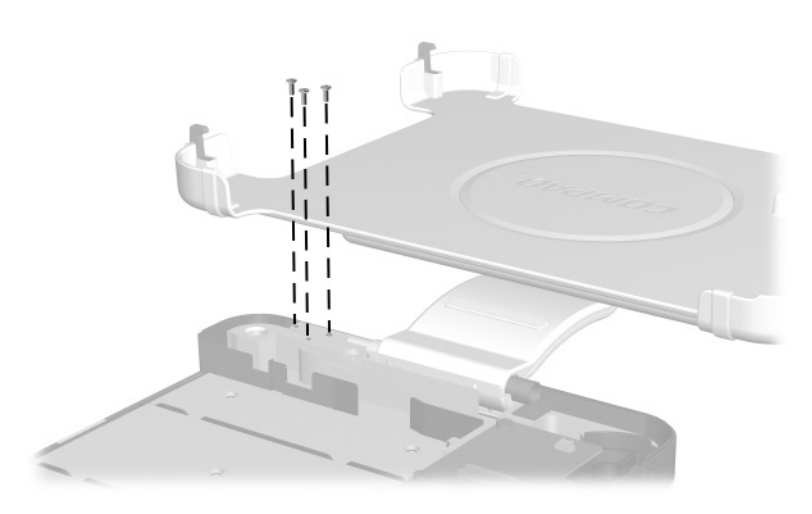

**Figure C-13. Phillips M2.5 × 6.0 Screw Locations**

# **Index**

# **A**

AC adapter spare part number 3–12 specifications 6–10 AC adapter light 1–13 AC power connector docking station 1–33 tablet PC 1–15 air vent 1–17, 1–22 alignment key 1–24 alignment key slot keyboard 1–29 tablet PC 1–17 Applications key 1–27 attachment release latch (tablet PC) 1–22 attachment release switch (keyboard) 1–29 audio line-in jack 1–33 audio line-out jack docking station 1–33 tablet PC 1–20 audio troubleshooting 2–25

# **B**

base enclosure illustrated 3–4 spare part number 3–5 battery components light  $1-13$ pack release latch 1–23 pack, illustrated 3–4 pack, location 1–22 pack, removal 5–4 pack, spare part number 3–5 quick check button 1–23 quick check lights 1–23 retention screw 1–22 specifications 6–10 bridge battery removal 5–20 spare part number 3–3, 5–12

# **C**

cables, service considerations 4–2 caps lock light 1–25 CD-ROM drive OS loading problems 2–24 specifications 6–7 CD-RW drive, specifications 6–9 CompactFlash card eject button 1–15 CompactFlash card slot 1–15 CompactFlash card slot space saver 3–2, 3–7

CompactFlash card, device removal 5–27 Compaq Diagnostics 2–1, 2–7 components docking station front panel 1–30 left side 1–30 rear panel 1–32 right side 1–32 keyboard front panel 1–26 rear panel 1–28 top 1–24 tablet PC bottom 1–21 bottom side 1–20 front panel 1–12 left side 1–16 right side 1–18 top side 1–14 Computer Setup Advanced Menu 2–5 File Menu 2–3 overview 2–1 Security Menu 2–4 connector pin assignments external monitor connector A–3 headphone jack A–4 microphone jack A–4 modem jack A–2 monitor connector A–3 network jack A–1 RJ-11 jack A–2 RJ-45 jack A–1 speaker jack A–4

USB connector A–2 connectors, service considerations 4–2

# **D**

design overview 1–34 diagnostics configuration information  $2 - 7$ test information 2–8 digitizer removal 5–19 spare part number 3–3, 5–12 digitizer cable disconnection 5–14 illustrated 3–2, 3–6 removal 5–23 disassembly sequence chart 5–3 diskette drive OS loading problems 2–23 specifications 6–6 display bezel with inverter, spare part number 3–3, 5–12 display inverter cable disconnection 5–15, 5–17 illustrated 3–6 display panel 5–18 display panel assembly illustrated 3–2 removal 5–12 spare part number 3–3, 5–12 display panel bracket 5–16 display panel cable 3–2, 3–6

display, specifications 6–3 DMA specifications 6–11 docking alignment brackets (docking stand) 1–31 docking alignment notches (keyboard) 1–25 docking alignment slots (tablet PC) 1–20 docking connector docking station 1–31 tablet PC 1–22 docking connector pass-through 1–25 docking eject pin 1–31 docking restraint latch (docking station) 1–31 docking restraint latch recess (tablet PC) 1–21 docking stand 1–31 docking stand and pivot arm removal 5–40 spare part number 3–11, 5–37 docking station disassembly 5–37 illustrated 3–9 spare part number 3–9, 5–37

docking station board assembly removal 5–42 spare part number 3–11, 5–37 docking station bottom case, spare part number 3–11, 5–37 docking station components front panel 1–30 left side 1–30 rear panel 1–32 right side 1–32 docking station Miscellaneous Screw Kit contents 3–12, C–1 spare part number 3–12,  $C-1$ docking station spare parts illustrated 3–9, 3–10 part numbers 3–11, 5–37 docking station top case removal 5–38 spare part number 3–11, 5–37 docking station, troubleshooting 2–18 drives, preventing damage 4–3 DVD-ROM drive

## **E**

electrostatic discharge 4–4, 4–7 Email launch button 1–19 EMI shield 5–32 Esc button 1–18 external monitor connector docking station 1–33 pin assignments A–3 tablet PC 1–15 external MultiBay connector docking station 1–31 tablet PC 1–15

# **F**

fan and heat sink removal 5–31 spare part number 3–5, 5–31 features 1–8 feet 3–7 fn key 1–27 function keys 1–27

# **G**

grounding equipment and methods 4–6

# **H**

hard drive illustrated 3–4 OS loading problems 2–20 removal 5–9 spare part numbers 3–5, 5–10

specifications 6–4 hard drive bay 1–22 hard drive cover illustrated 3–2, 3–7 removal 5–9 hard drive retention screws 1–22 headphone jack, pin assignments A–4 headset jack 1–20

# **I**

I/O address specifications 6–13 illustrated parts catalog 3–1 interrupt specifications 6–12

### **J**

jog dial 1–18 journal launch button 1–13

# **K**

keyboard illustrated 3–8 spare part numbers 3–8 troubleshooting 2–28 keyboard components front panel 1–26 rear panel 1–28 top 1–24 keyboard connector keyboard 1–25 tablet PC 1–17 keyboard hooks 1–24 keyboard latch 1–25

keyboard release assembly illustrated 3–2, 3–7 installation 5–26 removal 5–25 keypad keys 1–27

# **L**

LAN connection lights 1–15 **M** memory expansion board illustrated 3–4 removal 5–8 spare part number 3–5, 5–8 memory expansion/mini PCI communications compartment 1–23 memory expansion/mini PCI communications compartment cover illustrated 3–2, 3–7

removal 5–6 memory expansion/mini PCI communications compartment cover retention screws 1–23 memory map specifications 6–16 microphone 1–13 microphone jack location 1–20 pin assignments A–4 Microsoft logo key 1–27 mini PCI communications board removal 5–7 spare part number 5–7 Miscellaneous Cable Kit components 3–2, 3–6 spare part number 3–3, 3–6 Miscellaneous Plastics/Hardware Kit components 3–2, 3–7 spare part number 3–3 Miscellaneous Screw Kit contents 3–12, C–1 spare part number 3–12, C–1 models 1–3 modem cable disconnection 5–7 illustrated 3–2, 3–6 removal 5–34 modem jack pin assignments A–2 modem, troubleshooting 2–30 monitor connector pin assignments A–3 MultiBay 1–33 MultiBay release lever 1–31

# **N**

network jack pin assignments A–1 network, troubleshooting 2–30 nonfunctioning device, troubleshooting 2–18, 2–27 num lock light 1–25

# **O**

operating system loading, troubleshooting 2–19

#### **P**

packing precautions 4–4 pad feet 1–22 parts catalog 3–1 password, clearing 1–10 PC Card eject button 1–14 PC Card slot 1–14 PC Card slot space saver 3–2, 3–7 PC Card, device removal 5–27 pen holder illustrated 3–2, 3–7 removal 1–14 pen holder push block assembly  $3-2$ ,  $3-7$ pen, spare part number 3–12 pivot arm 1–33 plastic parts 4–2 pointing device, troubleshooting 2–29 pointing stick 1–25 pointing stick buttons 1–25 power cord, spare part numbers 3–12 power management features 1–11 power switch 1–19 power, troubleshooting 2–12 power/Standby light 1–19 product identification label 1–22

# **Q**

Q menu button 1–19

# **R**

real time clock battery illustrated 3–4 removal 5–11 spare part number 3–5, 5–11 release handle 1–31 removal and replacement preliminaries 4–1 procedures 5–1 RJ-11 jack location 1–15 pin assignments A–2 RJ-45 jack docking station 1–33 pin assignments A–1 tablet PC 1–15 rotate button 1–13 rotation disk 1–25 RTC battery illustrated 3–4 removal 5–11 spare part number 3–5, 5–11

# **S**

screen protector slots keyboard 1–29 tablet PC 1–16 security cable slot docking station 1–31 tablet PC 1–16 serial number 3–1, 5–2 service considerations 4–2 speaker assembly illustrated 3–4 removal 5–21 spare part number 3–5, 5–21 speaker cable disconnection 5–21 illustrated 3–2, 3–6 speaker jack, pin assignments A–4 speakers 1–20 specifications AC adapter 6–10 battery 6–10 CD-ROM drive 6–7 CD-RW drive 6–9 diskette drive 6–6 display 6–3 DMA 6–11 DVD-ROM drive 6–8 hard drive 6–4 I/O addresses 6–13 interrupts 6–12 memory map 6–16 tablet PC 6–1 static shielding materials 4–7 stereo speaker jack, pin assignments A–4 switch board illustrated 3–4 removal 5–35 spare part number 3–5, 5–35 switch board cable illustrated 3–2, 3–6 removal 5–28

system board illustrated 3–4 removal 5–24 spare part number 3–5, 5–24 system memory map 6–16

## **T**

Tab button 1–19 tablet PC components bottom 1–21 bottom side 1–20 front panel 1–12 left side 1–16 right side 1–18 top side 1–14 tablet PC input panel launch button 1–13 tablet PC specifications 6–1 tablet PC tether eyelet 1–14 tilt adjustment 1–25 tilt feet 1–21 tools required 4–1 transporting precautions 4–4 troubleshooting audio 2–25 Compaq Diagnostics 2–7 Computer Setup 2–2 docking station 2–18 flowcharts 2–10 keyboard 2–28

modem 2–30 network 2–30 nonfunctioning device 2–18, 2–27 operating system loading 2–19 overview 2–1 pointing device 2–29 power 2–12 video 2–16

## **U**

universal alignment slots keyboard 1–29 tablet PC 1–17 universal serial bus (USB) connector docking station 1–33 pin assignments A–2 tablet PC 1–14

# **V**

video troubleshooting 2–16

#### **W**

Windows security button 1–19 wireless LAN activity light 1–12 wireless LAN board illustrated 3–4 spare part number 3–5 workstation precautions 4–5